# **Configuration Guide for Kerberos Client Products on HP-UX**

**HP-UX 11.0, HP-UX 11i v1, HP-UX 11i v2, and HP-UX 11i v3**

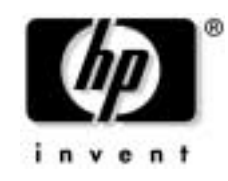

**Manufacturing Part Number: 5991-7718 February 2007**

© Copyright 2007 Hewlett-Packard Development Company, L.P.

# **Legal Notices**

Copyright 2007 Hewlett-Packard Company, L.P.

Confidential Computer Software. Valid license from HP required for possession, use or copying. Consistent with FAR 12.11 and 12.212, Commercial Computer Software, Computer Software Documentation, and Technical Data for Commercial Items are licensed to the U.S. Government under vendor's standard commercial license.

The information contained herein is subject to change without notice. The only warranties for HP products and services are set forth in the express warranty statements accompanying such products and services. Nothing herein shall be construed as constituting an additional warranty. HP shall not be liable for technical or editorial errors or omissions contained herein.

UNIX is a registered trademark of The Open Group.

OSF/Motif is a trademark of the Open Software Foundation, Inc. in the U.S. and other countries.

MS-DOS and Microsoft are U.S. registered trademarks of Microsoft Corporation.

 Copyright 1979, 1980, 1983, 1985-93 Regents of the University of California

This software is based in part on the Fourth Berkeley Software Distribution under license from the Regents of the University of California.

- Copyright 1980, 1984, 1986 Novell, Inc.
- Copyright 1986-1992 Sun Microsystems, Inc.
- Copyright 1985-86, 1988 Massachusetts Institute of Technology.
- Copyright 1989-93 The Open Software Foundation, Inc.
- Copyright 1986 Digital Equipment Corporation.
- Copyright 1990 Motorola, Inc.
- Copyright 1990, 1991, 1992 Cornell University
- Copyright 1989-1991 The University of Maryland
- Copyright 1988 Carnegie Mellon University
- Copyright 1996 Massachusetts Institute of Technology
- Copyright 1996 OpenVision Technologies, Inc.
- Copyright 1996 Derrick J. Brashear
- Copyright 1998 Curtis King

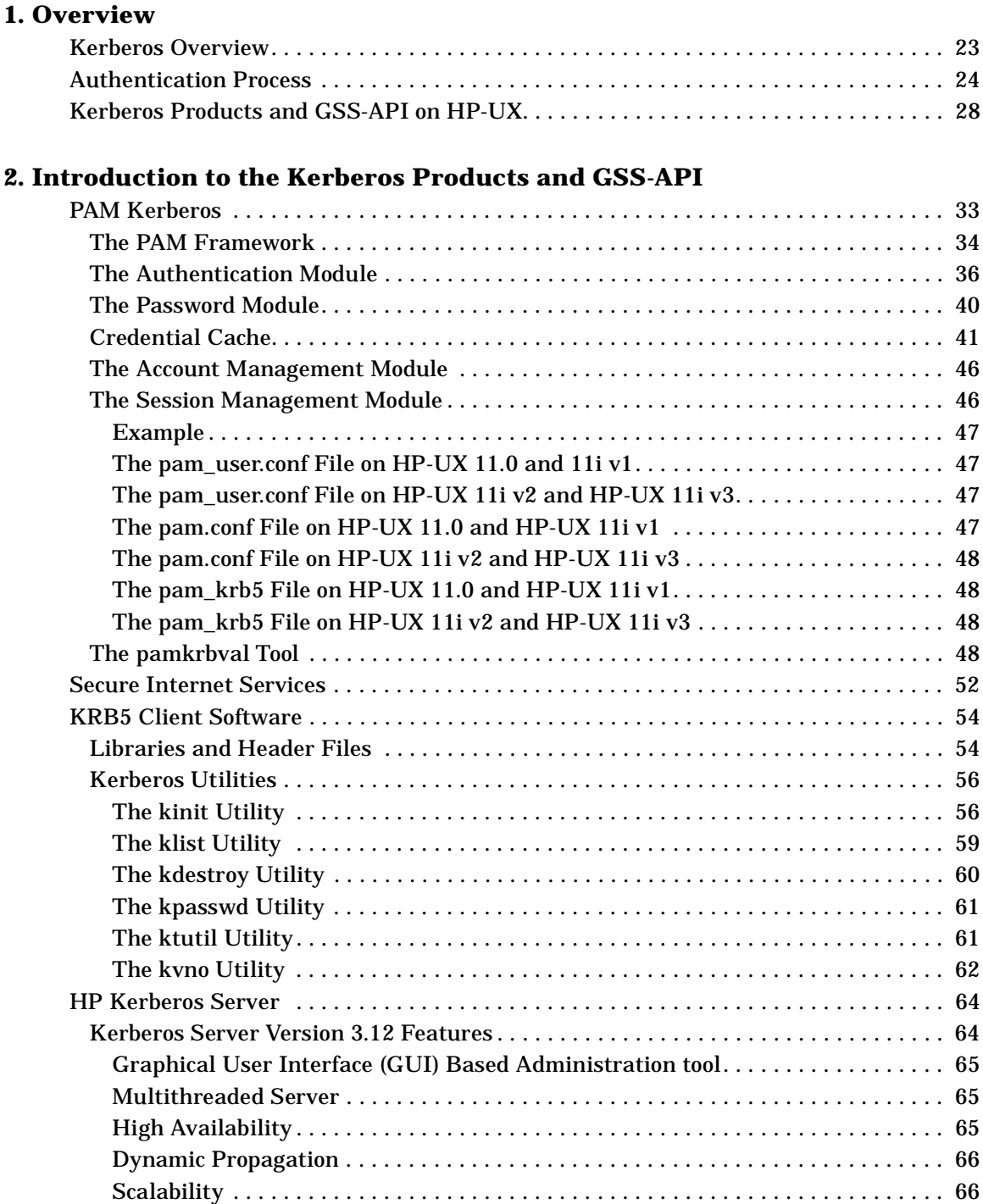

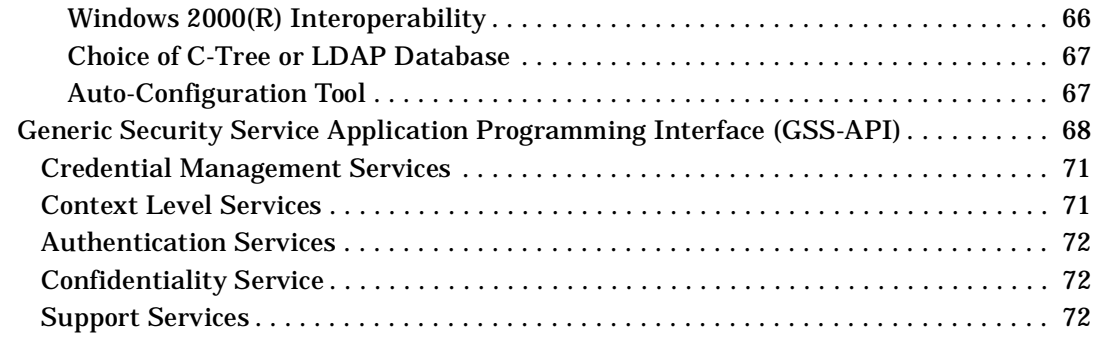

#### **[3. Configuring the Kerberos Environment](#page-74-0)**

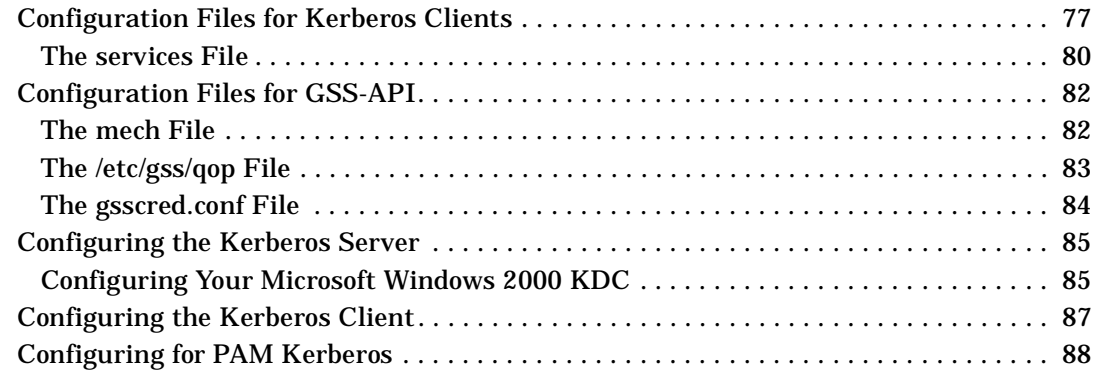

#### **[4. Troubleshooting Kerberos Related Products](#page-88-0)**

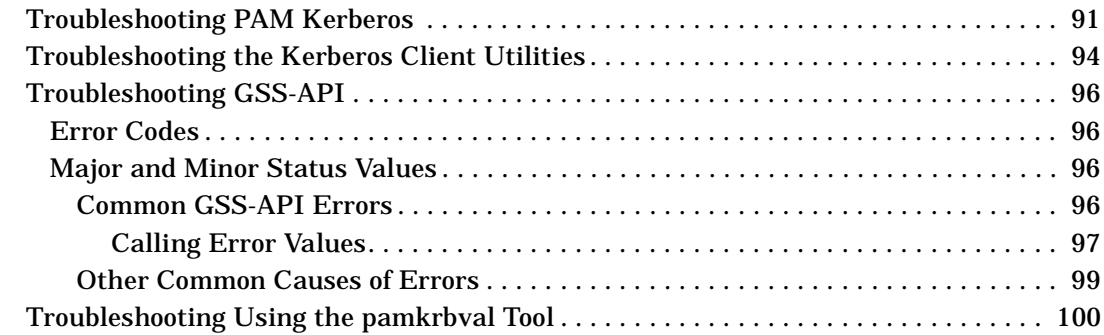

#### **[A. Sample pam.conf File](#page-104-0)**

#### **[B. Sample krb5.conf File](#page-110-0)**

#### **[C. Sample krb.conf File](#page-112-0)**

#### **[D. Sample krb.realms File](#page-114-0)**

#### **[E. Kerberos Error Messages](#page-116-0)**

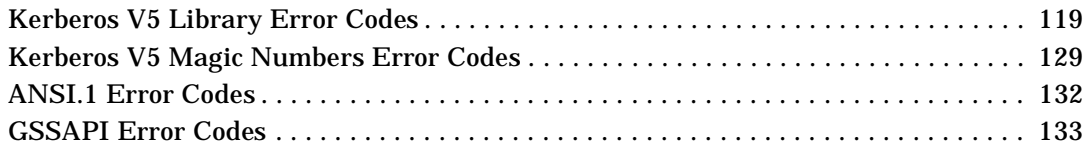

#### **[F. Kerberos Client Environment Variables](#page-136-0)**

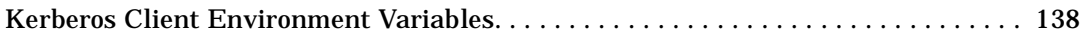

# **Figures**

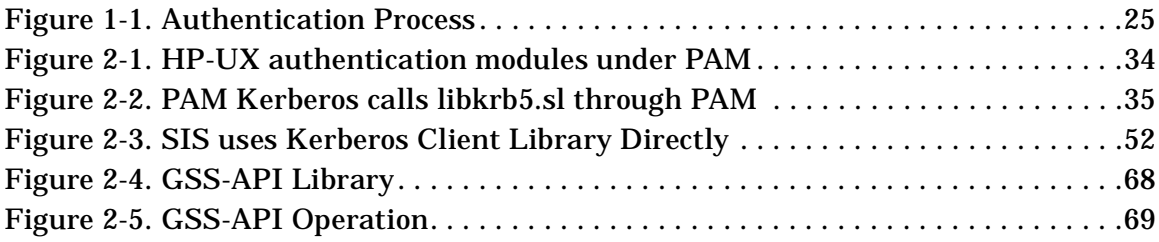

# **Figures**

# **Tables**

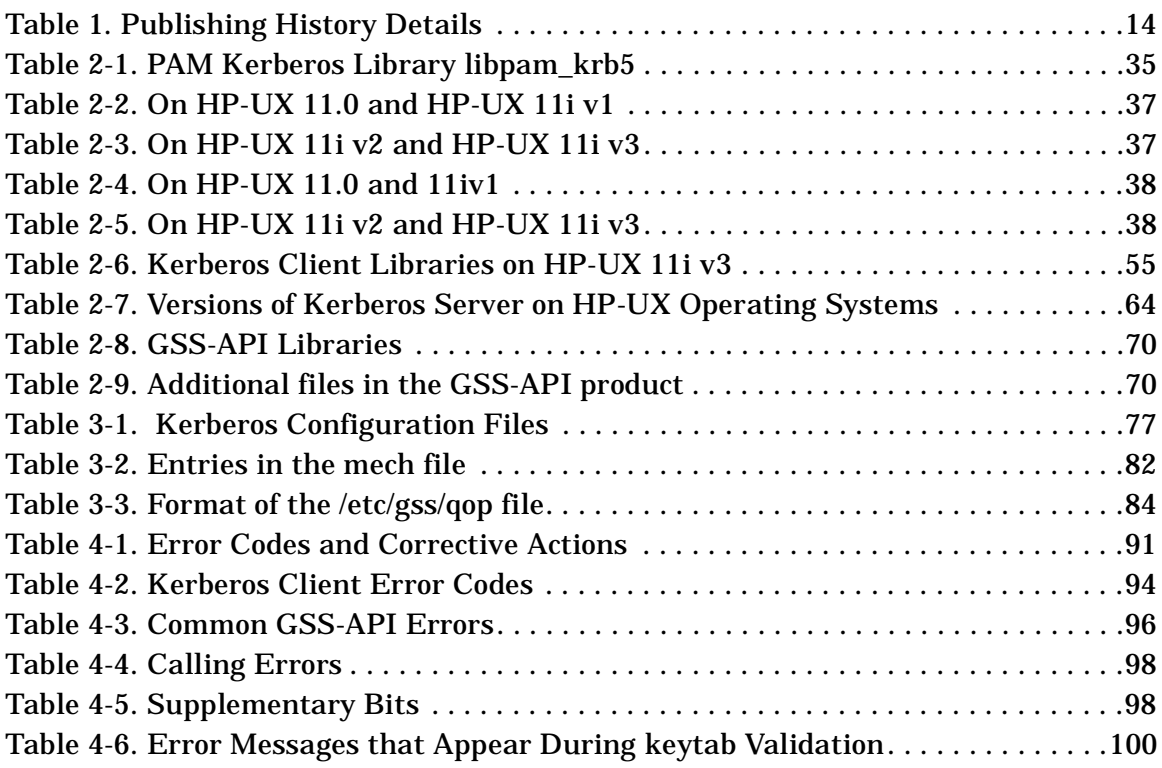

# **Tables**

# **About This Document**

This document describes how to configure a Kerberos environment on HP-UX servers and workstations running on HP-UX 11.0, HP-UX 11i v1, HP-UX 11i v2, and HP-UX servers running on HP-UX 11i v3.

This document is intended for system managers or administrators who configure Kerberos related products on HP-UX. However, this document is not a replacement for the documents provided for HP's Kerberos Server version 3.12.

## **Publishing History**

<span id="page-13-0"></span>Table 1 describes the publishing details of this document for various HP-UX releases.

**Table 1 Publishing History Details**

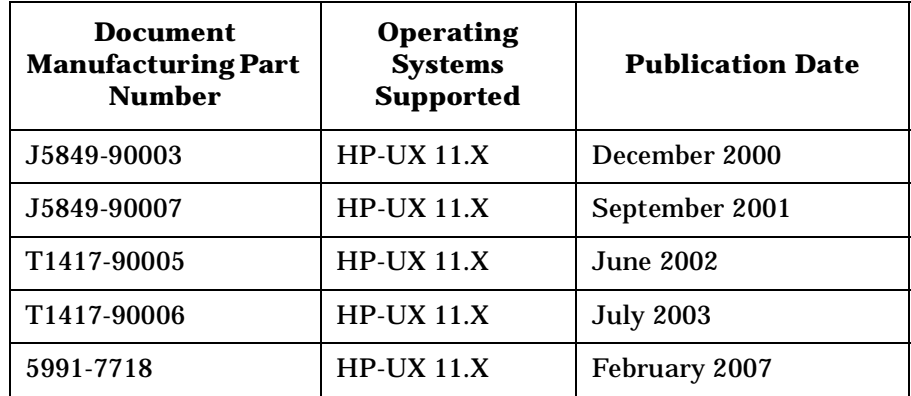

The latest version of this document is available at: http://www.docs.hp.com.

The document printing date and part number indicate the document's correct edition. The printing date will change when a new edition is printed. Minor changes may be made at reprint without changing the printing date. The document part number will change when extensive changes are made.

Document updates can be issued between editions to correct errors or document product changes. To ensure that you receive the updated or new edition, subscribe to the appropriate support service.

Contact your HP sales representative for details.

#### **Document Organization**

The *Configuration Guide for Kerberos Related Products on HP-UX* is organized as follows:

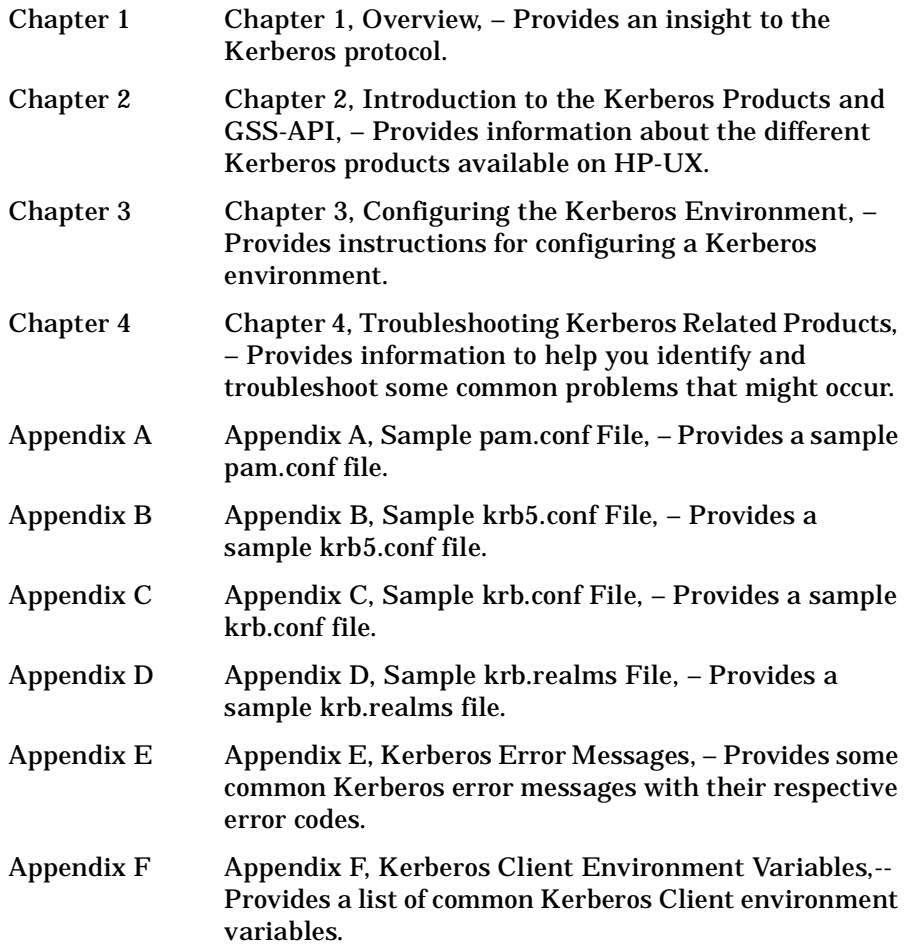

### **Typographic Conventions**

This document uses the following typographic conventions:

*audit* (5) An HP-UX manpage. In this example, *audit* is the name and *5* is the section in the *HP-UX Reference*. On the Web and on the Instant Information CD, it may be

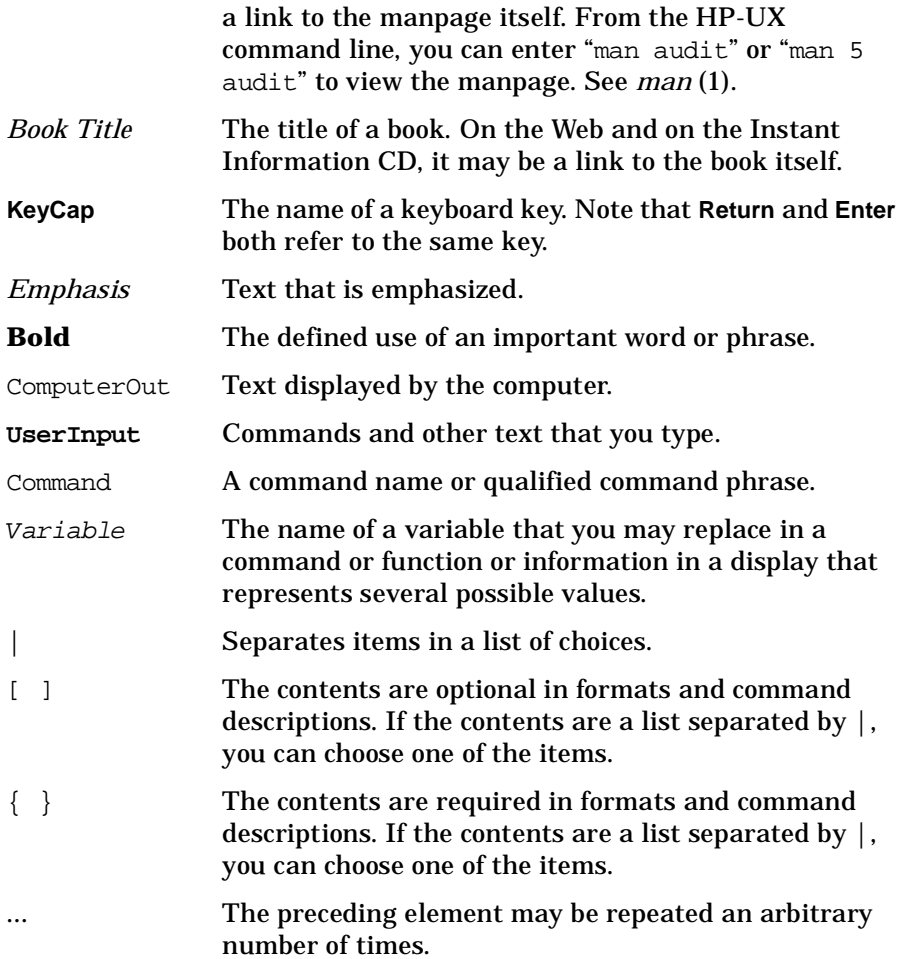

## **Related Documentation**

Given below is a list of related documentation:

- Kerberos Server Version 3.12 Release Notes (5991-7686)
- PAM Kerberos v1.24 Release Notes (5991-7687)
- Installing and Administering Internet Services (B2355-90759)
- Using Internet Services (B2355-90148)

## **Accessing the World Wide Web**

Given below is list of related documents that is available on the HP web sites:

- HP Technical Documentation and White Papers
	- <http://docs.hp.com>
	- [http://www.unixsolutions.hp.com/products/hpux/](http://www.unixsolutions.hp.com/products/hpux/	hpux11/whitepapers/netsecur.pdf) [hpux11/whitepapers/netsecur.pdf](http://www.unixsolutions.hp.com/products/hpux/	hpux11/whitepapers/netsecur.pdf)
	- [http://www.hp.com/products1/unix/operating/security/ker](http://www.hp.com/products1/unix/operating/security/kerberos_wp.pdf) [beros\\_wp.pdf](http://www.hp.com/products1/unix/operating/security/kerberos_wp.pdf)
- HP-UX IT Resource Center:
	- [h](http://us-support.external.hp.com (US and Asia Pacific))ttp://us-support.external.hp.com (US and Asia Pacific)
	- [h](http://europe-support.external.hp.com (Europe))ttp://europe-support.external.hp.com (Europe)
- The Internet Engineering Task Force RFC Pages
	- <http://www.ietf.org/rfc.html>

### **Related Request for Comments (RFCs)**

Given below is list of related Request for Comments:

- RFC 1510 The Kerberos Network Authentication Service (V5)
- RFC 1964 The Kerberos Version 5 GSS-API Mechanism
- RFC 2743 Generic Security Service Application Program Interface
- RFC 2744 Generic Security Service API
- Open Group RFC 86.0 PAM Authentication Module

# **1 Overview**

<span id="page-20-0"></span>This chapter provides an overview of Kerberos and the available Kerberos products on HP-UX.

It contains the following sections:

- • ["Kerberos Overview" on page 23](#page-22-1)
- • ["Authentication Process" on page 24](#page-23-1)
- • ["Kerberos Products and GSS-API on HP-UX" on page 28](#page-27-1)

#### <span id="page-22-1"></span><span id="page-22-0"></span>**Kerberos Overview**

Kerberos is a mature network authentication protocol based on the RFC 1510 specification of the IETF. It is designed to provide strong authentication for client or server applications by using the shared secret-key cryptography.

The basic currency of Kerberos is the ticket, which the user presents in order to use a specific service. Each service, be it a login service or an FTP service, requires a different kind of ticket. Fortunately, the Kerberized applications keep track of all the various kinds of tickets, so you don't have to.

You must authenticate yourself to the server by providing your user name and password. In return, the Kerberos server gives you an initial ticket, which you use to request for additional tickets from the Kerberos server for all the other services. For this reason, the initial ticket is also often called the Ticket Granting Ticket (TGT)*.*

Use the Kerberos protocol to secure the communication between the client and server. Thus, client programs make authentication requests to an authentication server, and server programs in turn service those client requests. Based on your user credentials, the server program grants or denies your request to access network applications and services. The Kerberos server allows entities to authenticate themselves, without having to transmit their passwords in clear text form over the network.

### <span id="page-23-1"></span><span id="page-23-0"></span>**Authentication Process**

The Kerberos server grants tickets to your user principal to access secured network services. You must authenticate yourself to the server by providing your user name and password. When the server authenticates you, it returns a set of initial credentials for you, including a TGT and a session key.

The Kerberos server grants a service ticket for a specific service principal that can be associated with one or more Kerberos-secured services. A client application uses your service ticket to authenticate you to a Kerberos-secured network service. The secured client application automatically handles the transactions with the Kerberos Server and the secured application server. Service tickets and associated session keys are generally cached in your user credentials cache along with the TGT of the user.

<span id="page-24-0"></span>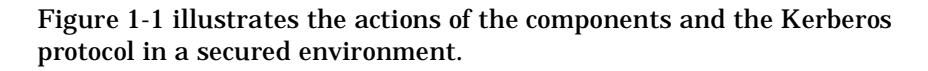

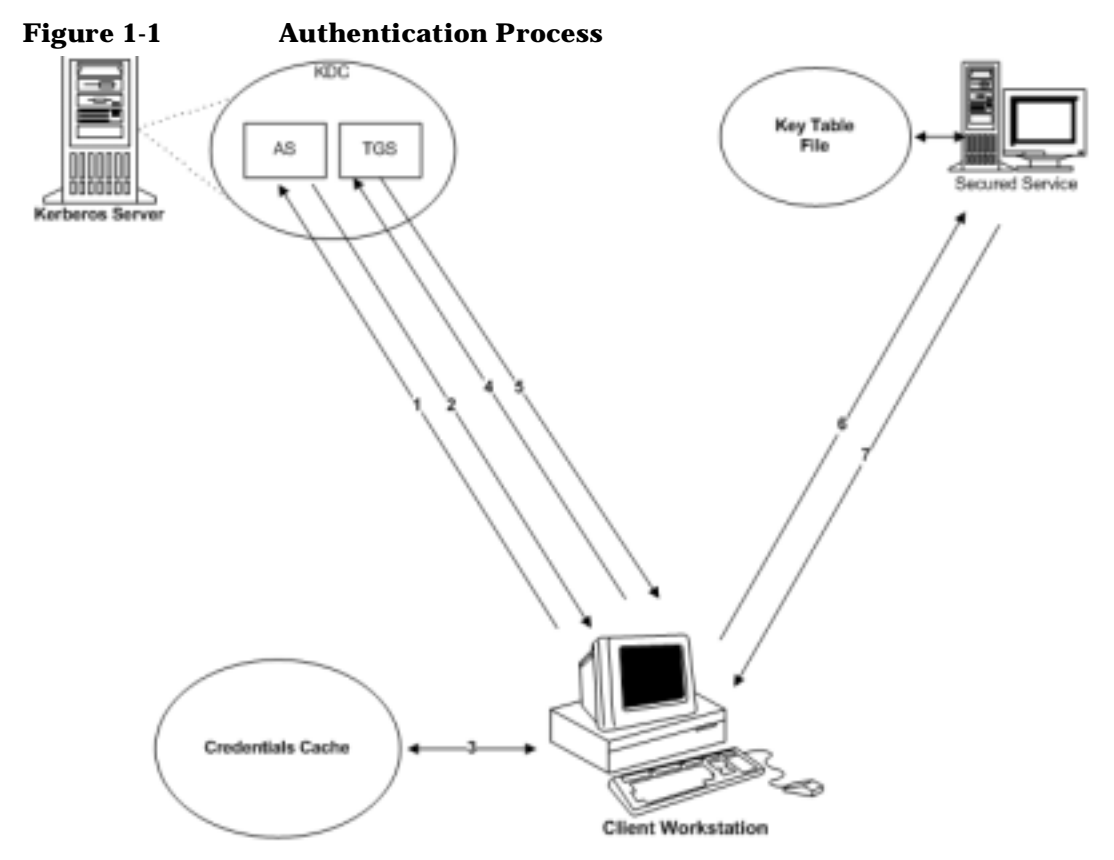

The following is a description of how a client and server authenticate each other using Kerberos:

**Step 1.** Send a request to the AS for a TGT. You can choose to request specific ticket flags and specify the key type to be used to construct the secret key. You can also accept the default values configured for the client.

> Send the following information to the Authentication Service (AS) to obtain credentials:

- Client-indicates the user name, also referred to as the principal name
- Server-indicates the TGS
- Time stamp
- Nonce
- **Step 2.** If the AS decrypts the message successfully, it authenticates the requesting user and issues a TGT. The TGT contains the user name, a session key for your use, and name of the server to be used for any subsequent communication. The reply message is encrypted using your secret key.

#### **NOTE** The AS decrypts the request only when the pre-authentication option is set in the AS request. If the pre-authentication option is not set, the AS issues the TGT if the principal is available in the Kerberos database.

**Step 3.** The client decrypts the message using your secret key. The TGT and the session key from the message are stored in the client's credential cache. These credentials are used to obtain tickets for each network service the principal wants to access.

The Kerberos protocol exchange has the following important features:

- The authentication scheme does not require that the password be sent across the network, either in encrypted form or in clear text.
- The client (or any other user) cannot view or modify the contents of the TGT.
- **Step 4.** To obtain access to a secured network service such as rlogin, rsh, rcp, ftp, or telnet, the requesting client application uses the previously obtained TGT in a dialogue with the TGS to obtain a service ticket. The protocol is the same as used while obtaining the TGT, except that the messages contain the name of the server and a copy of the previously obtained TGT.
- **Step 5.** The TGS returns a new service ticket that the application client can use to authenticate to the service. The service ticket is encrypted with the service key shared between the KDC and the application server.
- **Step 6.** The application server authenticates the client using the service key present in the keytab file. It decrypts the service ticket using the service key and extracts the session key. Using the session key, the server decrypts the authenticator and verifies the identity of the user. It also

verifies that the user's service ticket has not expired. If the user does not have a valid service ticket, then the server will return an appropriate error code to the client.

**Step 7.** (Optional) At the client's request, the application server can also return the timestamp sent by the client, encrypted in the session key. This ensures a mutual authentication between the client and the server.

<span id="page-27-1"></span><span id="page-27-0"></span>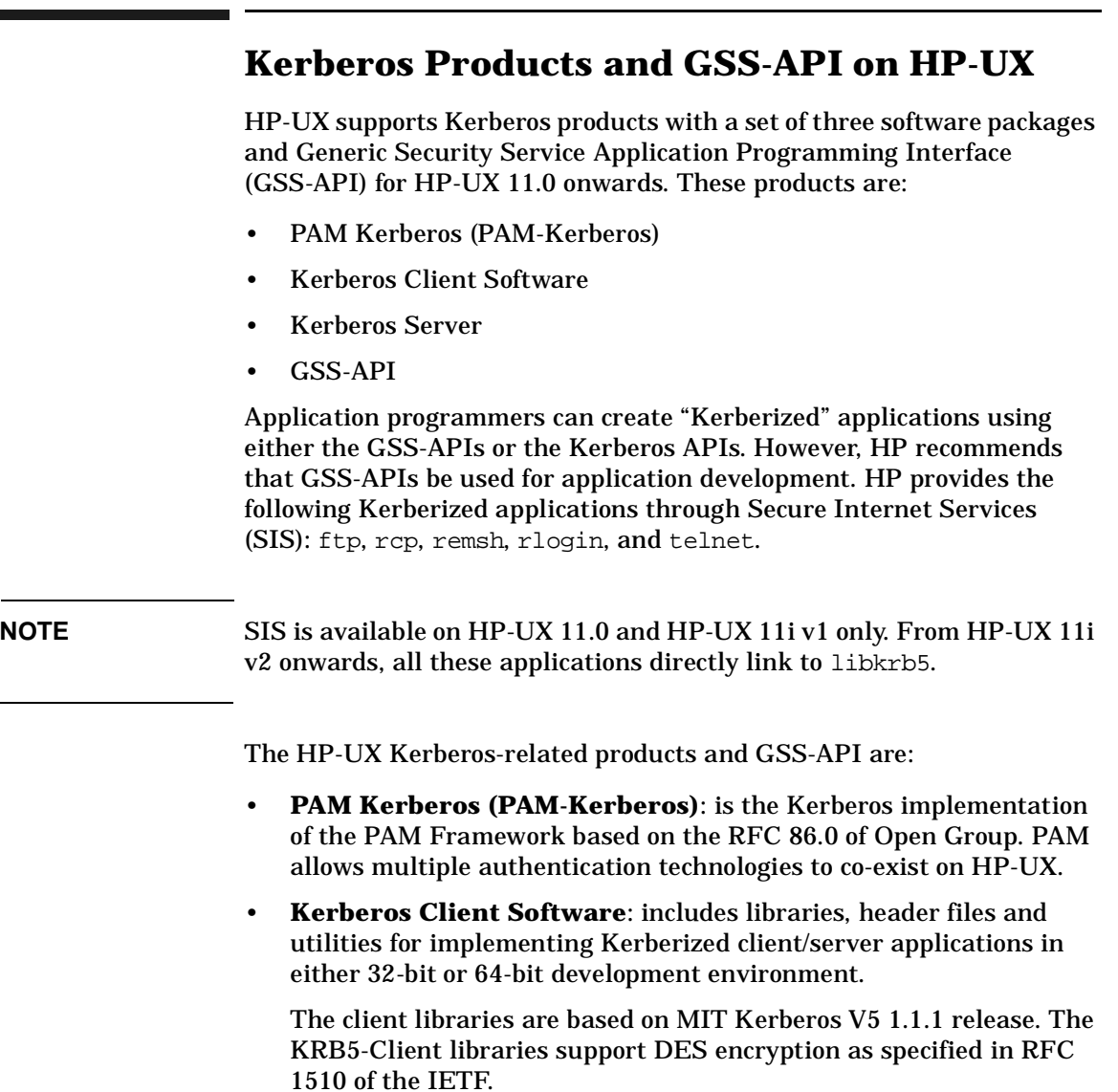

**NOTE** On HP-UX 11i v3, the KRB5-Client libraries are based on MIT Kerberos V5 1.3.5 release. These KRB5-Client libraries support the DES, AES, 3DES and RC4 encryption types.

The Kerberos Client utilities are as follows:

- kinit, klist, and kdestroy to manage credentials
- kpasswd to change Kerberos passwords
- ktutil to maintain keytab file
- kvno to display the Kerberos key version number of the principals.
- **Kerberos Server Version 3.12**: The current version of the Kerberos server supersedes the earlier MIT-based Kerberos server (version 1.0), on HP-UX 11i.

The Kerberos Server is based on a distributed client-server architecture. It ensures secure communication in a networked environment by leveraging individual trust relationships. It then brokers that trust across enterprise-wide, distributed client-server networks.

- **GSS-API**: is an interface that provides a secure client-server application programming. The GSS-API also provides authentication, integrity, and confidentiality services to the calling applications.
- **SIS:** is the built-in support for secure Internet services such as  $ftp$ , rcp, rlogin, telnet and remsh utilities. When secure Internet services are enabled, these commands use Kerberos for authentication without sending passwords in clear text over the network.

Overview **Kerberos Products and GSS-API on HP-UX**

# <span id="page-30-0"></span>**2 Introduction to the Kerberos Products and GSS-API**

This chapter describes the Kerberos-based products and GSS-API on HP-UX.

It contains the following sections:

- • ["PAM Kerberos" on page 33](#page-32-1)
- • ["Secure Internet Services" on page 52](#page-51-2)
- • ["KRB5 Client Software" on page 54](#page-53-2)
- • ["HP Kerberos Server" on page 64](#page-63-3)
- • ["Generic Security Service Application Programming Interface](#page-67-2)  [\(GSS-API\)" on page 68](#page-67-2)

### <span id="page-32-1"></span><span id="page-32-0"></span>**PAM Kerberos**

HP-UX provides Kerberos authentication as part of the Pluggable Authentication Module (PAM) architecture as specified in RFC 86.0, of the Open Group. PAM allows multiple authentication technologies to co-exist on HP-UX. The /etc/pam.conf configuration file determines the authentication module to be used in a manner transparent to the applications that use the PAM library.

This product consists of the following:

- PAM Kerberos library libpam\_krb5
- PAM Kerberos Configuration validation tool pamkrbval. Refer to ["The pamkrbval Tool" on page 48,](#page-47-4) for more information.

#### <span id="page-33-0"></span>**The PAM Framework**

Figure 2-1 shows the relationship between the PAM Kerberos Library and various authentication modules that HP-UX provides. Note that the PAM Kerberos Library is one of the many authentication modules that PAM can invoke based on what is defined under the PAM configuration file: /etc/pam.conf.

**Figure 2-1 HP-UX authentication modules under PAM**

<span id="page-33-1"></span>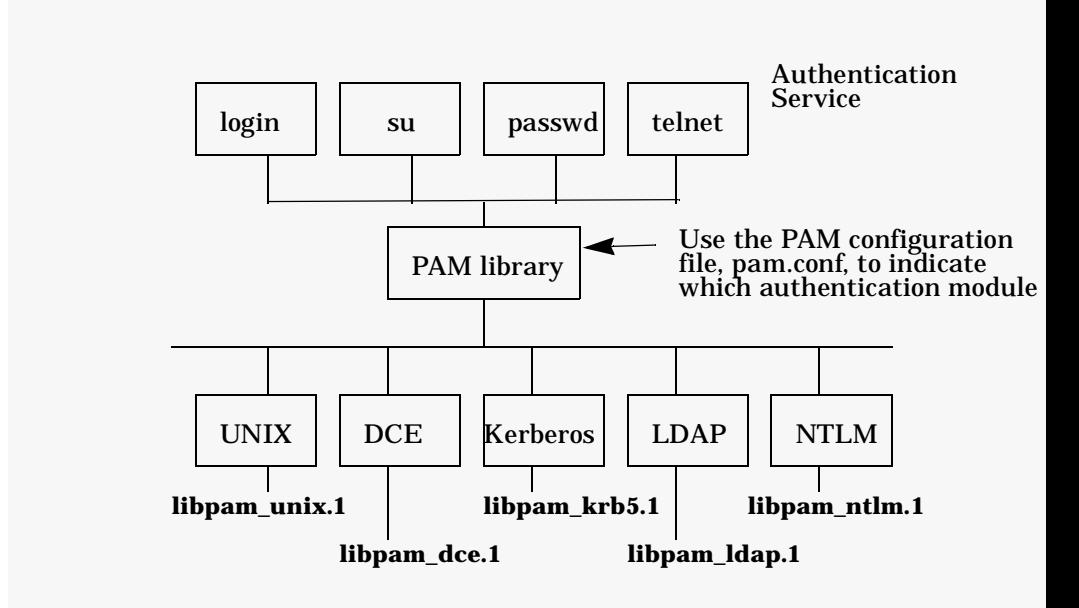

PAM Kerberos is invoked for user authentication, when PAM's authentication-management module is pointed to the shared dynamically loadable PAM Kerberos library, libpam\_krb5. Table 2-1 indicates the location of the library on both Itanium® and PA-RISC<br>based platforms based platforms.

#### **Table 2-1 PAM Kerberos Library libpam\_krb5**

<span id="page-34-1"></span>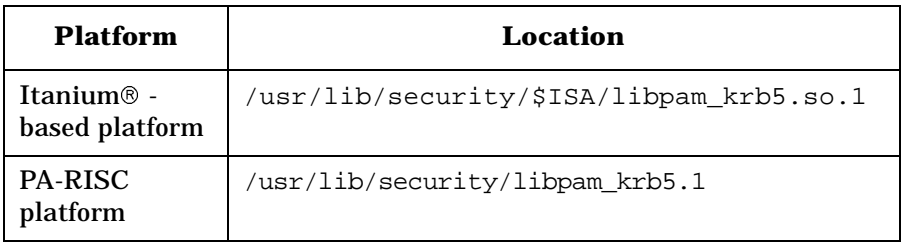

Figure 2-2 shows a secure environment consisting of the following nodes:

- KDC Server
- The application server (rlogind process)
- The application client (rlogin process)

<span id="page-34-0"></span>The application client is not a KDC client under PAM Kerberos.

#### **Figure 2-2 PAM Kerberos calls libkrb5.sl through PAM**

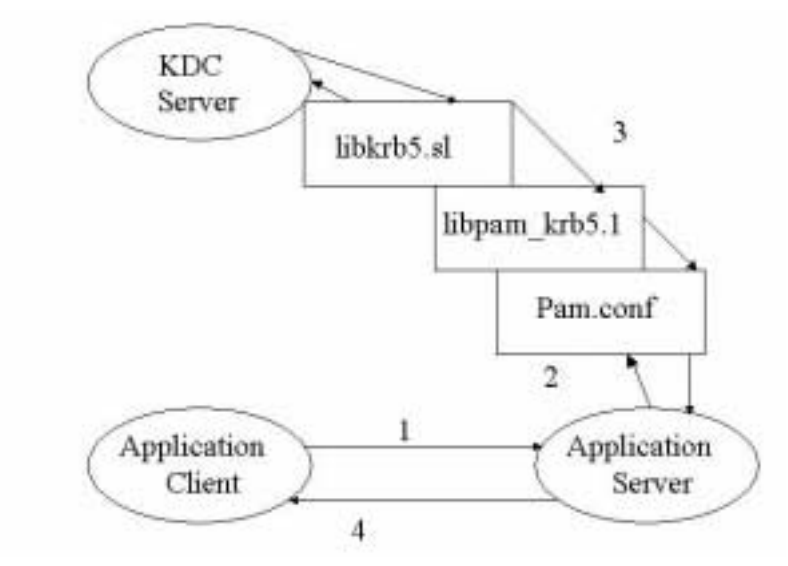

When using PAM Kerberos, users only configure the application server as a KDC client. Users are prompted for a password when they first log into the server from the application client. The user has no credential and their password is sent in clear text to the application server. Following are the authentication steps as shown in Figure 2-2:

- 1. The user sends a password to a remote system
- 2. The application server invokes libkrb5.sl through PAM to request for authentication from the KDC
- 3. KDC replies with an authenticator
- 4. If the password provided is valid, then the user is authenticated. If the password is incorrect, the user is denied access.

The Kerberos service module for PAM consists of the following four modules:

- Authentication module
- Account management module
- Session management module
- Password management module

All modules are supported through the same dynamically loadable library, libpam krb5. The KRB5 PAM modules are compatible with MIT Kerberos 5 and Microsoft Windows 2000.

#### <span id="page-35-0"></span>**The Authentication Module**

The Authentication module verifies the identity of a user and sets user-specific credentials. It authenticates the user to KDC with a password. If the password matches, the user is authenticated and a Ticket Granting Ticket (TGT) is granted.

The Authentication Module supports the following options:

- use first pass
- krb\_prompt
- try first pass
- renewable=<time>
- forwardable
- proxiable
- debug
- ignore

The following paragraphs list and describe each of these options.

#### **Option Definition**

use\_first\_pass Uses the same password given to the first module configured for authentication in the pam.conf file (see Figure 2-1). The module does not prompt for the password if the user cannot be authenticated by the first password.

> This option is used when the system administrator wants to enforce the same password across multiple modules.

In the following code fragment from a pam.conf file, both libpam\_krb5.1 and libpam\_unix.1 are defined in the PAM stack as authentication modules. If a user is not authenticated under libpam\_unix.1, PAM tries to authenticate the user through libpam\_krb5.1 using the same password used with libpam\_unix.1. If the authentication fails, PAM does not prompt for another password.

#### **Table 2-2 On HP-UX 11.0 and HP-UX 11i v1**

login auth sufficient /usr/lib/security/libpam\_unix.1 login auth required /usr/lib/security/libpam\_krb5.1 use\_first\_pass

#### **Table 2-3 On HP-UX 11i v2 and HP-UX 11i v3**

login auth sufficient libpam\_unix.so.1 login auth required libpam\_krb5.so.1 use\_first\_pass

- krb\_prompt This option allows the administrator to change the password prompt. When set, the password prompt displayed is, Kerberos Password.
- try\_first\_pass This option is similar to the use\_first\_pass option, except that if the primary password is not valid, PAM prompts for a password.

In the following code fragment from a pam.conf file, both libpam\_krb5.1 and libpam\_unix.1 are defined in the PAM stack as authentication modules. If a user is not authenticated under libpam\_unix.1, PAM tries to authenticate the user through libpam\_krb5.1 using the same password that is used with libpam\_unix.1. If the authentication fails, PAM prompts for another password and tries again.

#### **Table 2-4 On HP-UX 11.0 and 11iv1**

login auth sufficient /usr/lib/security/libpam\_unix.1 login auth required /usr/lib/security/libpam\_krb5.1 try\_first\_pass

#### **Table 2-5 On HP-UX 11i v2 and HP-UX 11i v3**

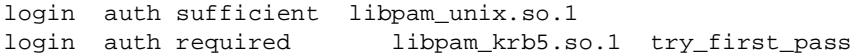

renewable=<time> This option allows the user to implement ticket renewal. Renewable tickets have two "expiration times": the first is when the current instance of the ticket expires, and the second is the latest permissible value for an individual expiration time. When the latest permissible expiration time arrives, the ticket expires permanently.

> For renewable tickets to be granted, you must specify that the user can be granted renewable tickets in the user's account in the Kerberos KDC.

forwardable When a user obtains service tickets, they are for a remote system. However, the user can use a secure service to access a remote system and run a secure service from that remote system to a second remote system. This requires a valid TGT for the first remote system. Kerberos provides the option to create TGTs with special attributes, which allow service tickets to be forwarded to remote systems within the realm.

> The forwardable flag in a ticket allows the service complete use of the client's identity. It is used when a user logs in to a remote system and wants authentication to work from that system as if the login were local.

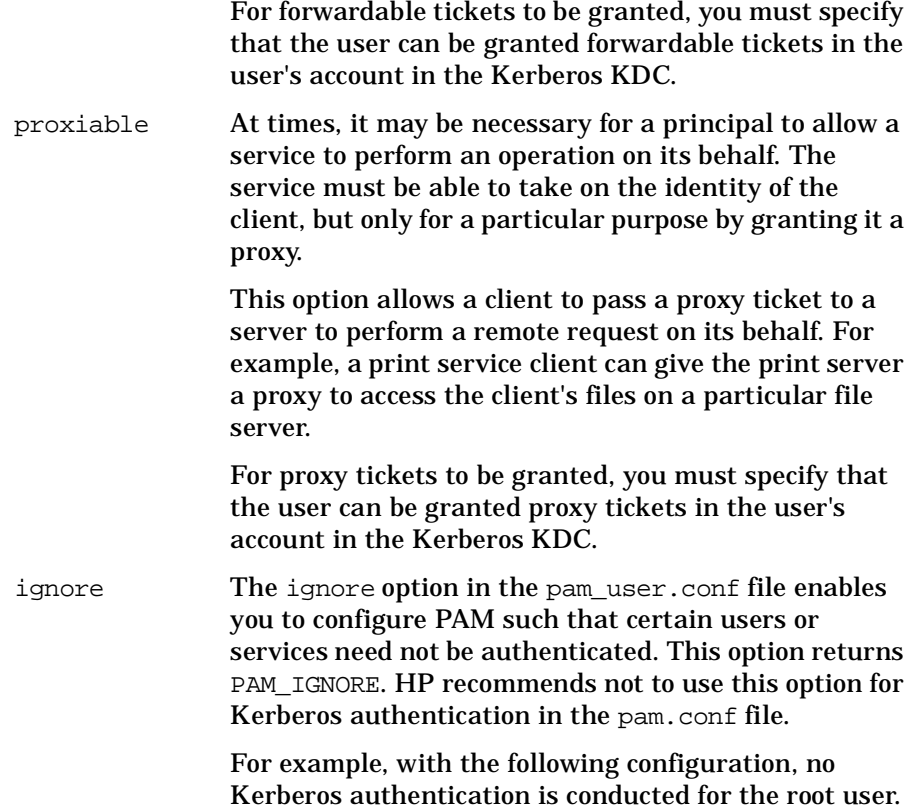

#### **On HP-UX 11.0 and HP-UX 11i v1**

```
pam_user.conf:
#
# configuration for user root. KRB5 PAM module uses the ignore 
# option and returns PAM_IGNORE without any processing.
#
root auth /usr/lib/security/libpam_krb5.1 ignore
root password /usr/lib/security/libpam_krb5.1 ignore
root account /usr/lib/security/libpam_krb5.1 ignore
root session /usr/lib/security/libpam_krb5.1 ignore
```
#### **On HP-UX 11i v2 and HP-UX 11i v3**

```
pam_user.conf:
#
# configuration for user root. KRB5 PAM module uses the ignore
```
Introduction to the Kerberos Products and GSS-API **PAM Kerberos**

# option and returns PAM\_IGNORE without any processing. # root auth /usr/lib/security/\$ISA/libpam\_krb5.so.1 ignore root password /usr/lib/security/\$ISA/libpam\_krb5.so.1 ignore root account /usr/lib/security/\$ISA/libpam\_krb5.so.1 ignore root session /usr/lib/security/\$ISA/libpam\_krb5.so.1 ignore

> To enable the configuration defined in the pam\_user.conf file, the libpam\_updbe module must be the first module in the stack in the pam.conf file. PAM Kerberos uses libpam\_updbe to read user policy definitions from the pam\_user.conf file. Refer to the manpage pam\_updbe (5) for more information about per user PAM configuration.

```
debug The debug option sets syslog debugging information 
               at the LOG_DEBUG level.
```
# **The Password Module**

The Password Management module provides a function to change passwords in the Kerberos password database. Unlike when changing a Unix password, a root user is always prompted for the old password.

The following options can be passed to this PAM module through the /etc/pam.conf (4) file:

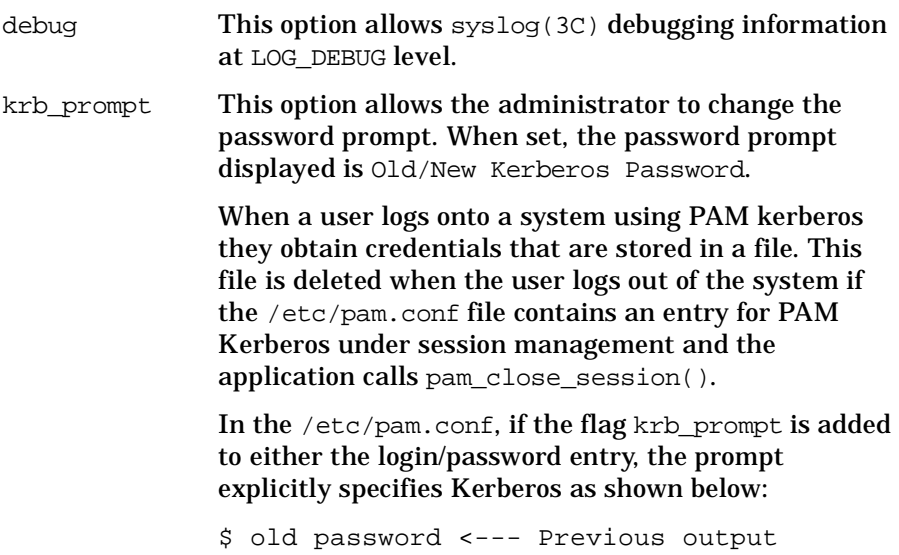

\$ old Kerberos password <--- Output if krb\_prompt is specified

- user\_first\_prompt This option allows the initial password (entered when the user is authenticated to the first authentication module in the stack) to authenticate with Kerberos. If the user cannot be authenticated or if this is the first authentication module in the stack, it quits without prompting for a password. HP recommends using this option only if the authentication module is designated as optional in the /etc/pam.conf(4) configuration file.
- try\_first\_pass This option allows the initial password (entered when the user is authenticated to the first authentication module in the PAM stack) to authenticate with Kerberos. If the user cannot be authenticated or if this is the first authentication module in the stack, it prompts the user for a password.
- ignore This option returns PAM\_IGNORE. HP recommends not using this option. However, if you do not want to authenticate certain users or services with Kerberos, you can use this option in the /etc/pam\_user.conf(4) file for per user configuration. HP recommends not using this option in the pam.conf(4)file.

Refer to /etc/pam.krb5 in [Appendix A, "Sample pam.conf File,"](#page-104-0) for a sample pam.conf file configured for PAM Kerberos.

# **Credential Cache**

The credential management function in Kerberos sets user-specific credentials. It stores the credentials in a cache file and exports the KRB5CCNAME environment variable to identify the cache file. Any subsequent kerberos service access can use the same credential file. The name of that file is retrieved from KRB5CCNAME.

A credential file is created in the /tmp directory when the user accesses the system.

If the user first accesses the system from any system entry service -- such as login, ftp, rlogin, or telnet -- a unique credential file is created in the /tmp/creds directory. This file is named krb5cc <ppid> <pid>, where:

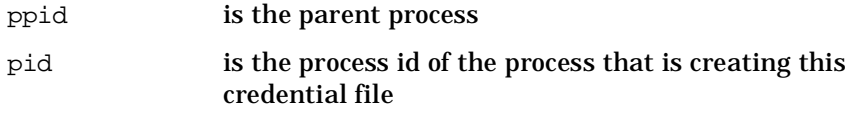

An example PAM configuration file is as shown below:

## **On HP-UX 11.0 and 11iv1**

```
#
# PAM configuration
#
# Authentication management
#
login auth sufficient /usr/lib/security/libpam_krb5.1
login auth required /usr/lib/security/libpam_unix.1
try_first_pass
su auth sufficient /usr/lib/security/libpam_krb5.1
su auth required /usr/lib/security/libpam_unix.1
try_first_pass
dtlogin auth sufficient /usr/lib/security/libpam_krb5.1
dtlogin auth required /usr/lib/security/libpam_unix.1
try_first_pass
dtaction auth sufficient /usr/lib/security/libpam_krb5.1
dtaction auth required /usr/lib/security/libpam_unix.1
try_first_pass
ftp auth sufficient /usr/lib/security/libpam_krb5.1
ftp auth required /usr/lib/security/libpam_unix.1
try_first_pass
OTHER auth sufficient /usr/lib/security/libpam_unix.1
#
# Account management
#
login account required /usr/lib/security/libpam_krb5.1
login account required /usr/lib/security/libpam_unix.1
su account required /usr/lib/security/libpam_krb5.1
su account required /usr/lib/security/libpam_unix.1
dtlogin account required /usr/lib/security/libpam_krb5.1
dtlogin account required /usr/lib/security/libpam_unix.1
dtaction account required /usr/lib/security/libpam_krb5.1
dtaction account required /usr/lib/security/libpam_unix.1
ftp account required /usr/lib/security/libpam_krb5.1
ftp account required /usr/lib/security/libpam_unix.1
OTHER account sufficient /usr/lib/security/libpam_unix.1
#
# Session management
#
login session required /usr/lib/security/libpam_krb5.1
login session required /usr/lib/security/libpam_unix.1
dtlogin session required /usr/lib/security/libpam_krb5.1
dtlogin session required /usr/lib/security/libpam_unix.1
dtaction session required /usr/lib/security/libpam_krb5.1
dtaction session required /usr/lib/security/libpam_unix.1
```

```
OTHER session sufficient /usr/lib/security/libpam_unix.1
#
# Password management
#
login password sufficient /usr/lib/security/libpam_krb5.1
login password required /usr/lib/security/libpam_unix.1
passwd password sufficient /usr/lib/security/libpam_krb5.1
passwd password required /usr/lib/security/libpam_unix.1
dtlogin password sufficient /usr/lib/security/libpam_krb5.1
dtlogin password required /usr/lib/security/libpam_unix.1
dtaction password sufficient /usr/lib/security/libpam_krb5.1
dtaction password required /usr/lib/security/libpam_unix.1
OTHER password sufficient /usr/lib/security/libpam_unix.1
```
#### **On HP-UX 11i v2 and HP-UX 11i v3**

```
#
# PAM configuration
#
# Notes: This pam.conf file is intended as an example only.
# If the path to a library is not absolute, it is assumed to be
# relative to one of the following directories:
# /usr/lib/security (PA 32-bit)
# /usr/lib/security/pa20_64 (PA 64-bit)
# /usr/lib/security/hpux32 (IA 32-bit)
# /usr/lib/security/hpux64 (IA 64-bit)
# The IA file name convention is normally used; for example:
# libpam_unix.so.1 
# For PA libpam_unix.so.1 is a symbolic link to the PA library:
# ln -s libpam_unix.1 libpam_unix.so.1
# Also note that the use of pam_hpsec(5) is mandatory for some of the
# services. See pam_hpsec(5).
# Authentication management
#
login auth sufficient libpam_krb5.so.1
login auth required libpam_unix.so.1
try_first_pass
su auth sufficient libpam krb5.so.1
su auth required libpam_unix.so.1
try_first_pass
dtlogin auth sufficient libpam krb5.so.1
dtlogin auth required libpam_unix.so.1
try_first_pass
dtaction auth sufficient libpam krb5.so.1
dtaction auth required libpam_unix.so.1
try_first_pass
ftp auth sufficient libpam_krb5.so.1
```

```
ftp auth required libpam_unix.so.1
try_first_pass
OTHER auth sufficient libpam_unix.so.1
#
# Account management
#
login account required libpam_krb5.so.1
login account required libpam_unix.so.1
su account required libpam_krb5.so.1
su account required libpam_unix.so.1
dtlogin account required libpam krb5.so.1
dtlogin account required libpam_unix.so.1
dtaction account required libpam_krb5.so.1
dtaction account required libpam_unix.so.1
ftp account required libpam_krb5.so.1
ftp account required libpam_unix.so.1
OTHER account sufficient libpam_unix.so.1
#
# Session management
#
login session required libpam_krb5.so.1
login session required libpam_unix.so.1
dtlogin session required libpam krb5.so.1
dtlogin session required libpam_unix.so.1
dtaction session required libpam_krb5.so.1
dtaction session required libpam unix.so.1
OTHER session sufficient libpam_unix.so.1
#
# Password management
#
login password sufficient libpam_krb5.so.1
login password required libpam_unix.so.1
passwd password sufficient libpam_krb5.so.1
passwd password required libpam_unix.so.1
dtlogin password sufficient libpam_krb5.so.1
dtlogin password required libpam_unix.so.1
dtaction password sufficient libpam_krb5.so.1
dtaction password required libpam_unix.so.1
OTHER password sufficient libpam_unix.so.1
```
# **The Account Management Module**

The Account Management module provides a function to perform account management. This function retrieves the user's account and password expiration information from the Kerberos database and verifies that they have not expired. The module does not issue any warning if the account or the password is about to expire.

The following options can be passed to the Account Management module through the  $/etc/$ pam.conf $(4)$  file:

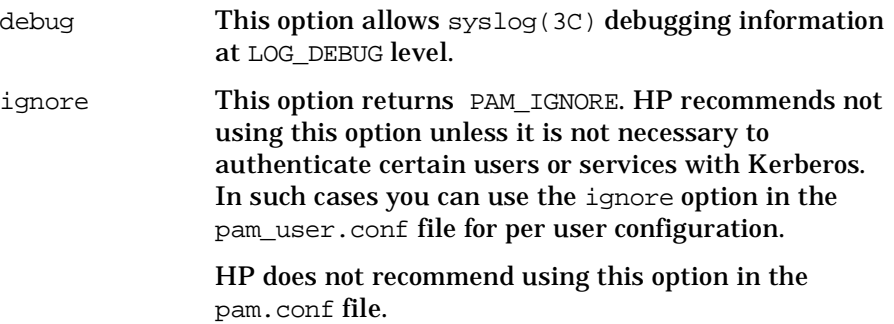

# **The Session Management Module**

The session management module provides function to terminate sessions. It cleans up the credential cache file created by the Authentication module.

The following options can be passed to the session management module through the  $/etc/pam.com(4)$  file:

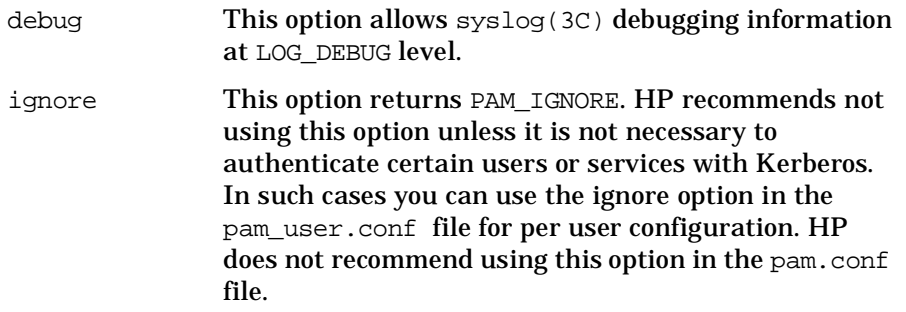

## **Example**

The following is a sample configuration in which no authentication is done with Kerberos for root. KRB5 PAM module does nothing. It just returns PAM\_IGNORE for user root. For every user other than root, it tries to authenticate using Kerberos. If Kerberos succeeds, the user is authenticated. If Kerberos fails to authenticate the user, PAM tries to authenticate with UNIX PAM using the same password.

#### **The pam\_user.conf File on HP-UX 11.0 and 11i v1**

# configuration for user root. KRB5 PAM module uses the # ignore option and returns PAM\_IGNORE root auth /usr/lib/security/libpam\_krb5.1 ignore root password /usr/lib/security/libpam\_krb5.1 ignore root account /usr/lib/security/libpam\_krb5.1 ignore root session /usr/lib/security/libpam\_krb5.1 ignore

#### **The pam\_user.conf File on HP-UX 11i v2 and HP-UX 11i v3**

```
# configuration for user root. KRB5 PAM module uses the 
# ignore option and returns PAM_IGNORE
root auth /usr/lib/security/$ISA/libpam_krb5.so.1 ignore
root password /usr/lib/security/$ISA/libpam_krb5.so.1 ignore
root account /usr/lib/security/$ISA/libpam_krb5.so.1 ignore
root session /usr/lib/security/$ISA/libpam_krb5.so.1 ignore
```
#### **The pam.conf File on HP-UX 11.0 and HP-UX 11i v1**

# For per user configuration the libpam\_updbe.1 (pam\_updbe(5)) module # must be the first module in the stack. If Kerberos authentication # is valid the UNIX authentication function will not be invoked.

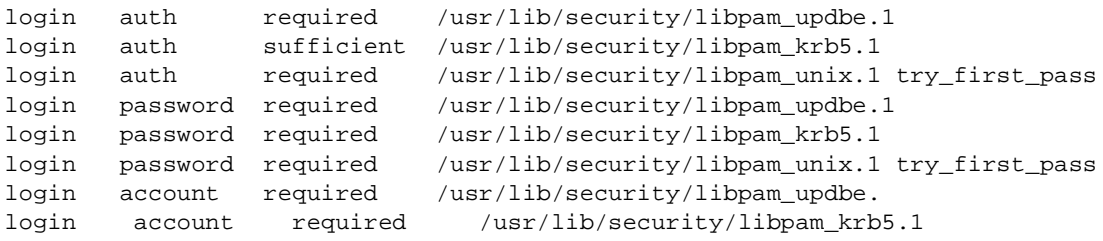

#### **The pam.conf File on HP-UX 11i v2 and HP-UX 11i v3**

```
# For per user configuration the libpam_updbe.1 (pam_updbe(5)) module
# must be the first module in the stack. If Kerberos authentication
# is valid the UNIX authentication function will not be invoked.
```
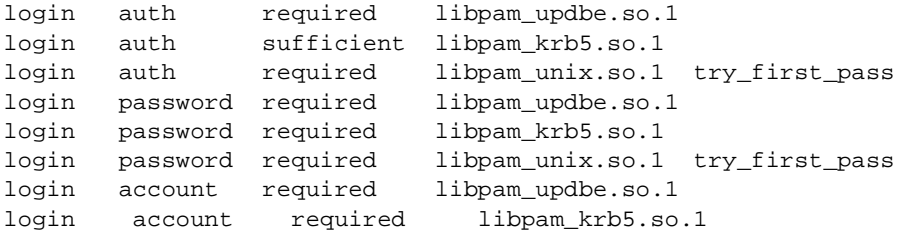

#### **The pam\_krb5 File on HP-UX 11.0 and HP-UX 11i v1**

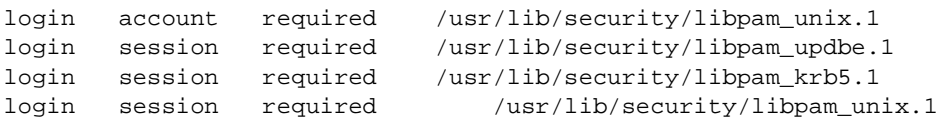

#### **The pam\_krb5 File on HP-UX 11i v2 and HP-UX 11i v3**

```
login account required /usr/lib/security/$ISA/libpam_unix.so.1
login session required /usr/lib/security/$ISA/libpam_updbe.so.1
login session required /usr/lib/security/$ISA/libpam_krb5.so.1
login session required /usr/lib/security/$ISA/libpam_unix.so.1
```
## **The pamkrbval Tool**

Use the pamkrbval tool to validate your PAM Kerberos configuration. This tool verifies PAM Kerberos configuration files and enables the system administrator to diagnose the problem, if any. Following are the files, the pamkrbval tool verifies:

- /etc/pam.conf
- /etc/pam\_user.conf
- /etc/krb5.conf
- /etc/krb5.keytab

This tool also checks if the default realm KDC is up and running.

The pamkrbval tool validates the following:

- Checks for the validity of the control\_flags and the module\_types specified for the PAM Kerberos specific entries in the /etc/pam.conf file.
- Checks if the PAM Kerberos specific module\_path specified in the /etc/pam.conf file exists. If the module\_path name is not absolute it is assumed to be relative to /usr/lib/security/\$ISA/. The \$ISA (Instruction Set Architecture) token is replaced by this tool with hpux32 for Itanium® 32-bit option (ia32), or with hpux64 for<br>Itanium® 64 bit option (ia64), or with null for PA-32 bit optio Itanium® 64 bit option (ia64), or with null for PA-32 bit option<br>(pa32), or with pa20, 64 for PA 64 bit option (pa64) (pa32), or with pa20\_64 for PA 64-bit option (pa64).
- Checks if the options specified for the pam\_krb5 library are valid PAM Kerberos options.
- Validates the /etc/pam\_user.conf file only if libpam\_updbe is configured in the /etc/pam.conf file. This validation is similar to the /etc/pam.conf validation.
- Validates the syntax of the Kerberos configuration file, /etc/krb5.conf.
- Validates if the default realm KDC is issuing tickets. At least one KDC must reply to the ticket requests for the default realm.
- Validates the host service principal, host/<hostname>@default\_realm> in /etc/krb5.keytab, if present. If the keytab entry for this host service principal is not present in the default keytab file, /etc/krb5.keytab then that validation is ignored and success is assumed.

**NOTE** An entry in /etc/pam.conf file is considered to be PAM Kerberos entry if the file name in the module\_path begins with libpam\_krb5. An example of a PAM Kerberos entry in /etc/pam.conf is as shown:

login auth required /usr/lib/security/\$ISA/libpam\_krb5.so.1

The machine is considered to be configured with libpam\_updbe if the file name in the module\_path of an entry in /etc/pam.conf begins with libpam\_updbe. Following is an example of a pam\_updbe entry in the /etc/pam.conf file:

login auth required /usr/lib/security/\$ISA/libpam\_updbe.so.1

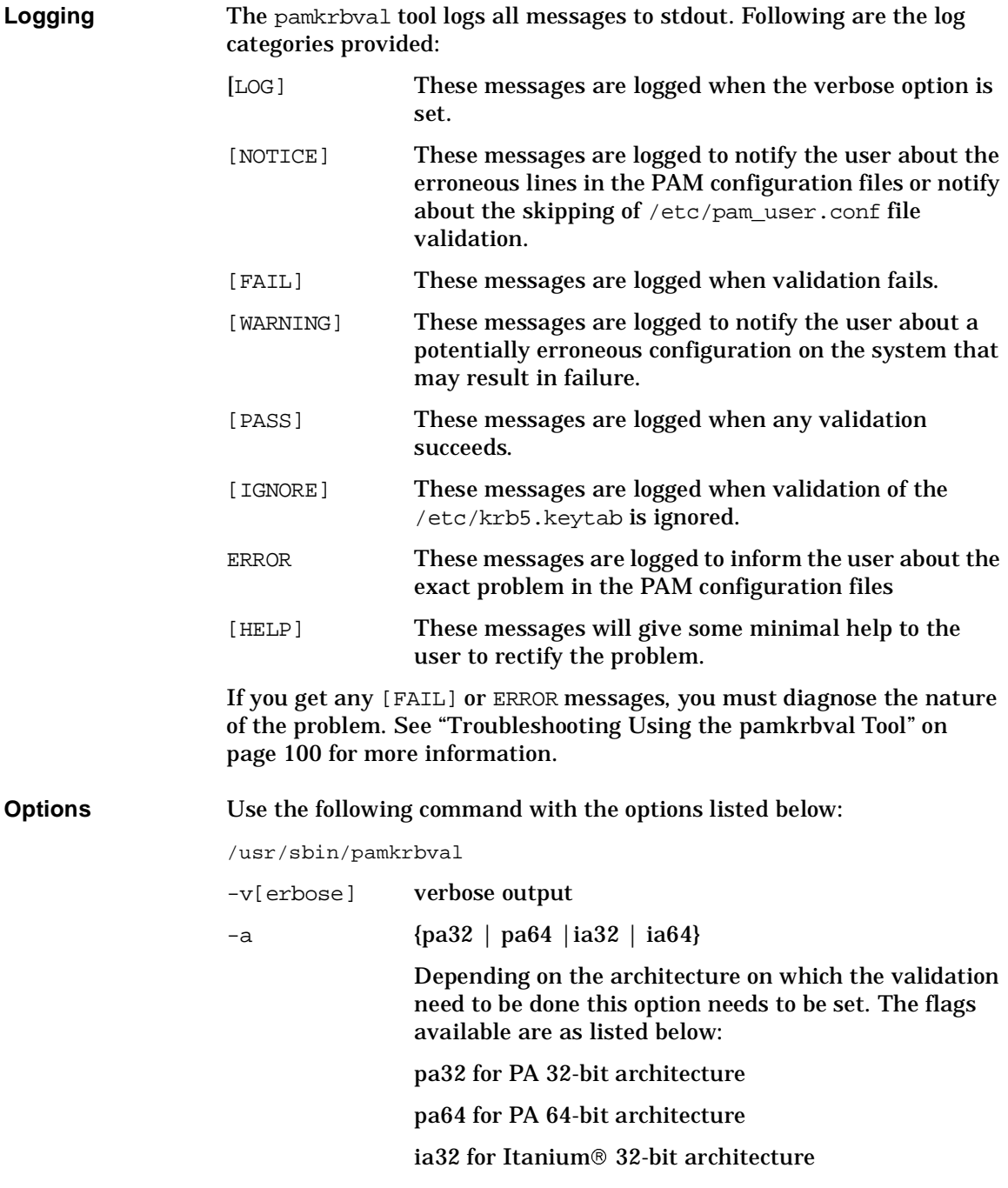

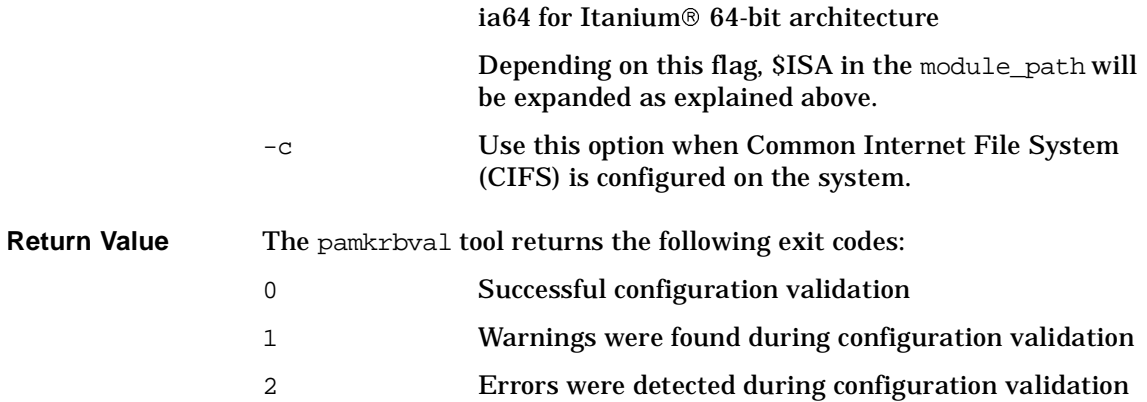

# **Secure Internet Services**

If you want to authenticate users on remote systems without sending the password in clear text over the network, you can use the built-in support that HP provides for the following secure Internet services applications:

- ftp
- $rcp$
- rlogin
- telnet
- remsh

In Figure 2-3, SIS invokes the libsis.sl library. When SIS is enabled at the application client, the password is not sent to the application server. Instead, SIS uses an encrypted ticket each time the user requests a remote service.

#### **Figure 2-3 SIS uses Kerberos Client Library Directly**

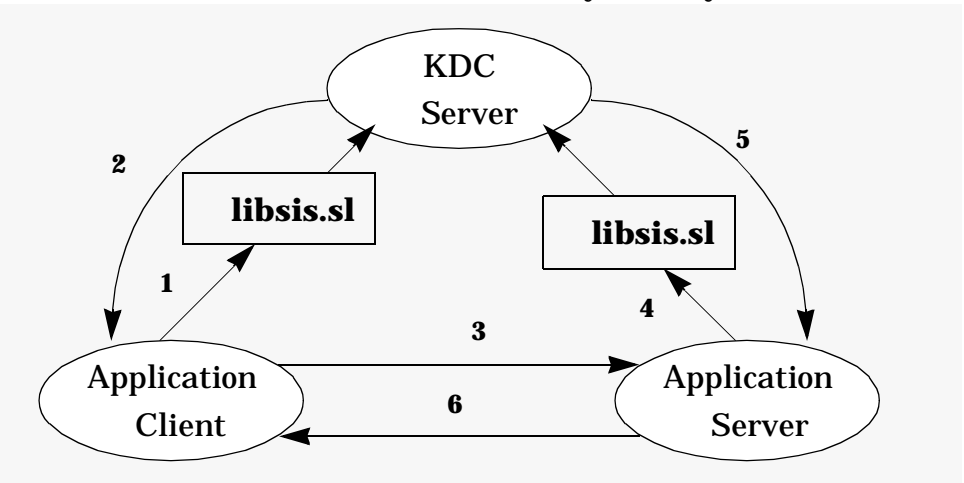

As shown in Figure 2-2:

- 1. The application client requests for credentials from the KDC
- 2. The application client obtains credentials for the remote host (the application server)
- 3. Using the credentials, the application client creates an authenticator and sends the authenticator and service ticket to the remote host.
- 4. The kerberized telnet server on the remote host verifies the user identity by decrypting the service ticket.

To turn on SIS, issue the following command at the HP-UX command prompt:

inetsvcs\_sec enable

**NOTE** The library, libsis.sl, is supported upto the HP-UX 11i v1.5 release. From the HP-UX 11i v1.6 release onwards the library, libkrb5.so is supported.

# **KRB5 Client Software**

This section presents an overview of the KRB5-Client software, which consists of libraries, header files, manpages, and Kerberos utilities. The section is divided into two parts. The following subsection, ["Libraries and](#page-53-0)  [Header Files"](#page-53-0), discusses the libraries and header files supplied with the KRB5-Client software. The second subsection,["Kerberos Utilities" on](#page-55-0)  [page 56,](#page-55-0) discusses the Kerberos utilities.

# <span id="page-53-0"></span>**Libraries and Header Files**

This section lists and describes the libraries and header files supplied with the KRB5-Client software.

You can use the KRB5-Client libraries to develop secure client/server applications for either 32-bit or 64-bit environments on any of the HP-UX 11.X platforms.

The client libraries are based on MIT Kerberos V5 1.1.1 release. This release is compatible with MIT Kerberos 1.2 and interoperable with Microsoft Windows 2000.

**NOTE** On HP-UX 11i v3, the KRB5-Client libraries are based on MIT Kerberos V5 1.3.5 release. These KRB5-Client libraries support the DES, AES, 3DES and RC4 encryption types.

> The Kerberos Client Library (libkrb5.so) replaces the KRB-Support Library (libsis.sl) from the HP-UX 11i v1.6 release onwards.

The KRB5-Client libraries support Data Encryption Standard (DES) as specified in RFC 1510 of the IETF.

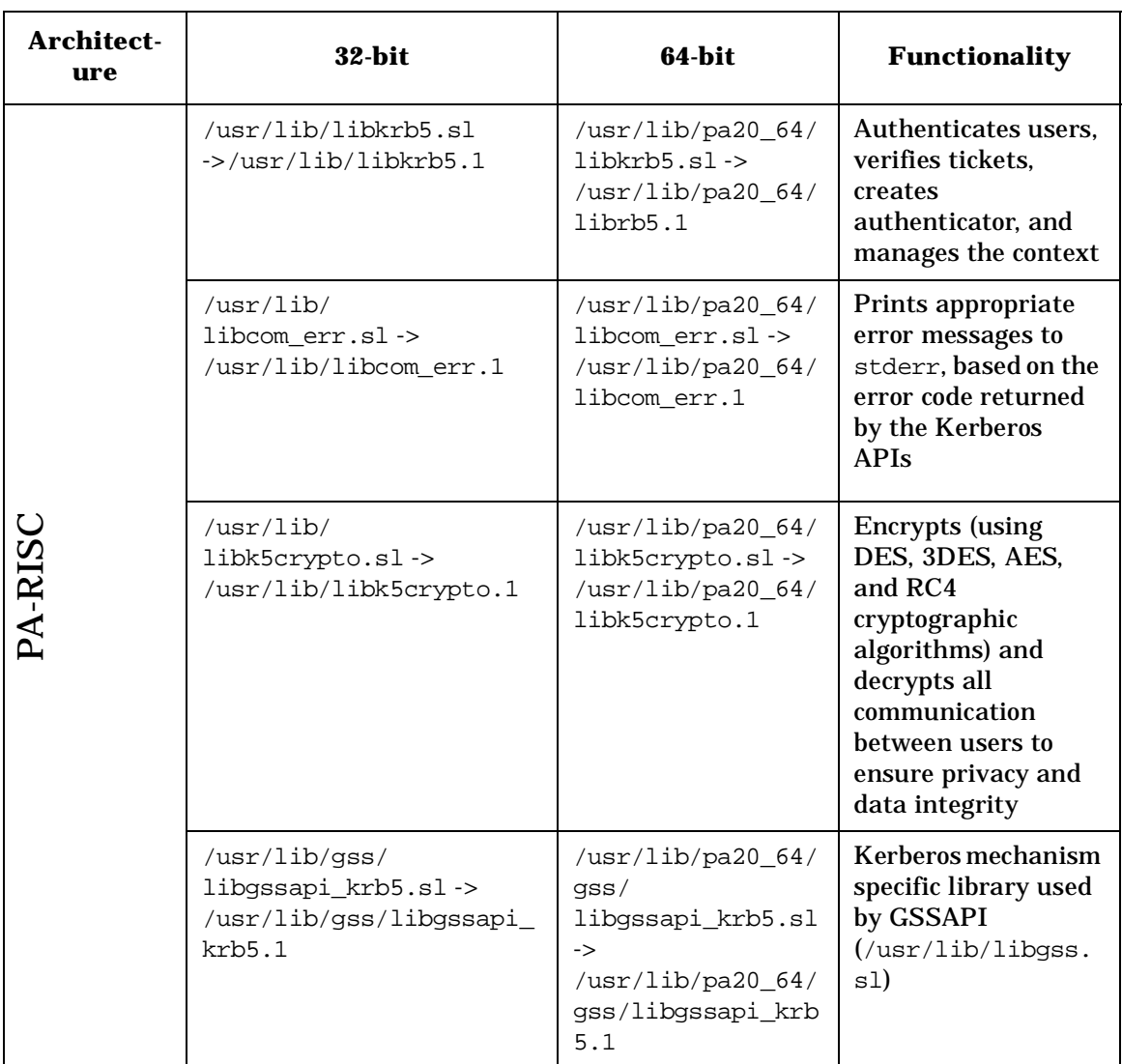

## Table 2-6 lists and describes the Kerberos client libraries.

## **Table 2-6 Kerberos Client Libraries on HP-UX 11i v3**

The Kerberos client software also provides the following header files:

- /usr/include/profile.h
- /usr/include/krb5.h
- /usr/include/com\_err.h
- /usr/include/krb5/gssapi.h

HP-UX includes DCE Kerberos and its manpages, so you must use specific manpage numbers for the Kerberos client software. For example, refer to man 1 kinit for the Kerberos manpages and to man 1m kinit for the DCE manpage. The default is the Kerberos manpage.

Refer to /usr/share/man/man3.Z/libkrb5.3 for more information on the libkrb5 library. See ["Kerberos Utilities" on page 56](#page-55-0) for information on other Kerberos utilities.

**NOTE** IPv6 support for Kerberos Clients has been enabled only for the Itanium® binaries on HP-UX 11i v2 and PA-RISC and Itanium binaries<br>on HP-UX 11i v3 systems on HP-UX 11i v3 systems.

## <span id="page-55-0"></span>**Kerberos Utilities**

The HP-UX implementation of Kerberos utilities is compatible with the MIT reference implementation.

On HP-UX 11i onwards, the Kerberos utilities are part of the OS core. On HP-UX 11.0, they are bundled with PAM Kerberos from the quarterly distributed Application CD.

All the utilities, except ktutil, are available for all users.The ktutil utility is restricted for administrator use only.

#### **The kinit Utility**

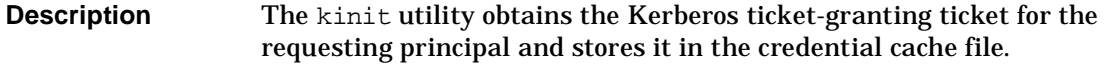

**Synopsis** /usr/bin/kinit -l lifetime [principal] /usr/bin/kinit -s start\_time [principal] /usr/bin/kinit -v [principal] /usr/bin/kinit -p [principal] /usr/bin/kinit -f [principal] /usr/bin/kinit -r renewable\_life [principal]

```
/usr/bin/kinit -R [principal]
/usr/bin/kinit -k [-t keytab_file][principal]
/usr/bin/kinit -c [cache_name] [principal]
/usr/bin/kinit -S service_name [principal]
```
**Options** -1 lifetime The -1 option requests a ticket with the lifetime of the value defined in lifetime. The value for life time must be followed immediately by one of the following delimiters:

- s seconds
- m- minutes
- h- hours
- d- days

For example: kinit -l 90m for 90 minutes

You cannot mix units; a value of 3h30m will result in an error.

If the -l option is not specified, the default ticket lifetime (configured by each site) is used. Specifying a ticket lifetime longer than the maximum ticket life (configured by each site) results in a ticket with the maximum lifetime.

- -s start\_time The -s option requests a postdated ticket, valid starting at start\_time. Postdated tickets are issued with the invalid flag set, and need to be passed back to the KDC before use.
- -v The -v option requests that the TGT in the cache be passed to the KDC for validation. If the ticket is within its requested time range, the cache is replaced with the validated ticket.
- -p The -p option requests a proxiable ticket.
- -f The -f option requests a forwardable ticket.
- $-r$  renewable\_life The  $-r$  option requests renewable tickets, with a total lifetime of renewable\_life. The duration is in the same format as the -l option, with the same delimiters.

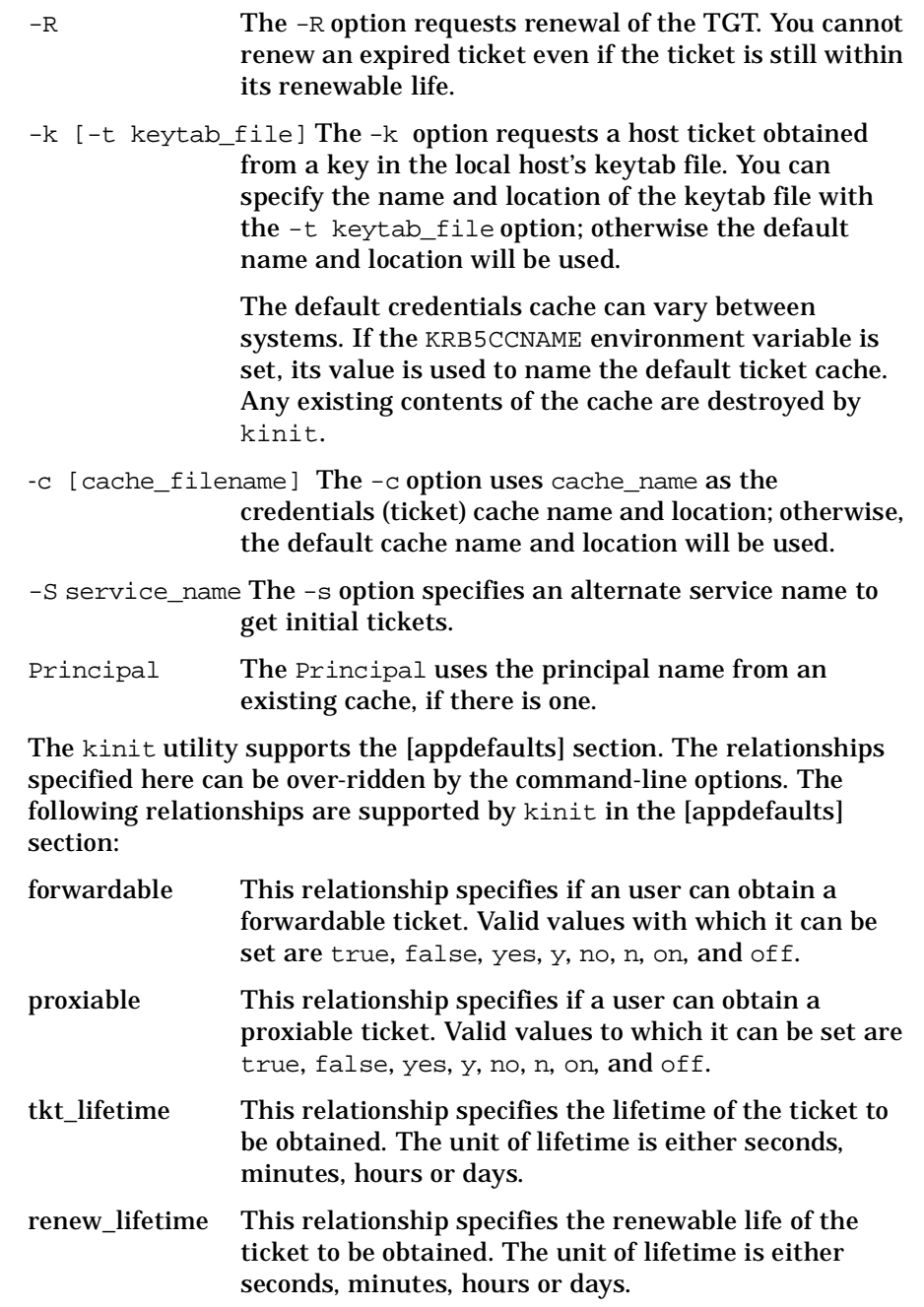

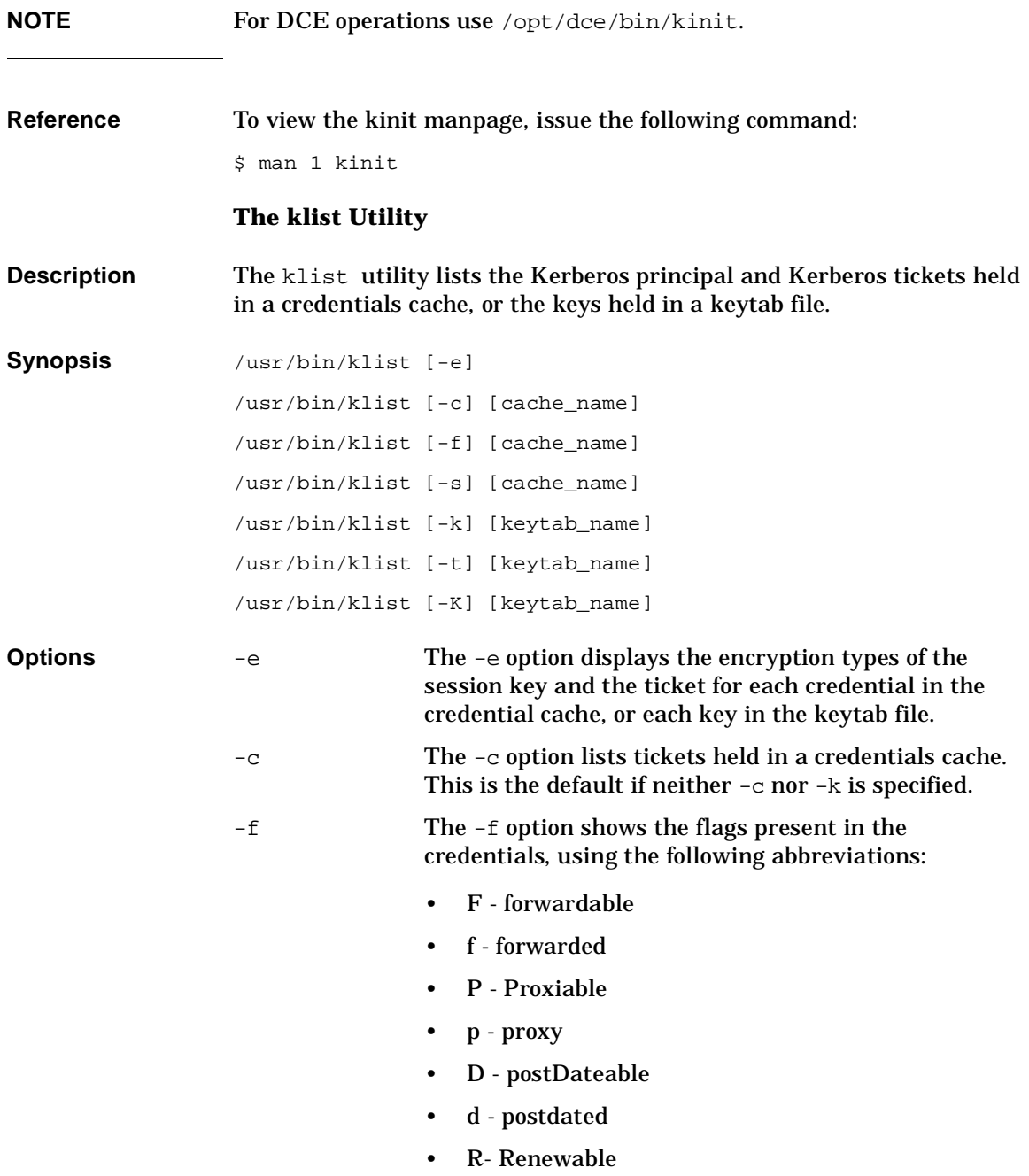

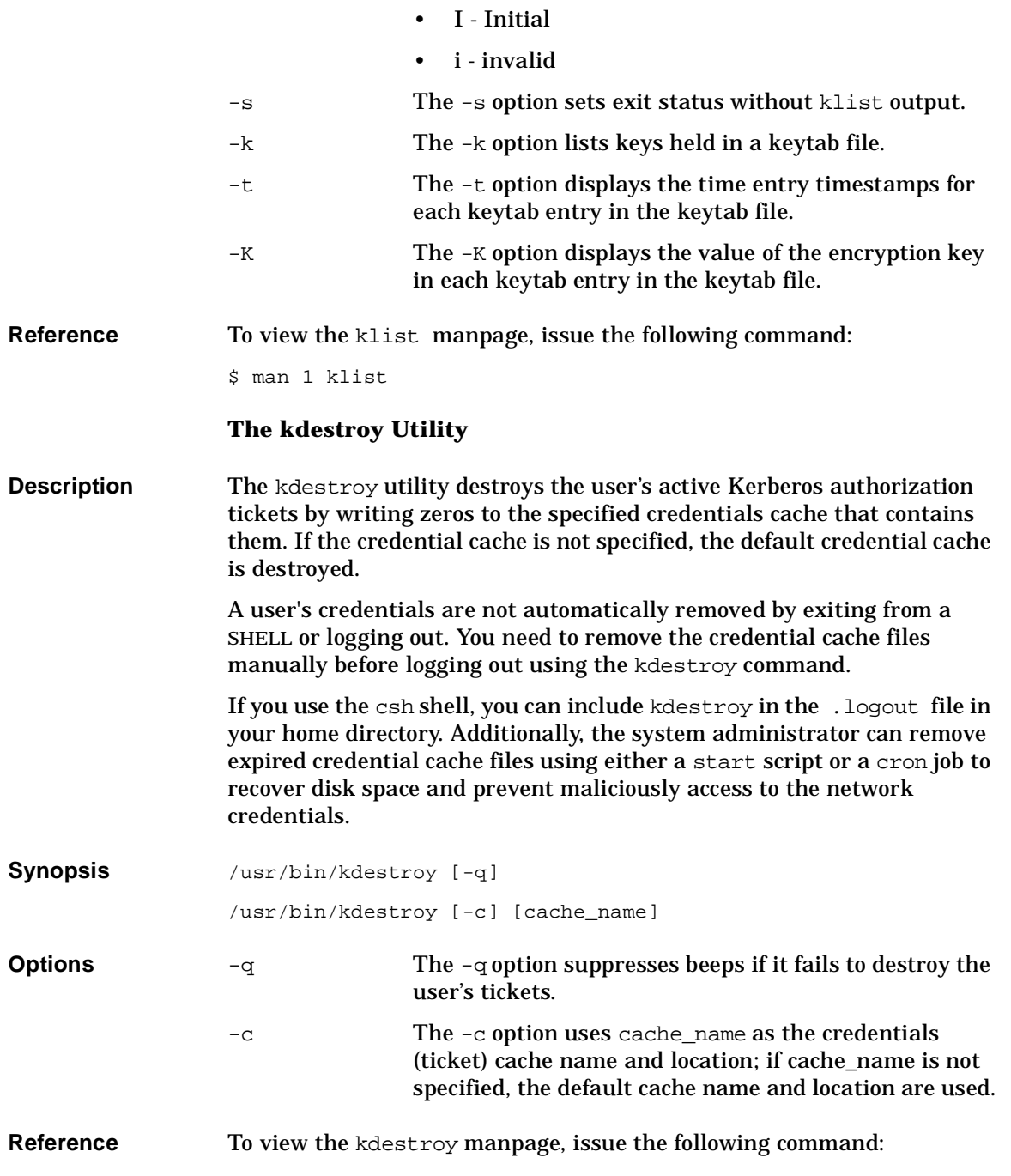

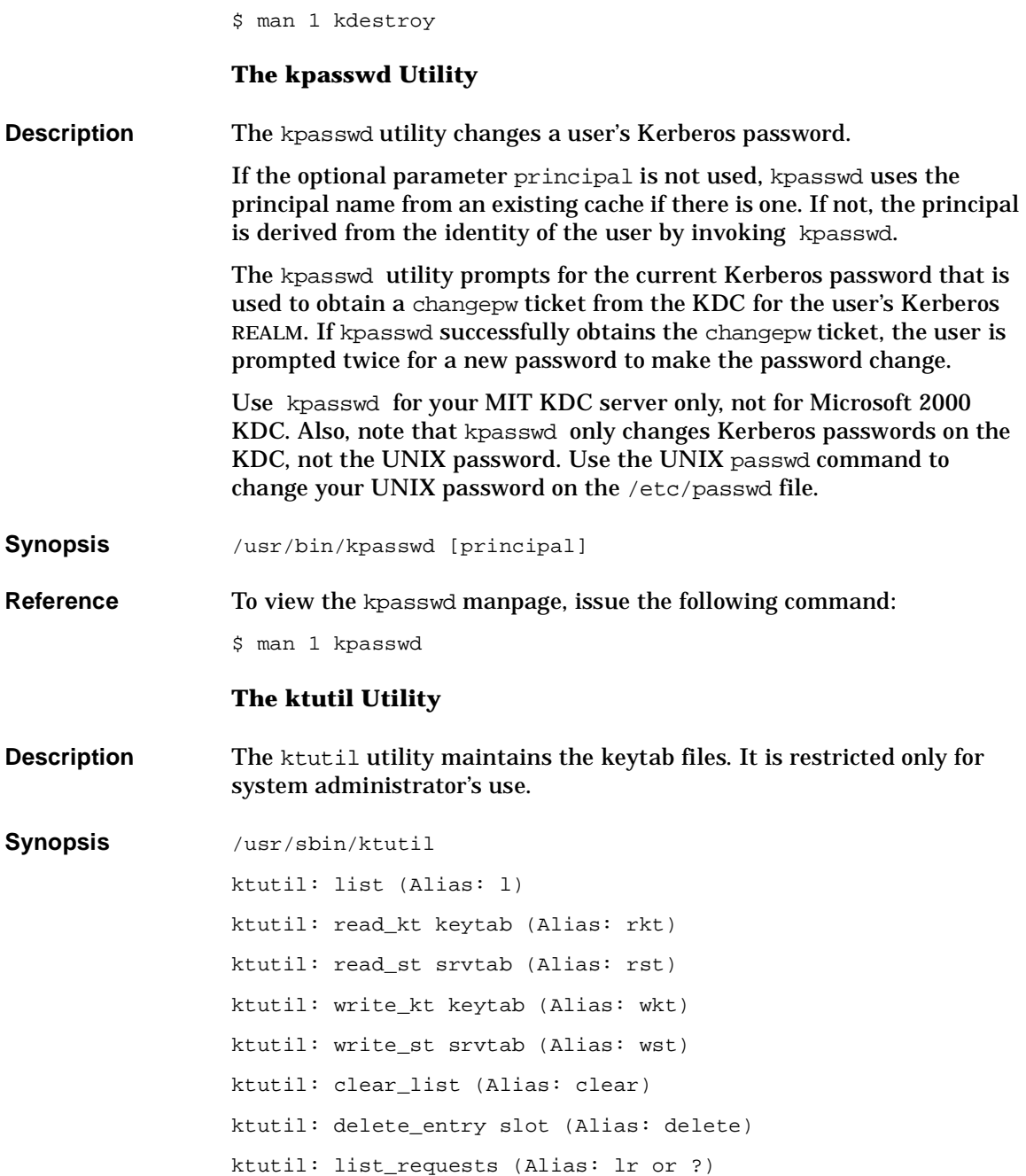

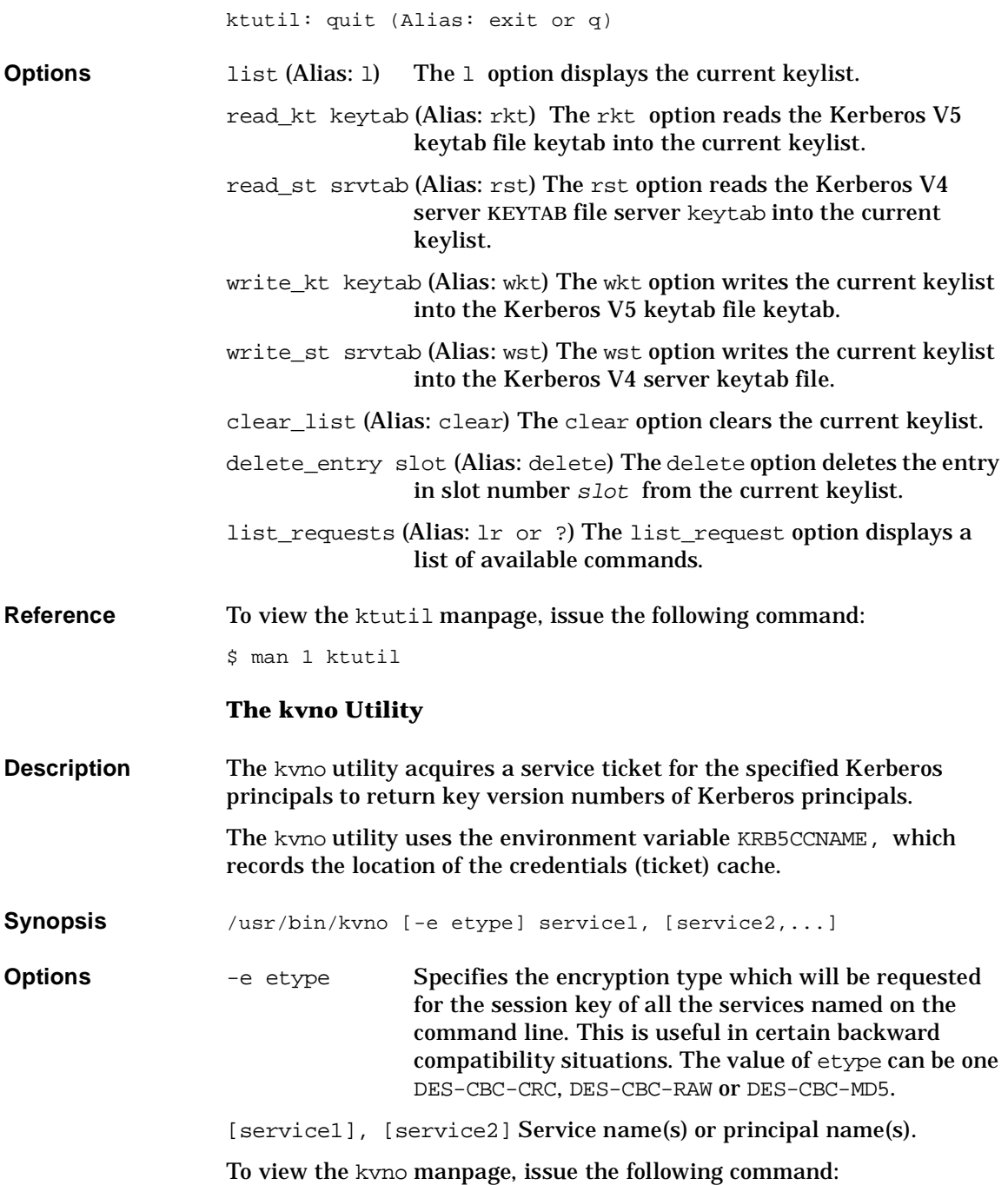

\$ man 1 kvno

# **HP Kerberos Server**

Kerberos Server ensures secure communication in a networked environment by leveraging individual trust relationships. It then brokers that trust across enterprise wide, distributed client-server networks.

Table 2-7 lists the various versions of Kerberos Server available for different HP-UX operating systems.

**Table 2-7 Versions of Kerberos Server on HP-UX Operating Systems**

| <b>Kerberos Server</b><br>Version | <b>HP-UX OS Version</b>             |
|-----------------------------------|-------------------------------------|
| Kerberos Server v 2.1             | HP-UX 11.0 and HP-UX<br>$11i$ v $1$ |
| Kerberos Server v3.1              | $HP-UX 11iv2$                       |
| Kerberos Server v3.12             | $HP$ -UX 11 $\frac{1}{3}$           |

## **Kerberos Server Version 3.12 Features**

This version of the Kerberos Server offers the following features on HP-UX 11i v3:

- • ["Graphical User Interface \(GUI\) Based Administration tool" on](#page-64-0)  [page 65](#page-64-0)
- • ["Multithreaded Server" on page 65](#page-64-1)
- • ["High Availability" on page 65](#page-64-2)
- • ["Dynamic Propagation" on page 66](#page-65-0)
- • ["Scalability" on page 66](#page-65-1)
- • ["Windows 2000\(R\) Interoperability" on page 66](#page-65-2)
- • ["Choice of C-Tree or LDAP Database" on page 67](#page-66-0)
- • ["Auto-Configuration Tool" on page 67](#page-66-1)

This version of the Kerberos server integrates with the existing Kerberos clients on HP-UX 11i, thus providing the end user a full fledged security solution.

Kerberos server v3.12 supersedes the earlier MIT based Kerberos server (version 1.0), on HP-UX 11i. This version of the Kerberos server offers many enhancements when compared to the previous version.

For information on previous Kerberos Server versions, see the Release Notes at www.docs.hp.com/en/internet.html#Kerberos.

## <span id="page-64-0"></span>**Graphical User Interface (GUI) Based Administration tool**

Use the GUI to create and manage principals in the Kerberos Realms. This includes both the remote administrator, kadmin ui, and the local administrator, kadminl\_ui. Following are the functions you can perform using the GUI:

- create, modify and delete principals
- alter principal account key type settings
- assign administrative permissions
- modify the default group principals
- extract keys of principals to service key table files
- change the principal's password
- add a new realm or delete existing realms

## <span id="page-64-1"></span>**Multithreaded Server**

Kerberos server version 3.12 is a pre-threaded concurrent server. This feature enables the server to service multiple user requests in the KDC, thus enhancing the performance of the server. The server uses kernel space threads.

## <span id="page-64-2"></span>**High Availability**

The Kerberos server daemon (kdcd) is constantly monitored by a parent process. If the child process dies or crashes, the parent process automatically spawns a new server daemon. This provides for high availability in the case of mission critical applications.

In addition, it allows for multiple secondary security servers to be configured. The secondary security server services authentication requests, once it has been configured to authenticate and receive information propagated from the primary security server. This enables load balancing for the primary server, with automatic incremental propagation, without any performance degradation.

The secondary security server also provides redundancy against a single point of failure. The Kerberos Server also allows administrators to organize realms according to the types of users or services.

## <span id="page-65-0"></span>**Dynamic Propagation**

In Kerberos server version 1.0, the entire database had to be periodically dumped and propagated. This resulted in heavy network traffic and thus reduced performance.

It is important that secondary servers are configured to act as authentication servers. This allows the primary server to be available for tasks other than authentication. When a secondary server is configured, both the servers must be synchronized with each other. If entries are updated on the primary server, they must be updated on the secondary server as well. The databases on the primary and the secondary servers are synchronized by a mechanism called 'propagation'. The kpropd daemon running on the primary server ensures that the data is synchronized with the other secondary server.

Kerberos Server version 3.12 also supports hierarchical propagation. The primary server need not propagate the database to all the secondary servers in the realm, except for a designated secondary server. This designated secondary server will then propagate the database to the other secondary servers available in the realm. This is possible by defining such a propagation hierarchy in the configuration files.

#### <span id="page-65-1"></span>**Scalability**

This version of the Kerberos Server is highly scalable, and has been tested to support up to 2,000,000 (two million) users in the database. In addition, it supports simultaneous requests from multiple clients and ensures that these queries are not lost even when the system is heavily loaded.

## <span id="page-65-2"></span>**Windows 2000(R) Interoperability**

To enable the user to work in a mixed platform environment, this version of the Kerberos Server is interoperable with the Windows 2000 Server<sup>(R)</sup> and client. A Kerberos Server in the Windows  $2000^{(R)}$  environment can talk to the HP-UX Kerberos server, for cross-realm authentication.

## <span id="page-66-0"></span>**Choice of C-Tree or LDAP Database**

Kerberos server version 3.12 allows you to use a C-Tree or an LDAP database as the backend database. By integrating the Kerberos principals with the corresponding users in the LDAP directory, you store data in a common repository. For more information, see *Kerberos Server Version 3.12 Administrator's Guide (5991-7686)* on www.docs.hp.com.

## <span id="page-66-1"></span>**Auto-Configuration Tool**

An automated tool named, krbsetup, has been provided to auto-configure your Kerberos Server. Using this tool, you can configure, unconfigure, start, and stop the kdcd and the kadmind daemons. This tool is installed in the following directory:

#### /opt/krb5/sbin

The krbsetup tool automatically creates your configuration files, krb.conf and krb.realms, kpropd.ini files and places them in the /opt/krb5 directory. The sections in the configuration files is set to its default values. If you want to customize these sections, you must manually edit the configuration files and restart the kdcd and kadmind daemons using this tool.

You can also use the krbsetup tool to configure your secondary security servers.

# **Generic Security Service Application Programming Interface (GSS-API)**

The GSS-API provides authentication, integrity, and confidentiality services to the calling application.

Figure 2-4 shows the libgss.sl shared library, which is independent of underlying security mechanisms. The figure illustrates how the underlying security mechanisms -- such as Kerberos, Simple Public Key Management (SPKM) -- work with respect to the GSS-API library. If you are developing applications using GSS-APIs, you do not have to change the application's code whenever the underlying security mechanism is changed. Instead, you can change the underlying security mechanism at runtime using the configuration options.

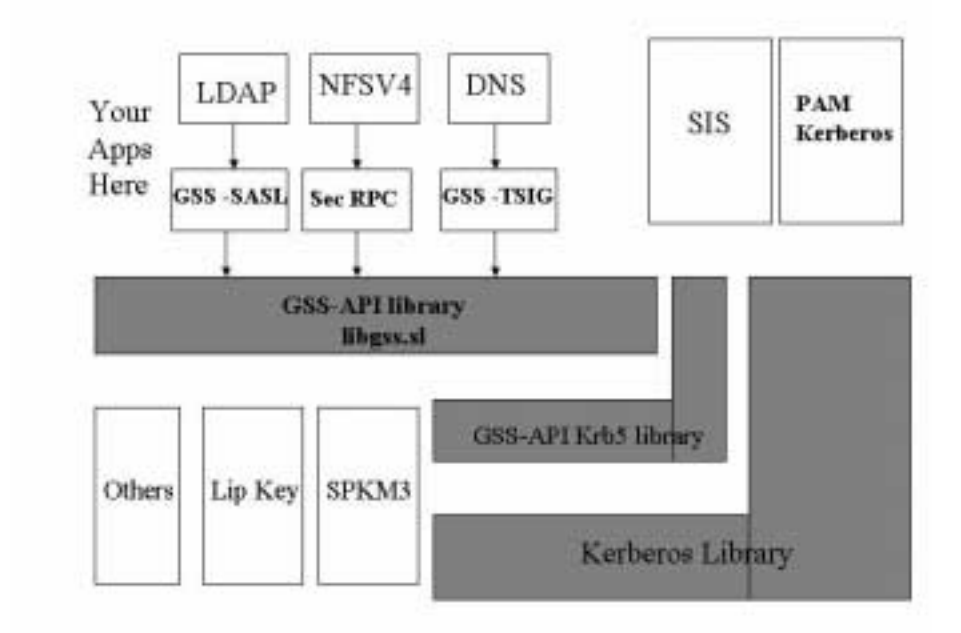

## **Figure 2-4 GSS-API Library**

With an Open System architecture, GSS-API provides portability in a heterogeneous environment. It contains all the GSS-APIs specified in RFC 2743. It is implemented as a package of C-language interfaces as defined in *RFC 2744, Generic Security Service API: C-bindings*. The Kerberos Version 5 GSS-API Mechanism is explained in RFC 1964.

GSS-API provides secure communication between two peers with a security context established by an exchange of tokens. As shown in Figure 2-5, GSS-API is independent of communication protocols. The GSS-API libraries on the two hosts are responsible for creating and processing the tokens, but the application is responsible for transporting the tokens between the client and the server.

#### **Figure 2-5 GSS-API Operation**

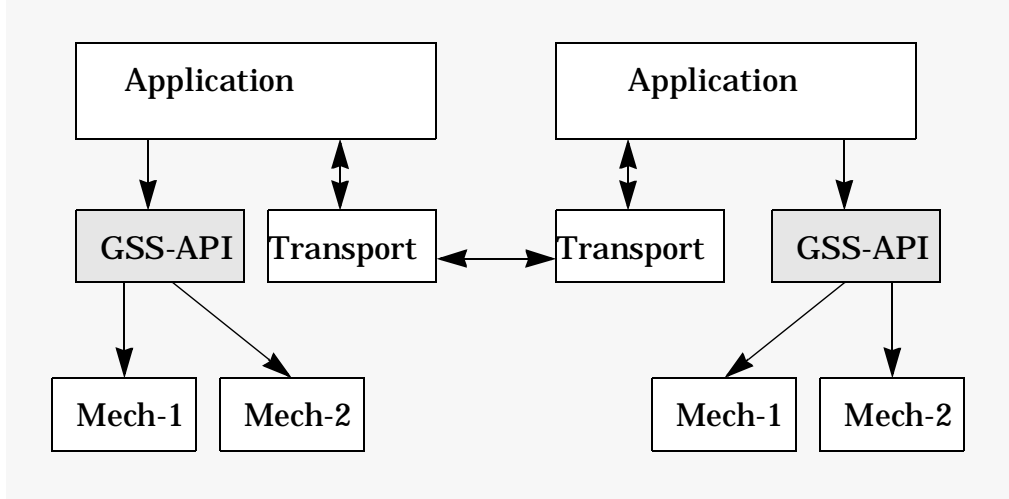

It is the GSS-API caller's responsibility to transfer GSS-API-provided data element to the peer end to parse communicated messages, and to separate GSS-API related data elements from caller-provided data. GSS-API provides either context level tokens or per-message tokens for the caller to transport and get the results.

GSS-API filesets are listed in Table 2-8 and Table 2-9.

## **Table 2-8 GSS-API Libraries**

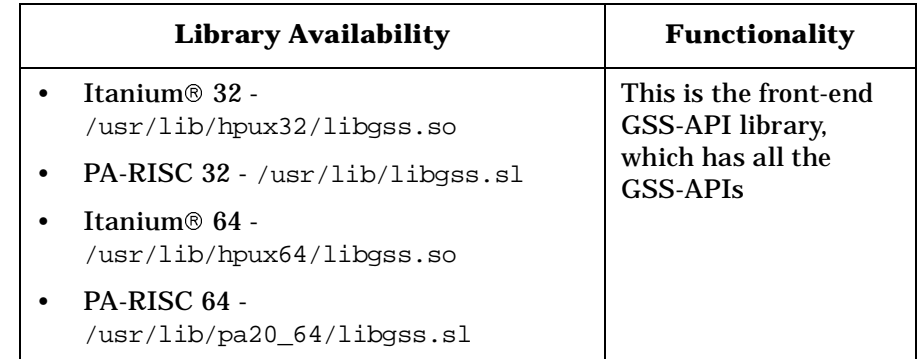

## **Table 2-9 Additional files in the GSS-API product**

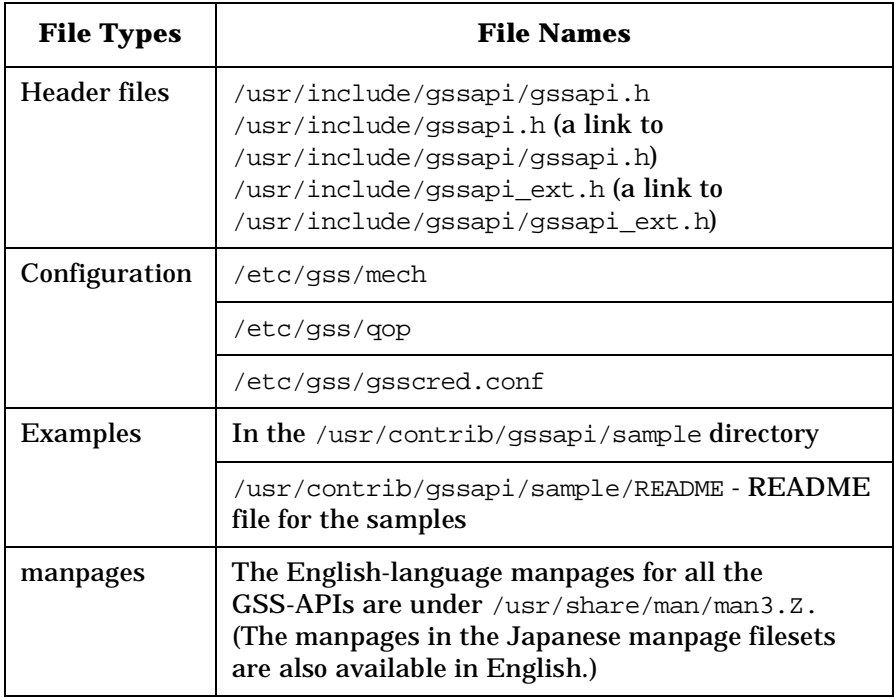

Following lists the services that the GSS-API interface provides:

• ["Credential Management Services" on page 71](#page-70-0)

- • ["Context Level Services" on page 71](#page-70-1)
- • ["Authentication Services" on page 72](#page-71-0)
- • ["Confidentiality Service" on page 72](#page-71-1)
- • ["Support Services" on page 72](#page-71-2)

## <span id="page-70-0"></span>**Credential Management Services**

Credential management function calls acquire and release credentials by principals.

Applications are responsible for establishing a security mechanism based on the initial credentials. GSS-API mechanisms are responsible for management of credentials on the local machine.

The GSS-API function calls for credential management are:

- gss acquire cred: Obtain credentials for use
- gss\_release\_cred: Release credentials after use
- gss\_add\_cred: Adds credential elements incrementally
- gss\_inquire\_cred: Display information about credentials

## <span id="page-70-1"></span>**Context Level Services**

Context level function calls manage security context between peers. A context's initiator calls gss\_init\_sec\_context(), resulting in generalization of a token that the caller passes to the target. The target then passes the token to gss\_accept\_sec\_context(). It can take multiple exchanges of tokens to establish the security context depending on the options used.

The GSS-API context level function calls are:

- gss\_init\_sec\_context: Initiate outbound security context
- gss\_accept\_sec\_context: Accept inbound security context
- gss\_delete\_sec\_context: Remove context that is no longer needed
- gss\_export\_sec\_context: Transfer context to other process
- gss\_import\_sec\_context: Import context from other process
- gss\_inquire\_context: Display information about context

• gss\_context\_time: Indicate validity time remaining in context

# <span id="page-71-0"></span>**Authentication Services**

Two sets of per-message calls provide security to the context. The gss\_get\_mic() and gss\_verify\_mic()function calls provide data origin authentication and data integrity services. The gss\_wrap() and gss\_unwrap() function calls support caller requested confidentiality. For more information, see ["Confidentiality Service" on page 72.](#page-71-1)

The gss get  $mic()$  function call generates a token. The peer that receives the application data along with the message token verifies the communication using  $qss$  verify  $mic()$ .

Each deployment can select their own configurable Quality Of Protection (QOP) options.

In summary, per-message calls that authenticate messages are:

- gss get mic: Apply integrity check, receive as token separate from message
- gss\_verify\_mic: Validate integrity check token along with message.

# <span id="page-71-1"></span>**Confidentiality Service**

GSS-APIs provide confidentiality with the gss\_wrap() and gss\_unwrap() functions. The output of gss\_wrap() is passed to the remote peer encapsulated and optionally encrypted with the associated token. This data element is an input to gss\_unwrap() at the target, where it is decapsulated or optionally decrypted.

In summary, the APIs for confidentiality service include the following:

- gss\_wrap: Sign, optionally encrypt, encapsulate
- gss\_unwrap: Decapsulate, decrypt if needed, validate integrity check.

# <span id="page-71-2"></span>**Support Services**

GSS-API support services include the following APIs:

- gss\_display\_status: Translate status codes into printable format
- gss\_indicate\_mechs: Indicate supported mech\_type on local system
- gss\_compare\_name: Compare two names
- gss\_display\_name: Translate name to printable format
- gss\_import\_name: Convert printable name to normalized form
- gss\_release\_name: Free storage of name
- gss\_release\_buffer: Free storage of general GSS-allocated object
- gss\_release\_OID\_set: Free storage of OID set object
- gss\_create\_empty\_OID\_set: Create empty OID set
- gss\_add\_OID\_set\_member: Add member to OID set
- gss\_test\_OID\_set\_member: Test if OID is a member of a OID set
- gss\_inquire\_names\_for\_mech: Indicate name types supported
- gss\_inquire\_mechs\_for\_name: Indicates mechanisms supporting name type
- gss\_canonicalize\_name: Translate name to per mechanism form
- gss\_export\_name: Externalize per-mechanism name
- gss\_duplicate\_name: Duplicate name object
- gss\_inquire\_cred\_by\_mech: Provides per-mechanism information about a credential
- gss\_process\_context\_token:
- gss\_wrap\_size\_limit: Determines a token-size limit for gss\_wrap in a context

Introduction to the Kerberos Products and GSS-API **Generic Security Service Application Programming Interface (GSS-API)**

## **3 Configuring the Kerberos Environment**

This chapter describes the files and procedures that are used to configure Kerberos on HP-UX.

It contains the following sections:

- • ["Configuration Files for Kerberos Clients" on page 77](#page-76-0)
- • ["Configuration Files for GSS-API" on page 82](#page-81-0)
- • ["Configuring the Kerberos Server" on page 85](#page-84-0)
	- — ["Configuring Your Microsoft Windows 2000 KDC" on page 85](#page-84-1)
- • ["Configuring the Kerberos Client" on page 87](#page-86-0)
- • ["Configuring for PAM Kerberos" on page 88](#page-87-0)

### <span id="page-76-0"></span>**Configuration Files for Kerberos Clients**

Table 3-1 lists and describes the files that you use to configure a Kerberos server or a Kerberos client using PAM Kerberos. Samples of all the configuration files shown in the table are listed in the Appendices.

| <b>Purposes</b>                                                                                                    | <b>Kerberos</b><br><b>Server</b>                   | <b>Kerberos</b><br><b>Client</b> | <b>PAM</b><br><b>Kerberos</b> |
|----------------------------------------------------------------------------------------------------|----------------------------------------------------|----------------------------------|-------------------------------|
| Configure<br>Kerberos as<br>the module for<br>authentication<br>and password<br>management                                                | N/A                                                | N/A                              | /etc/pam.<br>conf             |
| Specify the<br>defaults and<br>the location of<br>the Kerberos<br>server                                                                  | /opt/krb5/krb.<br>conf                             | /etc/krb5.conf                   | /etc/krb5.<br>conf            |
| Associate the<br><b>Kerberos</b><br>services with<br>the ports                                                                            | /etc/services                                      | /etc/services                    | /etc/servi<br>ces             |
| <b>Specify</b><br><b>Kerberos</b><br>configuration<br>information<br>including<br>defaults used<br>to issue<br><b>Kerberos</b><br>tickets | /opt/krb5/krb.<br>conf<br>/opt/krb5/krb.<br>realms | N/A                              | N/A                           |

**Table 3-1 Kerberos Configuration Files**

**pam.conf** The configuration file /etc/pam.conf controls the behavior of the PAM modules. The pam.conf file contains a listing of system entry services, each of which is paired with its corresponding service module. When a service is requested, its associated module is invoked.

Each entry has the following format:

<service\_name> <module\_type> <control\_flag> <module\_path> <options>

The following is a sample entry for PAM Kerberos in the pam.conf file on HP-UX 11.0 and 11i v1:

login auth required /usr/lib/security/libpam\_krb5.1 debug ftp auth required /usr/lib/security/libpam\_unix.1

The following is a sample entry for PAM Kerberos in the pam.conf file on HP-UX 11i v2 and HP-UX 11i v3:

login auth required libpam\_krb5.so.1 debug ftp auth required libpam\_unix.1

As mentioned in [Chapter 2, "Introduction to the Kerberos Products and](#page-30-0)  [GSS-API," on page 31](#page-30-0) the PAM Kerberos module provides functionality for the authentication (*auth*), and password management (*password*) modules.

Using either the required, optional, or sufficient option, the  $control$   $flag$  field determines the priority and behavior of the modules stacked for a module type. For example,

login auth sufficient /usr/lib/security/libpam\_krb5.1 debug

login auth required /usr/lib/security/libpam\_unix.1

The PAM Kerberos options are renewable=<time>, forwardable, proxiable, use first pass, try first pass, ignore, and debug.

For more information, see the *pam. conf(4)* and the *pam\_krb5(5)* manpages.

[Appendix A, "Sample pam.conf File," on page 105](#page-104-0) contains a sample /etc/pam.conf file.

In the HP-UX 11i version, a sample pam.conf file for Kerberos is available as /etc/pam.krb5.

**krb5.conf** The krb5.conf file specifies the defaults for the REALM and Kerberos applications, mappings of the hostnames onto Kerberos REALMs, and the location of KDCs for Kerberos REALMs. Application clients depend on the configuration file /etc/krb5.conf to locate the REALM's KDC.

> The [libdefaults] section of the krb5.conf file specifies various parameters for the Kerberos library. In order for the utility klist to work with PAM Kerberos, it must include "ccache\_type = 2."

```
[libdefaults]
default realm = KDC.SUBDOMAIN.DOMAIN.COM
default_tkt_enctypes = DES-CBC-CRC
default_tgs_enctypes = DES-CBC-CRC
ccache type = 2
```
The [realms] section of the krb5.conf file specifies the KDC server and the Kerberos admin server, kadmind that manages the administration interface to KDC.

The default ports used by Kerberos are port 88 for the KDC, port 749 for the kadmin service, and port 751 for kpasswd. You can optionally choose to run on other ports, as long as the ports are specified in each host's /etc/services, and in the krb5.conf files.

```
[realms]
  KDC. SUBDOMAIN. DOMAIN. COM = {
      kdc = hostname.subdomain.domain.com:88
      admin_server = hostname.subdomain.domain.com:749
      }
```
To configure for multiple Kerberos REALMs, list them in the order of priority, as in the following example:

```
[libdefaults]
default_realm = KDC1.SUBDOMAIN.DOMAIN.COM
default_tkt_enctypes = DES-CBC-CRC
default_tgs_enctypes = DES-CBC-CRC
ccache_type = 2
[realms]
  KDC1. SUBDOMAIN.DOMAIN.COM = {
      kdc = hostname1.subdomain.domain.com:88
      admin server = hostname1.subdomain.domain.com:749
      }
   KDC2. SUBDOMAIN.DOMAIN.COM = {
      kdc = hostname2.subdomain.domain.com:88
      admin_server = hostname2.subdomain.domain.com:749
```

```
}
[domain_realm]
      .subdomain.domain.com = KDC1.SUBDOMAIN.DOMAIN.COM
      .subdomain.domain.com = KDC2.SUBDOMAIN.DOMAIN.COM
```
#### **The ldapux\_multidomain Option**

The Idapux multidomain option needs to be set to 1 by the administrator if the realm name of the user needs to be obtained from the W2K multidomain. See the *ldapux (5)* manpage for more information to configure W2K multidomain.

#### **The appdefaults Section**

The appdefaults section denotes the default values used by Kerberos V5 applications.

Each tag in the [appdefaults] section names a Kerberos V5 application. The value of the tag is a subsection with relations that define the default behaviors for that application. For example:

```
[appdefaults]
kinit = \{ forwardable = true
}
```
You can find the list of options for each application in the respective application manpages. The application defaults specified in this section are overridden by those specified in the [realms] section.

See the *krb5.conf(4)* manpage for more information.

[Appendix B, "Sample krb5.conf File," on page 111](#page-110-0) contains a sample copy of the /etc/krb5.conf file.

In the HP-UX 11i version of the operating system, a sample krb5.conf file is available as /etc/krb5.conf.sample.

### **The services File**

The services file contains entries that allow client applications to establish socket connections to the KDC or to the application servers. A Kerberos client requires the following entries in the /etc/services file:

```
#
# PAM Kerberos services
#
```
kerberos5 88/udp kdc # Kerberos authentication kerberos5 88/tcp kdc # Kerberos authentication kerberos-adm 749/tcp kerberos\_adm # Kerberos admin/changepw kerberos-cpw 751/tcp kerberos\_master # Kerberos changepw krb5\_prop 754/tcp # Kerberos slave propogation

For more information on services, see *services(4)*.

### <span id="page-81-0"></span>**Configuration Files for GSS-API**

Following configuration files are essential for proper functioning of GSS-API:

- • ["The mech File" on page 82](#page-81-1)
- • ["The /etc/gss/qop File" on page 83](#page-82-0)
- • ["The gsscred.conf File" on page 84](#page-83-0)

**NOTE** IPv6 support for GSS-API has been enabled only for the Itanium®<br>hinaries on HP-UX 11i v2 and HP-UX 11i v3 systems binaries on HP-UX 11i v2 and HP-UX 11i v3 systems.

### <span id="page-81-1"></span>**The mech File**

The mechanism file, or mech file (/etc/gss/mech) specifies the underlying security mechanism. Table 3-2 lists and describes the entries in the mech file.

#### **Table 3-2 Entries in the mech file**

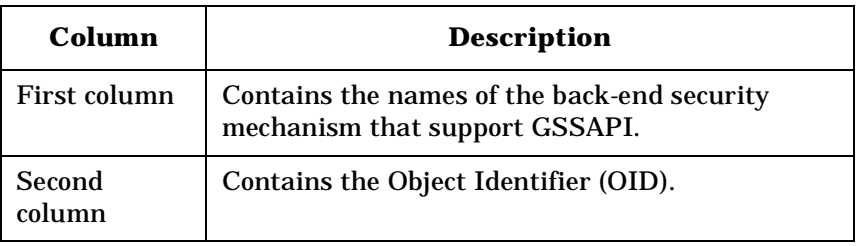

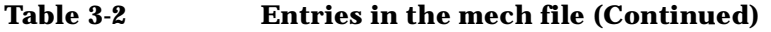

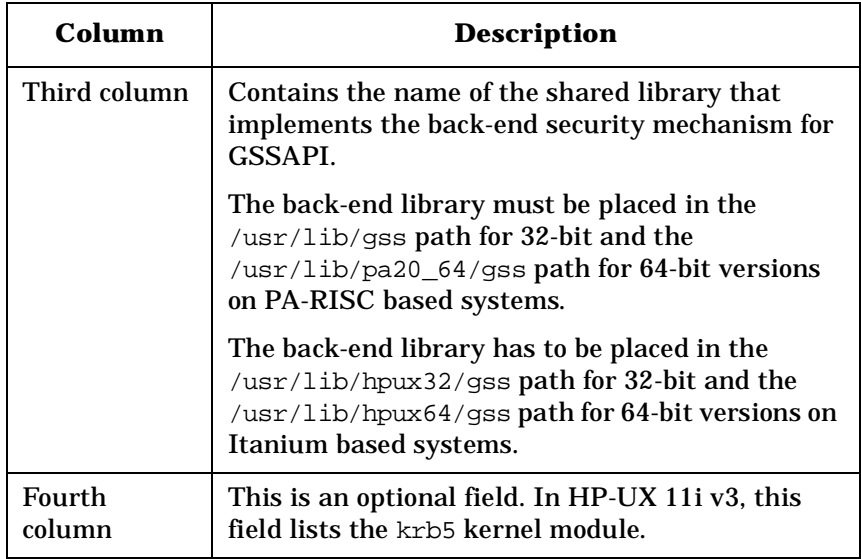

You can use the GSSAPI\_MECH\_CONF environment variable to change the path of the mechanism file (/etc/gss/mech) file.

#### **Example mech File on HP-UX 11.0 and HP-UX 11i v1**

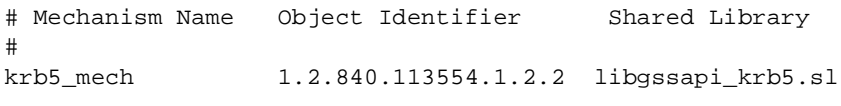

### **Example mech File on HP-UX 11i v2**

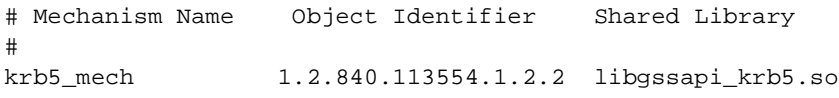

#### **Example mech File on HP-UX 11i v3**

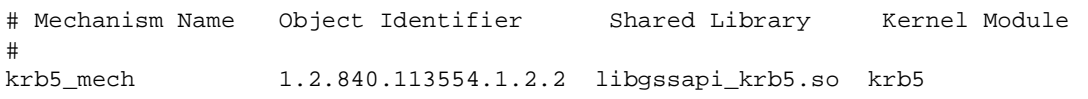

### <span id="page-82-0"></span>**The /etc/gss/qop File**

The /etc/gss/qop file contains information about the GSSAPI-based Quality Of Protection (QOP) for each underlying security mechanism.

QOP values are used with the Kerberos V5 GSS-API mechanism as input to gss\_wrap() and gss\_get\_mic() in order to select alternate integrity and confidentiality algorithms.

<span id="page-83-1"></span>[Table 3-3](#page-83-1) shows the format of the /etc/gss/qop file:

#### **Table 3-3 Format of the /etc/gss/qop file**

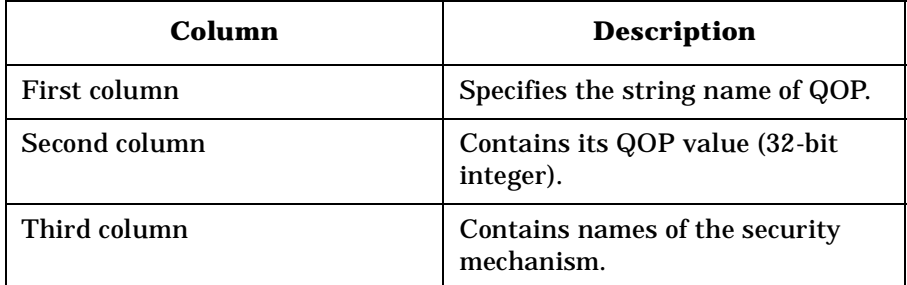

Following is a sample /etc/gss/qop file:

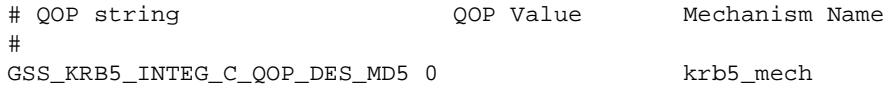

### <span id="page-83-0"></span>**The gsscred.conf File**

Use the gsscred.conf file to determine the underlying gsscred backend used to store the gsscred table. In HP-UX, it must contain an entry only as files.

Following is a sample /etc/gss/gsscred.conf file:

```
# gsscred configuration file
# 
# Valid gsscred backend mechanisms are
# files
#
files
```
### <span id="page-84-0"></span>**Configuring the Kerberos Server**

You can configure a Kerberos *client* in the same way whether your KDC server is a Kerberos server on HP-UX 11i or a Microsoft 2000 KDC server. However, for a Microsoft Windows 2000 KDC server or the Kerberos server on HP-UX 11i, the *server* configuration procedures are different. To configure a Microsoft Windows 2000 KDC server or Kerberos server on HP-UX 11i, you must follow the KDC Server configuration instructions accompanied with your server software.

You can configure your Kerberos server with C-Tree or LDAP as the backend database. For instructions on configuring HP's Kerberos Server, see *Kerberos Server Version 3.12 Administrator's Guide (5991-7686)* available on www.docs.hp.com.

### <span id="page-84-1"></span>**Configuring Your Microsoft Windows 2000 KDC**

To configure your Microsoft Windows 2000 KDC, complete the following steps:

- 1. Use the Active Directory Management tool to create a new account for the UNIX host:
	- From *Administrators Tools*, select *Active Directory Users and Computers*.
	- Select the *Users* folder, select *Action* from the top menu, click *New*, then click *User*.
	- Add the name of a UNIX host as a user by entering the hostname as the user name, and host/hostname as user logon name.
- 2. Create a keytab file for the Kerberos client on Microsoft Windows 2000 KDC.
	- Locate ktpass on Microsoft Windows 2000
	- Use ktpass to create the KEYTAB file and set up the account for the UNIX host.

```
C:> ktpass -princ host/hostname@NT-DNS-REALM-NAME
-mapuser hostname -pass your-password -out 
hostname.keytab
```
where:

- hostname is the unix host DNS name.
- NT-DNS-REALM-NAME is the uppercase name of the Windows 2000 domain. All domain names should be in upper case.
- your-password is the password for this principal, hostname.

This step creates an account in the name of host/hostname.subdomain.domain.com.

- 3. Follow step 3 under ["Configuring the Kerberos Client" on page 87](#page-86-0) to merge the KEYTAB file at the Kerberos client system.
- 4. For each user in the Kerberos client, create a Kerberos principal in the KDC Server:
	- From **Administrators Tools**, select the *Active Directory Users and Computers*.
	- Select the *Users* folder, select *Action* from the top menu, click *New*, then click *User*.
	- Add the name of each UNIX user by entering the user's first and last name, login name, and user's password.

### <span id="page-86-0"></span>**Configuring the Kerberos Client**

To configure the Kerberos Client, complete the following steps:

- 1. Edit the configuration files, /etc/krb5.conf and /etc/services as described in ["Configuration Files for Kerberos Clients" on page 77](#page-76-0).
- 2. All Kerberos systems need a KEYTAB file (/etc/krb5.keytab) to authenticate themselves to the KDC. Create a KEYTAB file for each KDC client on your KDC Server.
- 3. Transfer (ftp) the KEYTAB file from the KDC Server to the client without overwriting any keys installed for other applications. For example, use /tmp/hostname.keytab as the temporary destination filename. Use the Kerberos utility ktutil to merge the KEYTAB data.

The following example shows how to merge the keytab using ktutil:

```
$ /usr/sbin/ktutil
 ktutil: rkt /tmp/hostname.key
  ktutil: list
  You can view the KEYTAB file using klist command. For example:
  # klist -k
  Keytab name: FILE:/etc/krb5.keytab
  KVNO Principal
  ----------------------------------------------------------
  -
  2 host/hostname.domain.com@KDC.SUBDOMAIN.DOMAIN.COM
4. If the UNIX users do not exist, add the equivalent KDC users as 
  UNIX users in the UNIX /etc/passwd password file. When creating
```
5. Synchronize the KDC client's clock to the KDC server's clock (within two minutes).

a credential file for a user, the user's entry in the /etc/passwd is

accessed for its UID number.

## <span id="page-87-0"></span>**Configuring for PAM Kerberos**

If you want to run PAM Kerberos, after you complete KDC client configuration from the previous section, you must edit the PAM configuration files for PAM Kerberos. Using the /etc/pam.krb5 file as an example, edit the /etc/pam.conf as described in ["Configuration Files](#page-76-0)  [for Kerberos Clients" on page 77.](#page-76-0)

## **4 Troubleshooting Kerberos Related Products**

This chapter explains the error messages that you can encounter while using the Kerberos client products.

It contains the following sections:

- • ["Troubleshooting PAM Kerberos" on page 91](#page-90-0)
- • ["Troubleshooting the Kerberos Client Utilities" on page 94](#page-93-0)
- • ["Troubleshooting GSS-API" on page 96](#page-95-0)
- • ["Troubleshooting Using the pamkrbval Tool" on page 100](#page-99-0)

### <span id="page-90-0"></span>**Troubleshooting PAM Kerberos**

The PAM Kerberos module returns debug and error messages that are logged using the syslog utility. Use the appropriate syslog log levels to gather more information about error scenarios.

Debug logging is enabled using the debug option in the /etc/pam.conf file for Kerberos PAM module, as shown in following example:

login auth sufficient /usr/lib/security/libpam\_krb5.1 debug

When using the debug option, make sure you designate a log file for debugging by modifying the /etc/syslog.conf file. For example:

\*.debug<tab>/var/adm/syslog/pam.log

You can instruct the syslog daemon, /etc/syslogd, to re-read its configuration file by sending it a HANGUP signal as follows:

kill -HUP 'cat /var/run/syslog.pid'

The syslog also contains all the authentication messages for ARPA services such as ftp and telnet. For more information, see the *syslogd(1M)* manpage.

In addition, the syslog contains PAM error codes from the /usr/include/security/pam\_appl.h include file. Table 4-1 provides a list of error codes with the suggested corrective actions.

#### **Table 4-1 Error Codes and Corrective Actions**

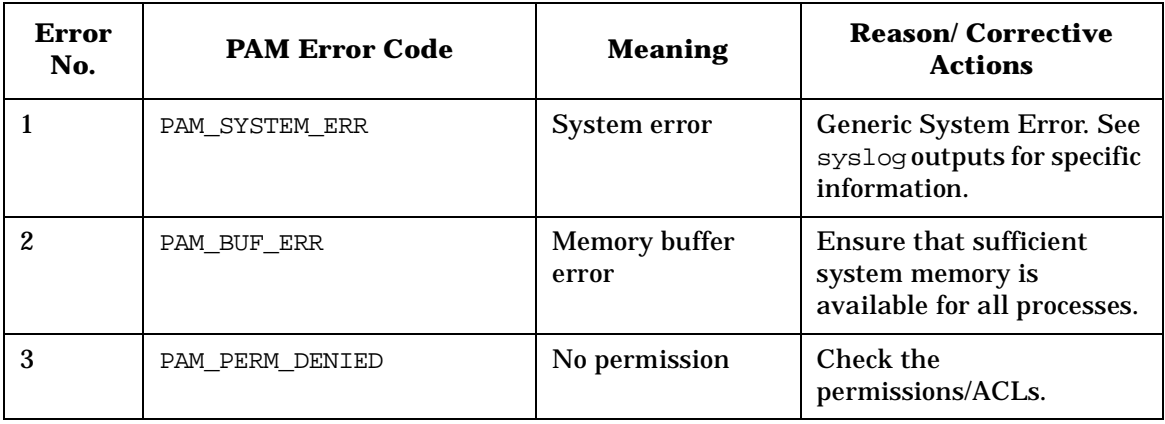

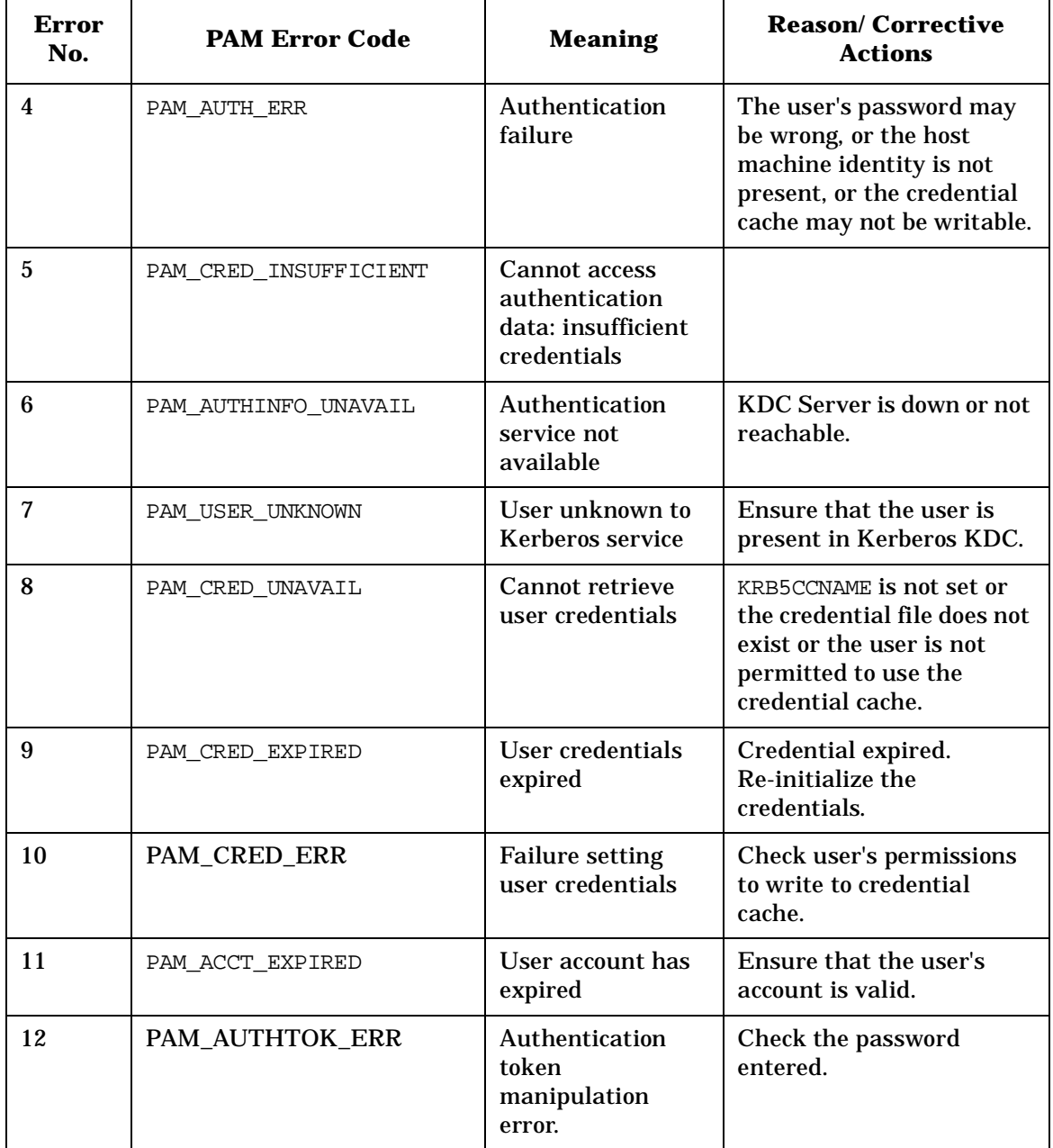

### **Table 4-1 Error Codes and Corrective Actions (Continued)**

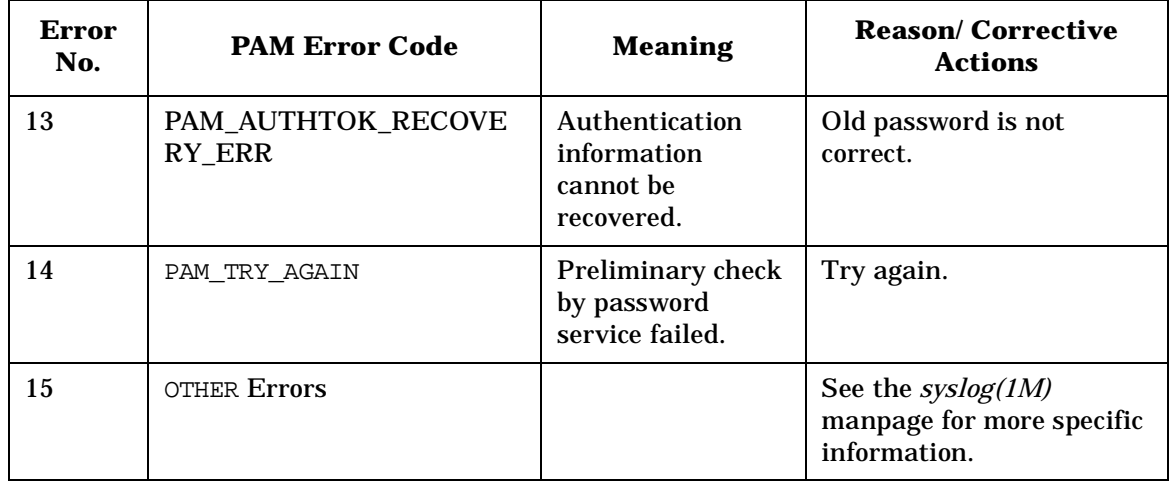

### **Table 4-1 Error Codes and Corrective Actions (Continued)**

### **Troubleshooting the Kerberos Client Utilities**

Kerberos utilities, kdestroy, kinit, klist, and kpasswd can return the following errors. Table 4-2 provides a list of errors with their meaning and suggested corrective actions for each error.

| <b>Error</b><br>No. | <b>Error</b>                                                                                           | <b>Meaning</b>                                                                                                    | <b>Reason/Corrective</b><br><b>Action</b>                                                                                                    |
|---------------------|----------------------------------------------------------------------------------------------------|----------------------------------------------------------------------------------------------------|----------------------------------------------------------------------------------------------------|
| $\mathbf{1}$        | kdestroy: No credentials<br>cache file found while<br>destroying cache. Ticket<br>cache not destroyed! | The credentials cache file<br>was not found.                                                                        | The credential file may<br>have been deleted.<br>Recreate the credentials<br>(TGT) using kinit.                                                                                                    |
| $\boldsymbol{2}$    | kinit: Key table entry<br>not found while getting<br>initial credentials.                              | The local keytab file does<br>not contain the key for<br>the principal whose<br>credentials are being<br>requested. | Add the principal key<br>entry to the keytab file.                                                                                                    |
| 3                   | kinit: Client not found<br>in Kerberos database<br>while getting initial<br>credentials.               | The principal whose<br>credentials are being<br>requested does not exist<br>in the Kerberos database.               | Verify that there is a<br>principal entry<br>available for the client<br>in the Kerberos<br>database. If there is no<br>entry, you must create<br>it.                                                                                                    |
| 4                   | klist: No credentials<br>cache file found                                                              | No credentials cache file<br>was found.                                                                             | This could be due to the<br>deletion of credentials.<br>Recreate the credentials<br>using kinit or if the<br>credential file is<br>different from the one<br>indicated by klist;<br>then export the<br>KRB5CCNAME<br>environment variable to<br>specify the correct<br>filename. |

<span id="page-93-0"></span>**Table 4-2 Kerberos Client Error Codes**

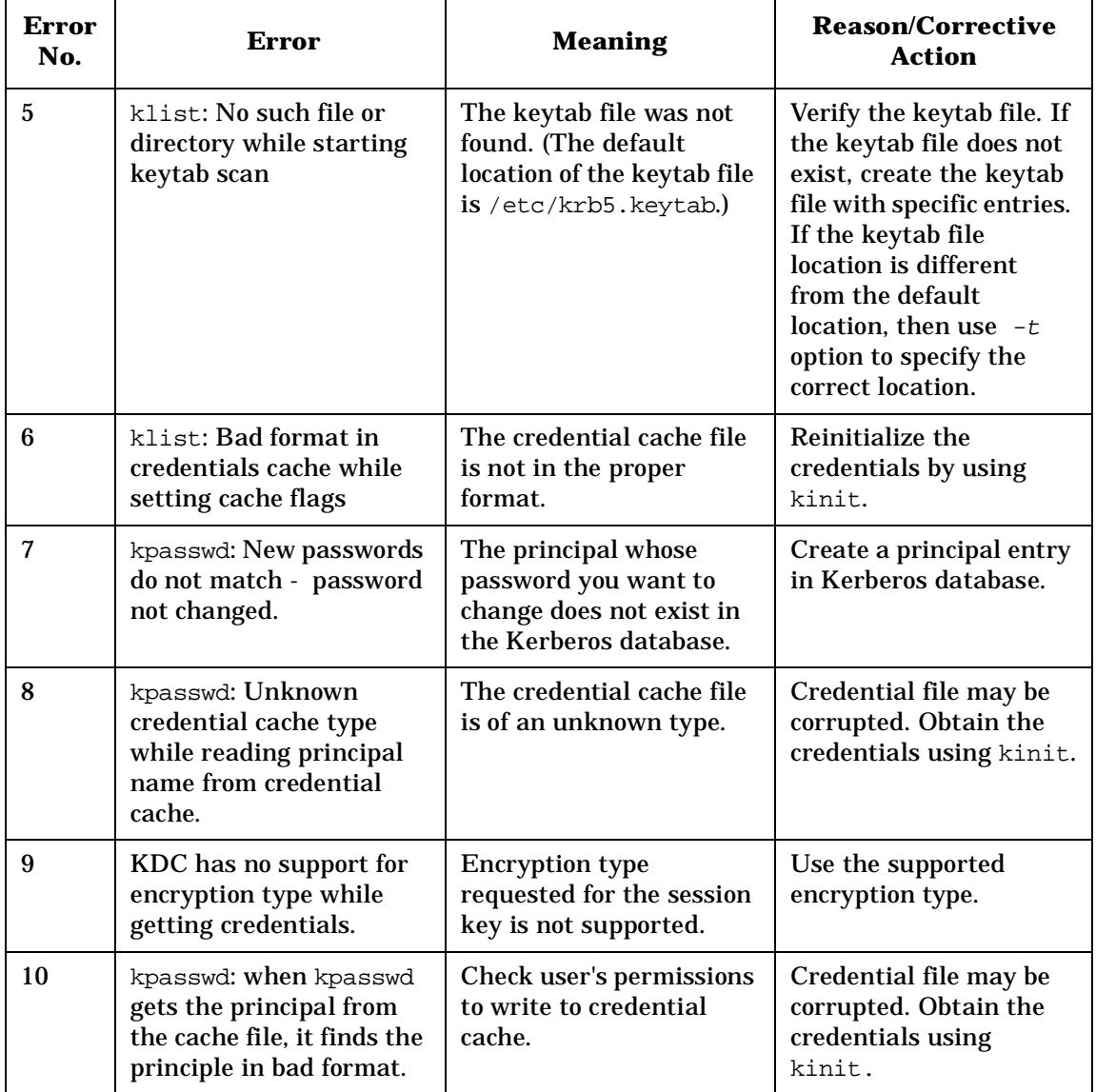

### **Table 4-2 Kerberos Client Error Codes (Continued)**

You can find Kerberos V5 Library Error Codes from Appendix A of MIT's *Kerberos V5 System Administrator's Guide*.

### <span id="page-95-0"></span>**Troubleshooting GSS-API**

This section provides troubleshooting tips for GSS-API.

### **Error Codes**

It is the responsibility of the application programmer to check for the major and minor status values. For debugging purposes, HP recommends using the gss\_display\_status() function call for getting the textual representation of a GSS-API status code that can be displayed to a user or used for logging.

### **Major and Minor Status Values**

Major status values are generic API routine errors or calling errors defined in RFC 2744.

Minor status values indicate mechanism-specific errors. Minor status values usually contain more detailed information about the error. They are not, however, portable between GSS-API implementations.

When designing portable applications, use major status values for handling errors. Use minor status values to debug applications and to display error and error-recovery information to users.

### **Common GSS-API Errors**

Table 4-3 lists common GSS-API errors and their meanings:

### **Table 4-3 Common GSS-API Errors**

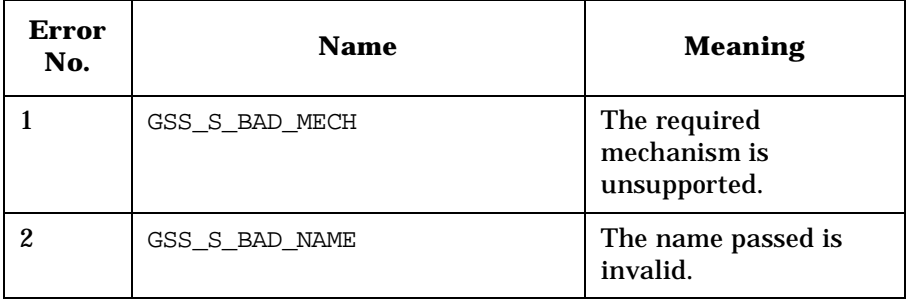

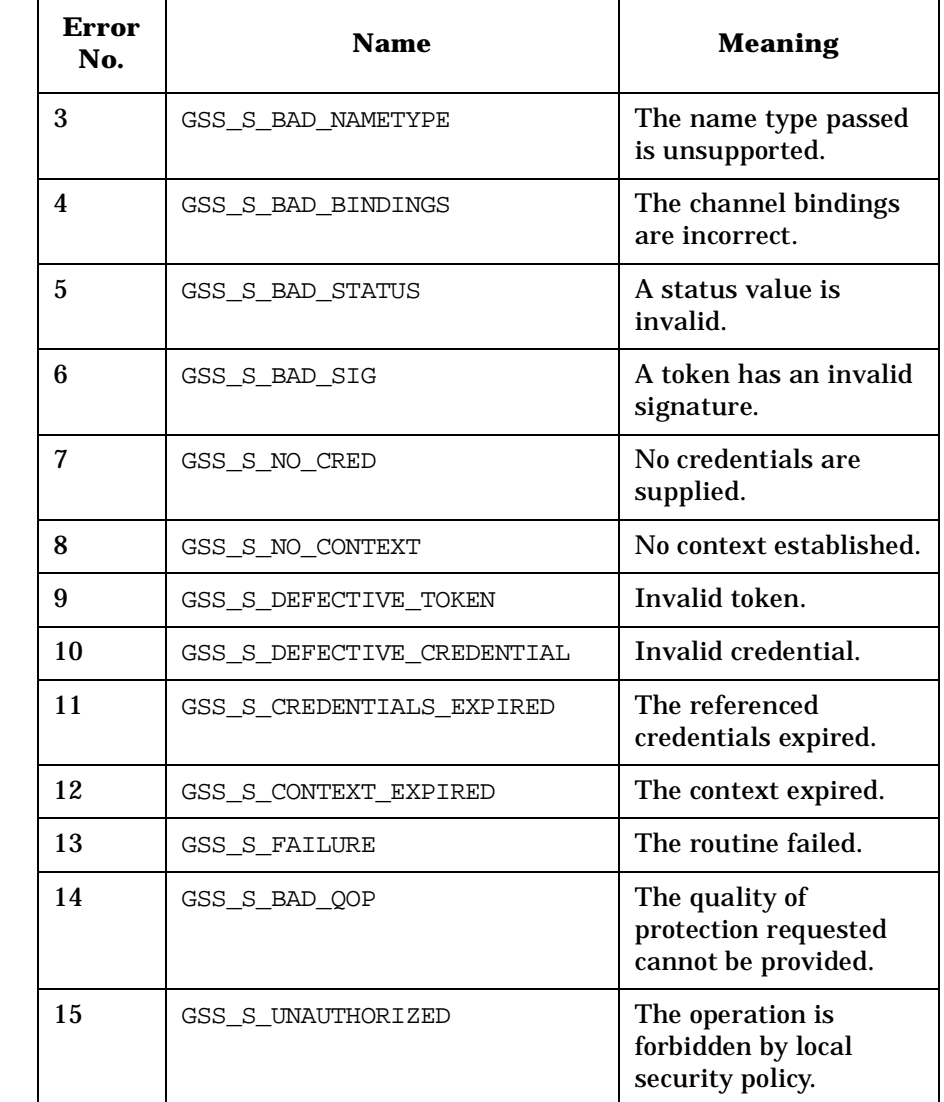

### **Table 4-3 Common GSS-API Errors (Continued)**

**Calling Error Values** 

Table 4-4 lists the calling error values and their meanings:

### **Table 4-4 Calling Errors**

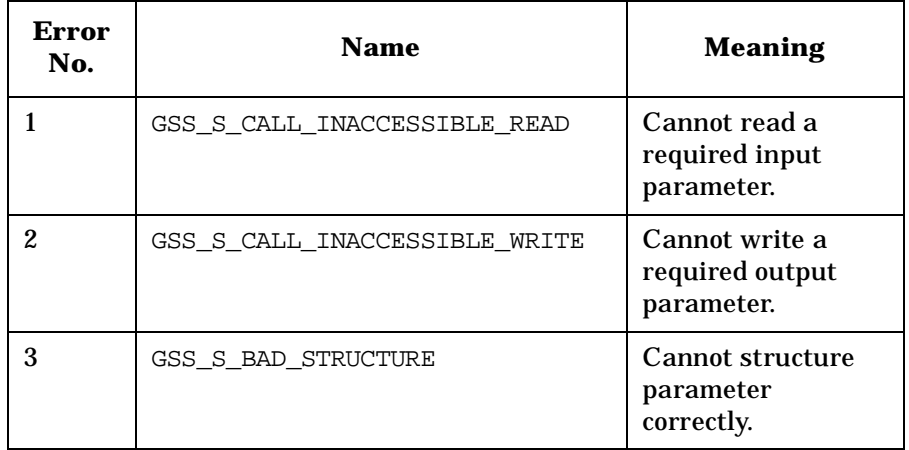

### **Supplementary Bits**

Table 4-5 lists the supplementary bit values and their meanings:

### **Table 4-5 Supplementary Bits**

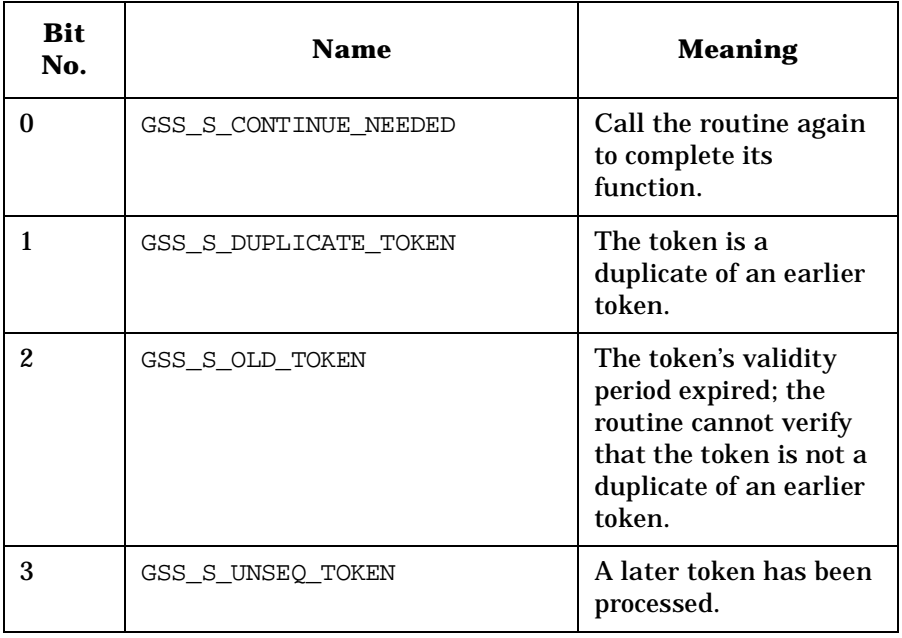

#### **Other Common Causes of Errors**

Other common causes of errors include the following:

- If KRB5-Client product is not installed, you can get an error trying to use gssapi with /etc/gss/mech configured to krb5\_mech.
- Improper permissions of the libgssapi\_krb5.sl/ libgssapi\_krb5.so library.
- Specifying the full path of the backend library in the /etc/gss/mech (for example, when using the 64-bit library, one should not specify the library path as /usr/lib/pa20\_64/gss/libgssapi\_krb5.sl, but only as libgssapi\_krb5.sl ; then the 64-bit libgss.sl library will take care of linking it).
- Absence of GSS-API configuration files.
- In case of GSSAPI-SSPI interoperability, the entries must use the DES-CBC-MD5 encryption type instead of the default DES-CBC-CRC.

**NOTE** There is a sample GSS-API client-server application in the /usr/contrib/gssapi/sample directory that you can use for troubleshooting.

> You can find additional GSS-API Error Codes from the Appendix A of MIT's *Kerberos V5 System Administrator's Guide*.

### **Troubleshooting Using the pamkrbval Tool**

This section provides tips for troubleshooting with the pamkrbval tool. When you use the pamkrbval tool for troubleshooting, you can get error messages when validating the keytab file.

#### <span id="page-99-0"></span>**NOTE** Use the pamkrbval command with the -c option to troubleshoot CIFS-related issues.

Table 4-6 lists various errors that can occur and provides methods to troubleshoot the errors.

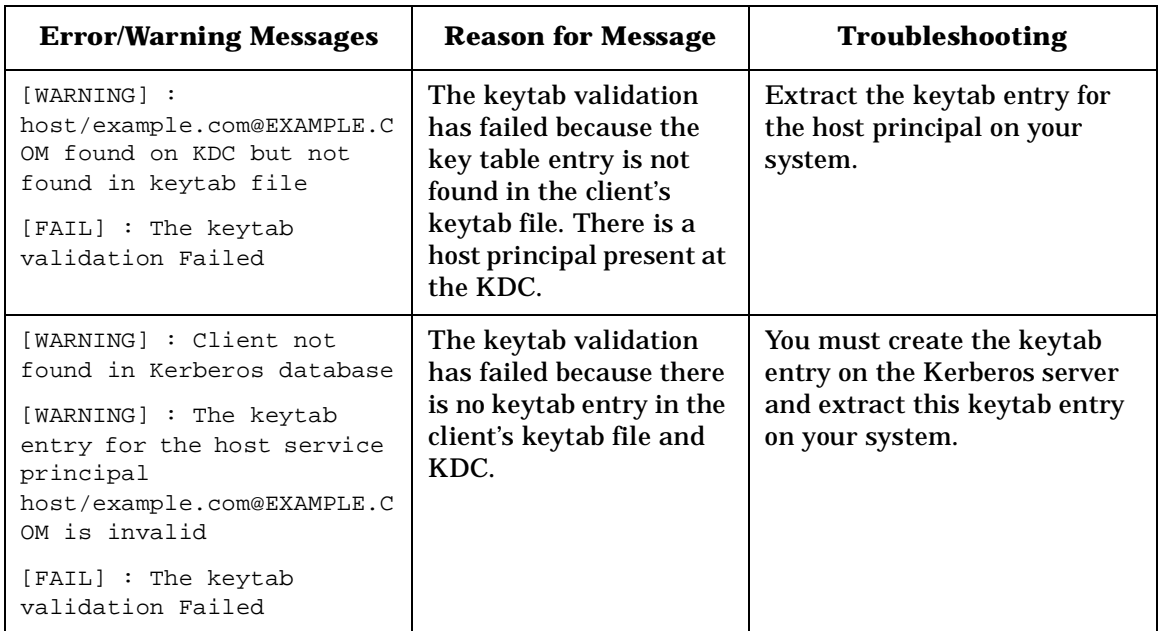

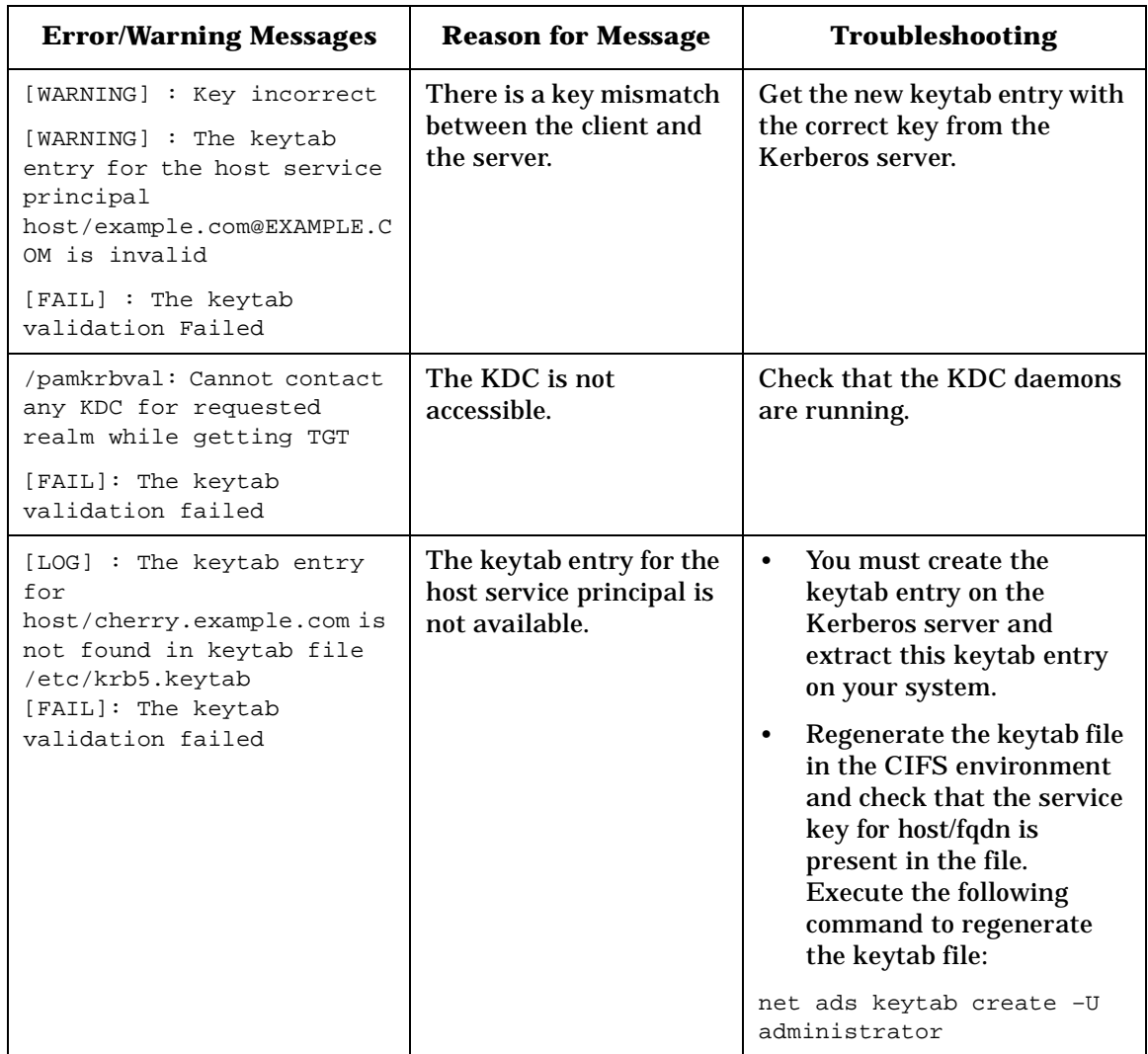

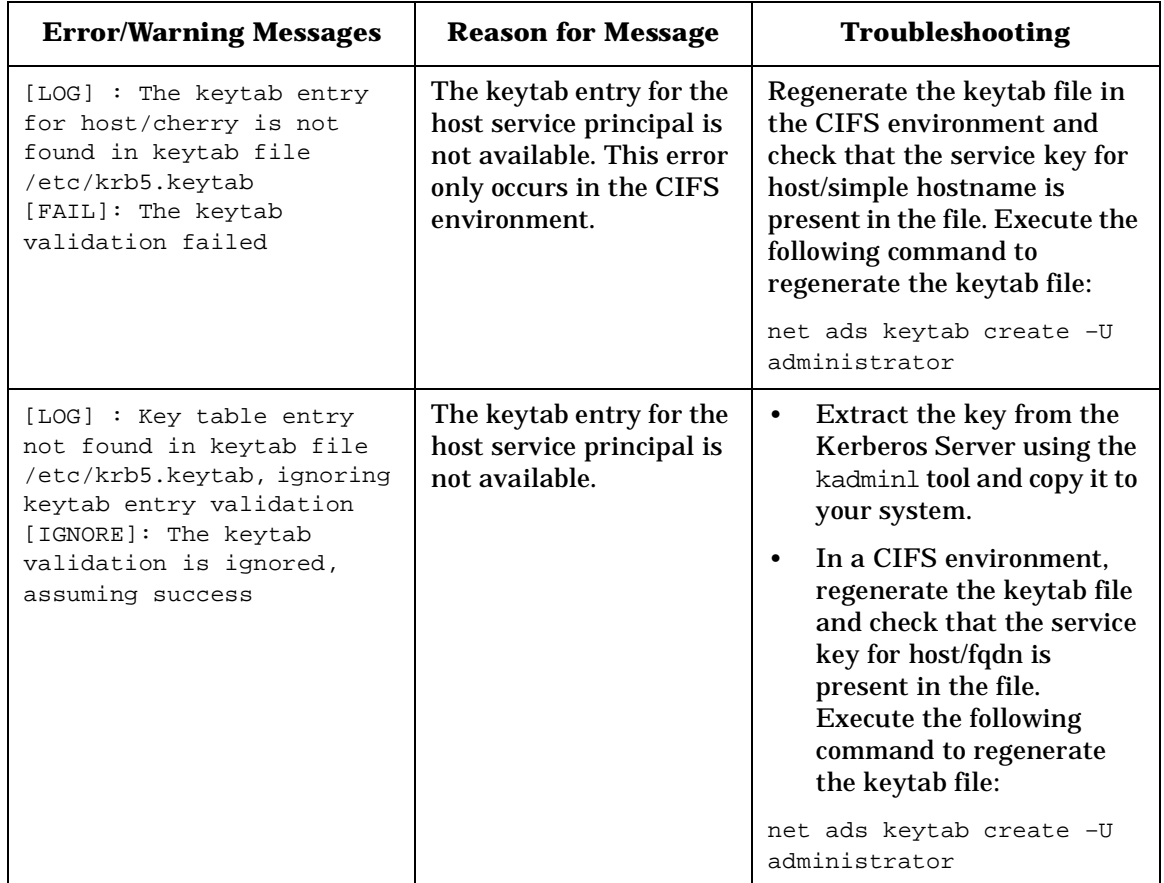

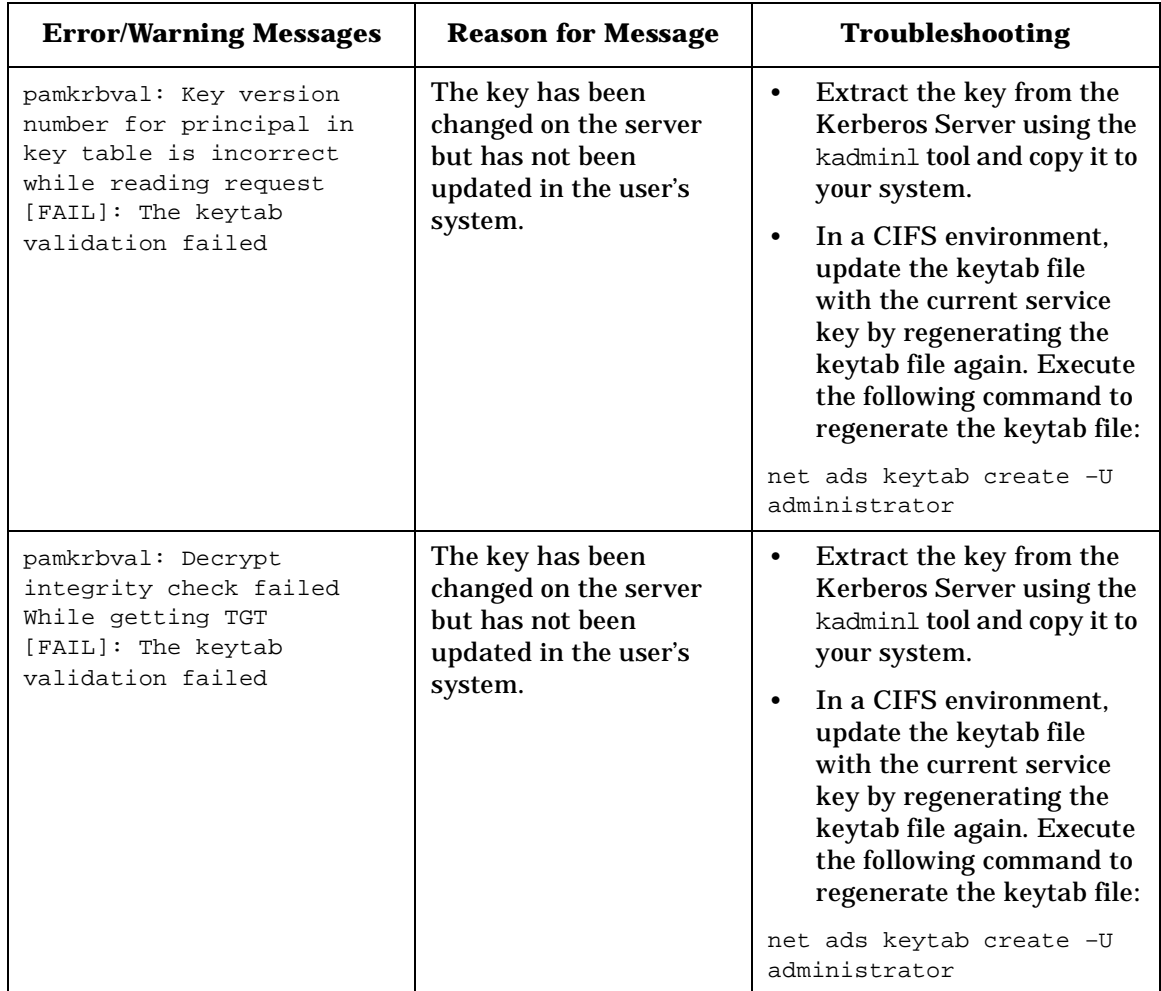

Troubleshooting Kerberos Related Products **Troubleshooting Using the pamkrbval Tool**

# **A Sample pam.conf File**

<span id="page-104-0"></span>The file presented below is /etc/pam.krb5, a sample pam.conf file that comes with PAM Kerberos.

#### **On HP-UX 11.0 and HP-UX 11i v1**

```
#
# PAM configuration
#
# Authentication management
#
login auth sufficient /usr/lib/security/libpam_krb5.1
login auth required /usr/lib/security/libpam_unix.1 try_first_pass
su auth sufficient /usr/lib/security/libpam krb5.1
su auth required /usr/lib/security/libpam_unix.1 try_first_pass
dtlogin auth sufficient /usr/lib/security/libpam_krb5.1
dtlogin auth required /usr/lib/security/libpam_unix.1 try_first_pass
dtaction auth sufficient /usr/lib/security/libpam_krb5.1
dtaction auth required /usr/lib/security/libpam_unix.1 try_first_pass
ftp auth sufficient /usr/lib/security/libpam_krb5.1
ftp auth required /usr/lib/security/libpam_unix.1 try_first_pass
OTHER auth required /usr/lib/security/libpam_unix.1
#
# Account management
#
login account required /usr/lib/security/libpam_krb5.1
login account required /usr/lib/security/libpam_unix.1 
su account required /usr/lib/security/libpam_krb5.1
su account required /usr/lib/security/libpam_unix.1 
dtlogin account required /usr/lib/security/libpam_krb5.1
dtlogin account required /usr/lib/security/libpam_unix.1 
dtaction account required /usr/lib/security/libpam_krb5.1
dtaction account required /usr/lib/security/libpam_unix.1 
ftp account required /usr/lib/security/libpam_krb5.1
ftp account required /usr/lib/security/libpam_unix.1 
OTHER account required /usr/lib/security/libpam_unix.1 
#
# Session management
#
login session required /usr/lib/security/libpam_krb5.1
login session required /usr/lib/security/libpam_unix.1 
dtlogin session required /usr/lib/security/libpam_krb5.1
dtlogin session required /usr/lib/security/libpam_unix.1 
dtaction session required /usr/lib/security/libpam_krb5.1
dtaction session required /usr/lib/security/libpam_unix.1 
OTHER session required /usr/lib/security/libpam_unix.1 
#
# Password management
#
login password required /usr/lib/security/libpam_krb5.1
```
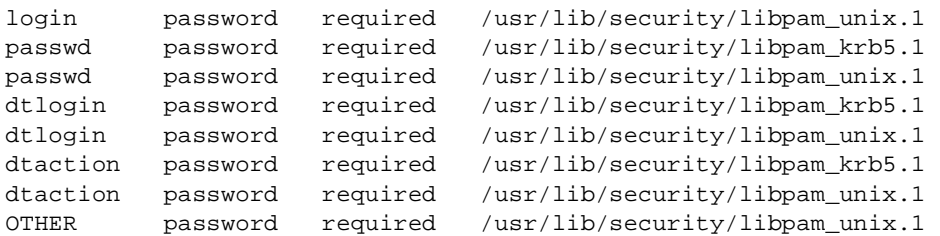

#### **On HP-UX 11i v2 and HP-UX 11i v3**

```
#
# PAM configuration
#
# Notes: This pam.conf file is intended as an example only.
# If the path to a library is not absolute, it is assumed to be
# relative to one of the following directories:
# /usr/lib/security (PA 32-bit)
# /usr/lib/security/pa20_64 (PA 64-bit)
# /usr/lib/security/hpux32 (IA 32-bit)
# /usr/lib/security/hpux64 (IA 64-bit)
# The IA file name convention is normally used; for example:
# libpam_unix.so.1 
# For PA libpam_unix.so.1 is a symbolic link to the PA library:
# ln -s libpam_unix.1 libpam_unix.so.1
# Also note that the use of pam_hpsec(5) is mandatory for some of the
# services. See pam_hpsec(5).
# Authentication management
#
login auth sufficient libpam_krb5.so.1
login auth required libpam unix.so.1
try_first_pass
su auth sufficient libpam_krb5.so.1
su auth required libpam unix.so.1
try_first_pass
dtlogin auth sufficient libpam_krb5.so.1
dtlogin auth required libpam_unix.so.1
try_first_pass
dtaction auth sufficient libpam_krb5.so.1
dtaction auth required libpam_unix.so.1
try_first_pass
ftp auth sufficient libpam_krb5.so.1
ftp auth required libpam_unix.so.1
try_first_pass
OTHER auth sufficient libpam_unix.so.1
#
# Account management
#
login account required libpam_krb5.so.1
login account required libpam_unix.so.1
su account required libpam_krb5.so.1
su account required libpam unix.so.1
dtlogin account required libpam_krb5.so.1
dtlogin account required libpam_unix.so.1
dtaction account required libpam krb5.so.1
```
```
dtaction account required libpam_unix.so.1
ftp account required libpam_krb5.so.1
ftp account required libpam_unix.so.1
OTHER account sufficient libpam_unix.so.1
#
# Session management
#
login session required libpam_krb5.so.1
login session required libpam_unix.so.1
dtlogin session required libpam_krb5.so.1
dtlogin session required libpam_unix.so.1
dtaction session required libpam_krb5.so.1
dtaction session required libpam_unix.so.1
OTHER session sufficient libpam_unix.so.1
#
# Password management
#
login password sufficient libpam_krb5.so.1
login password required libpam_unix.so.1
passwd password sufficient libpam_krb5.so.1
passwd password required libpam_unix.so.1
dtlogin password sufficient libpam_krb5.so.1
dtlogin password required libpam_unix.so.1
dtaction password sufficient libpam_krb5.so.1
dtaction password required libpam_unix.so.1
OTHER password sufficient libpam_unix.so.1
```
Sample pam.conf File

# **B Sample krb5.conf File**

The following is a /etc/krb5.conf.sample file, which is provided with KRB5-Client from HP-UX 11i v2 onwards. You can modify this file for use as your own krb5.conf file. Replace the underlined

### KDC.SUBDOMAIN.DOMAIN.COM and hostname.subdomain.domain.com with the name of your Kerberos REALM and hostname.

```
[libdefaults]
     default_realm = KDC.SUBDOMAIN.DOMAIN.COM
     default_tkt_enctypes = DES-CBC-CRC
     default_tgs_enctypes = DES-CBC-CRC
     ccache type = 2checksum_type = 1
[realms]
   KDC.SUBDOMAIN.DOMAIN.COM = {
     kdc = hostname.subdomain.domain.com:88
     admin_server = hostname.subdomain.domain.com:749
     kpasswd_server = hostname.subdomain.domain.com
      }
[domain_realm]
     .subdomain.domain.com = KDC.SUBDOMAIN.DOMAIN.COM
[logging]
     kdc = FILE:/var/adm/krb5kdc.log
     admin_server = FILE:/var/adm/kadmin.log
     default = FILE:/var/adm/krb5lib.log
```
# **C Sample krb.conf File**

The following is a sample krb.conf.sample file available in the following directory:

/opt/krb5/example

Copy this sample file to /opt/krb5/krb.conf file and modify it to reflect the hostnames and realm name of your realm.

Replace the underlined Your\_Realm\_Name, Your\_Secondary\_Server1, Your\_Secondary\_Server2 and hostname.subdomain.domain.com with the name of your Kerberos REALM, Primary and Secondary Servers hostnames.

Your\_Realm\_Name

Your Realm Name Your Secondary Server1 Your\_Realm\_Name Your\_Secondary\_Server2 Your\_Realm\_Name host.subdomain.domain.com admin server

#### Given below is an example with a brief explanation of the krb.conf file.

BAMBI.COM BAMBI.COM fox.bambi.com BAMBI.COM goat.bambi.com BAMBI.COM deer.bambi.com admin server #

#### Where:

- the realm name is
	- BAMBI.COM
- the primary security server is
	- deer.bambi.com
- the secondary security server 1 is
	- fox.bambi.com
- the secondary security server 2 is
	- goat.bambi.com

# **D Sample krb.realms File**

The following is a sample krb.realms.sample file available in the following directory:

/opt/krb5/example

Replace the underlined Your\_Realm\_Name,

Your\_Primary\_Security\_Server, Your\_Secondary\_Server\_Server and Your\_Domain\_Name with the name of your Kerberos REALM, primary and secondary servers hostnames.

```
Your_Primary_Security_Server Your_Realm_Name #
. Your Secondary Security Server Your Realm Name #
*.Your Domain Name Your Realm Name #
```
Given below is an example with a brief explanation of the krb. realms file.

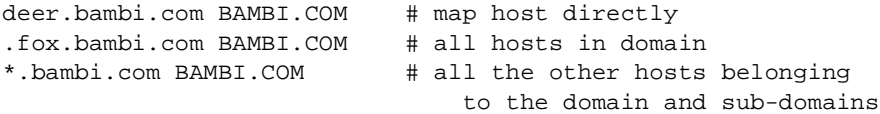

Line one of the krb.realms file maps the host admin.bambi.com to the BAMBI.COM realm.

Line two of the krb.realms file maps all hosts in the fox.bambi.com domain to the BAMBI.COM realm.

**NOTE** The preceding dot in this line identifies the first field as a domain name rather than a hostname.

> Typically, this line is not required as the realm name, by default, is the upper-case equivalent of the domain name.

Line three of the krb.realms file maps all hosts in the domain and sub-domains with the root name bambi.com to the BAMBI.COM realm.

# **E Kerberos Error Messages**

The following is a list of Kerberos Error Messages that you might encounter while using the Kerberos server.

**NOTE** The error codes are denoted in capital letters, followed by their respective error message.

## **Kerberos V5 Library Error Codes**

This is the Kerberos v5 library error code table. Protocol error codes are ERROR\_TABLE\_BASE\_krb5 + the protocol error code number; other error codes start at ERROR\_TABLE\_BASE\_krb5 + 128.

- 1. KRB5KDC\_ERR\_NONE: No error
- 2. KRB5KDC\_ERR\_NAME\_EXP: Client's entry in database has expired
- 3. KRB5KDC\_ERR\_SERVICE\_EXP: Server's entry in database has expired
- 4. KRB5KDC\_ERR\_BAD\_PVNO: Requested protocol version not supported
- 5. KRB5KDC\_ERR\_C\_OLD\_MAST\_KVNO: Client's key is encrypted in an old master key
- 6. KRB5KDC\_ERR\_S\_OLD\_MAST\_KVNO: Server's key is encrypted in an old master key
- 7. KRB5KDC\_ERR\_C\_PRINCIPAL\_UNKNOWN: Client not found in Kerberos database
- 8. KRB5KDC\_ERR\_S\_PRINCIPAL\_UNKNOWN: Server not found in Kerberos database
- 9. KRB5KDC\_ERR\_PRINCIPAL\_NOT\_UNIQUE: Principal has multiple entries in Kerberos database
- 10. KRB5KDC\_ERR\_NULL\_KEY: Client or server has a null key
- 11. KRB5KDC\_ERR\_CANNOT\_POSTDATE: Ticket is ineligible for postdating
- 12. KRB5KDC\_ERR\_NEVER\_VALID: Requested effective lifetime is negative or too short
- 13. KRB5KDC\_ERR\_POLICY: KDC policy rejects request
- 14. KRB5KDC\_ERR\_BADOPTION: KDC can't fulfill requested option
- 15. KRB5KDC\_ERR\_ETYPE\_NOSUPP: KDC has no support for encryption type
- 16. KRB5KDC\_ERR\_SUMTYPE\_NOSUPP: KDC has no support for checksum type
- 17. KRB5KDC\_ERR\_PADATA\_TYPE\_NOSUPP: KDC has no support for padata type
- 18. KRB5KDC\_ERR\_TRTYPE\_NOSUPP: KDC has no support for transited type
- 19. KRB5KDC\_ERR\_CLIENT\_REVOKED: Clients credentials have been revoked
- 20. KRB5KDC\_ERR\_SERVICE\_REVOKED: Credentials for server have been revoked
- 21. KRB5KDC\_ERR\_TGT\_REVOKED: TGT has been revoked
- 22. KRB5KDC\_ERR\_CLIENT\_NOTYET: Client not yet valid try again later
- 23. KRB5KDC\_ERR\_SERVICE\_NOTYET: Server not yet valid try again later
- 24. KRB5KDC\_ERR\_KEY\_EXP: Password has expired
- 25. KRB5KDC\_ERR\_PREAUTH\_FAILED: Pre-authentication failed
- 26. KRB5KDC\_ERR\_PREAUTH\_REQUIRED: Additional pre-authentiaction required
- 27. KRB5KDC\_ERR\_SERVER\_NOMATCH: Requested server and ticket don't match
- 28. KRB5PLACEHOLD\_27: KRB5 error code 27
- 29. KRB5PLACEHOLD\_28: KRB5 error code 28
- 30. KRB5PLACEHOLD\_29: KRB5 error code 29
- 31. KRB5PLACEHOLD\_30: KRB5 error code 30
- 32. KRB5KRB\_AP\_ERR\_BAD\_INTEGRITY: Decrypt integrity check failed
- 33. KRB5KRB\_AP\_ERR\_TKT\_EXPIRED: Ticket expired
- 34. KRB5KRB\_AP\_ERR\_TKT\_NYV: Ticket not yet valid
- 35. KRB5KRB\_AP\_ERR\_REPEAT: Request is a replay
- 36. KRB5KRB\_AP\_ERR\_NOT\_US: The ticket isn't for us
- 37. KRB5KRB\_AP\_ERR\_BADMATCH: Ticket/authenticator don't match
- 38. KRB5KRB\_AP\_ERR\_SKEW: Clock skew too great
- 39. KRB5KRB\_AP\_ERR\_BADADDR: Incorrect net address
- 40. KRB5KRB\_AP\_ERR\_BADVERSION: Protocol version mismatch
- 41. KRB5KRB\_AP\_ERR\_MSG\_TYPE: Invalid message type
- 42. KRB5KRB\_AP\_ERR\_MODIFIED: Message stream modified
- 43. KRB5KRB\_AP\_ERR\_BADORDER: Message out of order
- 44. KRB5KRB\_AP\_ERR\_ILL\_CR\_TKT: Illegal cross-realm ticket
- 45. KRB5KRB\_AP\_ERR\_BADKEYVER: Key version is not available
- 46. KRB5KRB\_AP\_ERR\_NOKEY: Service key not available
- 47. KRB5KRB\_AP\_ERR\_MUT\_FAIL: Mutual authentication failed
- 48. KRB5KRB\_AP\_ERR\_BADDIRECTION: Incorrect message direction
- 49. KRB5KRB\_AP\_ERR\_METHOD: Alternative authentication method required
- 50. KRB5KRB\_AP\_ERR\_BADSEQ: Incorrect sequence number in message
- 51. KRB5KRB\_AP\_ERR\_INAPP\_CKSUM: Inappropriate type of checksum in message
- 52. KRB5PLACEHOLD\_51: KRB5 error code 51
- 53. KRB5PLACEHOLD\_52: KRB5 error code 52
- 54. KRB5PLACEHOLD\_53: KRB5 error code 53
- 55. KRB5PLACEHOLD\_54: KRB5 error code 54
- 56. KRB5PLACEHOLD\_55: KRB5 error code 55
- 57. KRB5PLACEHOLD\_56: KRB5 error code 56
- 58. KRB5PLACEHOLD\_57: KRB5 error code 57
- 59. KRB5PLACEHOLD\_58: KRB5 error code 58
- 60. KRB5PLACEHOLD\_59: KRB5 error code 59
- 61. KRB5KRB\_ERR\_GENERIC: Generic error (see e-text)

implementation 63. KRB5PLACEHOLD\_62: KRB5 error code 62 64. KRB5PLACEHOLD\_63: KRB5 error code 63 65. KRB5PLACEHOLD\_64: KRB5 error code 64 66. KRB5PLACEHOLD\_65: KRB5 error code 65 67. KRB5PLACEHOLD\_66: KRB5 error code 66 68. KRB5PLACEHOLD\_67: KRB5 error code 67 69. KRB5PLACEHOLD\_68: KRB5 error code 68 70. KRB5PLACEHOLD\_69: KRB5 error code 69 71. KRB5PLACEHOLD\_70: KRB5 error code 70 72. KRB5PLACEHOLD\_71: KRB5 error code 71 73. KRB5PLACEHOLD\_72: KRB5 error code 72 74. KRB5PLACEHOLD\_73: KRB5 error code 73 75. KRB5PLACEHOLD\_74: KRB5 error code 74 76. KRB5PLACEHOLD\_75: KRB5 error code 75 77. KRB5PLACEHOLD\_76: KRB5 error code 76 78. KRB5PLACEHOLD\_77: KRB5 error code 77 79. KRB5PLACEHOLD\_78: KRB5 error code 78 80. KRB5PLACEHOLD\_79: KRB5 error code 79 81. KRB5PLACEHOLD\_80: KRB5 error code 80 82. KRB5PLACEHOLD\_81: KRB5 error code 81 83. KRB5PLACEHOLD\_82: KRB5 error code 82 84. KRB5PLACEHOLD\_83: KRB5 error code 83 85. KRB5PLACEHOLD\_84: KRB5 error code 84 86. KRB5PLACEHOLD\_85: KRB5 error code 85 87. KRB5PLACEHOLD\_86: KRB5 error code 86 88. KRB5PLACEHOLD\_87: KRB5 error code 87 89. KRB5PLACEHOLD\_88: KRB5 error code 88

62. KRB5KRB\_ERR\_FIELD\_TOOLONG: Field is too long for this

90. KRB5PLACEHOLD\_89: KRB5 error code 89 91. KRB5PLACEHOLD\_90: KRB5 error code 90 92. KRB5PLACEHOLD\_91: KRB5 error code 91 93. KRB5PLACEHOLD\_92: KRB5 error code 92 94. KRB5PLACEHOLD\_93: KRB5 error code 93 95. KRB5PLACEHOLD\_94: KRB5 error code 94 96. KRB5PLACEHOLD\_95: KRB5 error code 95 97. KRB5PLACEHOLD\_96: KRB5 error code 96 98. KRB5PLACEHOLD\_97: KRB5 error code 97 99. KRB5PLACEHOLD\_98: KRB5 error code 98 100.KRB5PLACEHOLD\_99: KRB5 error code 99 101.KRB5PLACEHOLD\_100: KRB5 error code 100 102.KRB5PLACEHOLD\_101: KRB5 error code 101 103.KRB5PLACEHOLD\_102: KRB5 error code 102 104.KRB5PLACEHOLD\_103: KRB5 error code 103 105.KRB5PLACEHOLD\_104: KRB5 error code 104 106.KRB5PLACEHOLD\_105: KRB5 error code 105 107.KRB5PLACEHOLD\_106: KRB5 error code 106 108.KRB5PLACEHOLD\_107: KRB5 error code 107 109.KRB5PLACEHOLD\_108: KRB5 error code 108 110.KRB5PLACEHOLD\_109: KRB5 error code 109 111.KRB5PLACEHOLD\_110: KRB5 error code 110 112.KRB5PLACEHOLD\_111: KRB5 error code 111 113.+ KRB5PLACEHOLD\_112: KRB5 error code 112 114.KRB5PLACEHOLD\_113: KRB5 error code 113 115.KRB5PLACEHOLD\_114: KRB5 error code 114 116.KRB5PLACEHOLD\_115: KRB5 error code 115 117.KRB5PLACEHOLD\_116: KRB5 error code 116

118.KRB5PLACEHOLD\_117: KRB5 error code 117 119.KRB5PLACEHOLD\_118: KRB5 error code 118 120.KRB5PLACEHOLD\_119: KRB5 error code 119 121.KRB5PLACEHOLD\_120: KRB5 error code 120 122.KRB5PLACEHOLD\_121: KRB5 error code 121 123.KRB5PLACEHOLD\_122: KRB5 error code 122 124.KRB5PLACEHOLD\_123: KRB5 error code 123 125.KRB5PLACEHOLD\_124: KRB5 error code 124 126.KRB5PLACEHOLD\_125: KRB5 error code 125 127.KRB5PLACEHOLD\_126: KRB5 error code 126 128.KRB5PLACEHOLD\_127: KRB5 error code 127 129.KRB5\_ERR\_RCSID: \$Id: admin.texinfo,v 1.7 1996/09/09 18:29:25 jcb Exp \$ 130.KRB5\_LIBOS\_BADLOCKFLAG: Invalid flag for file lock mode 131.KRB5\_LIBOS\_CANTREADPWD: Cannot read password 132.KRB5\_LIBOS\_BADPWDMATCH: Password mismatch 133.KRB5\_LIBOS\_PWDINTR: Password read interrupted 134.KRB5\_PARSE\_ILLCHAR: Illegal character in component name 135.KRB5\_PARSE\_MALFORMED: Malformed representation of principal 136.KRB5\_CONFIG\_CANTOPEN: Can't open/find configuration file 137.KRB5\_CONFIG\_BADFORMAT: Improper format of configuration file 138.KRB5\_CONFIG\_NOTENUFSPACE: Insufficient space to return complete information 139.KRB5\_BADMSGTYPE: Invalid message type specified for encoding 140.KRB5\_CC\_BADNAME: Credential cache name malformed 141.KRB5\_CC\_UNKNOWN\_TYPE: Unknown credential cache type 142.KRB5\_CC\_NOTFOUND: Matching credential not found 143.KRB5\_CC\_END: End of credential cache reached

- 144.KRB5\_NO\_TKT\_SUPPLIED: Request did not supply a ticket
- 145.KRB5KRB\_AP\_WRONG\_PRINC: Wrong principal in request
- 146.KRB5KRB\_AP\_ERR\_TKT\_INVALID: Ticket has invalid flag set
- 147.KRB5\_PRINC\_NOMATCH: Requested principal and ticket don't match
- 148.KRB5\_KDCREP\_MODIFIED: KDC reply did not match expectations
- 149.KRB5\_KDCREP\_SKEW: Clock skew too great in KDC reply
- 150.KRB5\_IN\_TKT\_REALM\_MISMATCH: Client/server realm mismatch in initial ticket request
- 151.KRB5\_PROG\_ETYPE\_NOSUPP: Program lacks support for encryption type
- 152.KRB5\_PROG\_KEYTYPE\_NOSUPP: Program lacks support for key type
- 153.KRB5\_WRONG\_ETYPE: Requested encryption type not used in message
- 154.KRB5\_PROG\_SUMTYPE\_NOSUPP: Program lacks support for checksum type
- 155.KRB5\_REALM\_UNKNOWN: Cannot find KDC for requested realm
- 156.KRB5\_SERVICE\_UNKNOWN: Kerberos service unknown
- 157.KRB5\_KDC\_UNREACH: Cannot contact any KDC for requested realm
- 158.KRB5\_NO\_LOCALNAME: No local name found for principal name
- 159.KRB5\_MUTUAL\_FAILED: Mutual authentication failed
- 160.KRB5\_RC\_TYPE\_EXISTS: Replay cache type is already registered
- 161.KRB5\_RC\_MALLOC: No more memory to allocate (in replay cache code)
- 162.KRB5\_RC\_TYPE\_NOTFOUND: Replay cache type is unknown
- 163.KRB5\_RC\_UNKNOWN: Generic unknown RC error
- 164.KRB5\_RC\_REPLAY: Message is a replay
- 165.KRB5\_RC\_IO: Replay I/O operation failed XXX
- 166.KRB5\_RC\_NOIO: Replay cache type does not support non-volatile storage
- 167.KRB5\_RC\_PARSE: Replay cache name parse/format error
- 168.KRB5\_RC\_IO\_EOF: End-of-file on replay cache I/O
- 169.KRB5\_RC\_IO\_MALLOC: No more memory to allocate (in replay cache I/O code)
- 170.KRB5\_RC\_IO\_PERM: Permission denied in replay cache code
- 171.KRB5\_RC\_IO\_IO: I/O error in replay cache i/o code
- 172.KRB5\_RC\_IO\_UNKNOWN: Generic unknown RC/IO error
- 173.KRB5\_RC\_IO\_SPACE: Insufficient system space to store replay information
- 174.KRB5\_TRANS\_CANTOPEN: Can't open/find realm translation file
- 175.KRB5\_TRANS\_BADFORMAT: Improper format of realm translation file
- 176.KRB5\_LNAME\_CANTOPEN: Can't open/find lname translation database
- 177.KRB5\_LNAME\_NOTRANS: No translation available for requested principal
- 178.KRB5\_LNAME\_BADFORMAT: Improper format of translation database entry
- 179.KRB5\_CRYPTO\_INTERNAL: Cryptosystem internal error
- 180.KRB5\_KT\_BADNAME: Key table name malformed
- 181.KRB5\_KT\_UNKNOWN\_TYPE: Unknown Key table type
- 182.KRB5\_KT\_NOTFOUND: Key table entry not found
- 183.KRB5\_KT\_END: End of key table reached
- 184.KRB5\_KT\_NOWRITE: Cannot write to specified key table
- 185.KRB5\_KT\_IOERR: Error writing to key table
- 186.KRB5\_NO\_TKT\_IN\_RLM: Cannot find ticket for requested realm
- 187.KRB5DES\_BAD\_KEYPAR: DES key has bad parity
- 188.KRB5DES\_WEAK\_KEY: DES key is a weak key
- 189.KRB5\_BAD\_ENCTYPE: Bad encryption type
- 190.KRB5\_BAD\_KEYSIZE: Key size is incompatible with encryption type
- 191.KRB5\_BAD\_MSIZE: Message size is incompatible with encryption type
- 192.KRB5\_CC\_TYPE\_EXISTS: Credentials cache type is already registered.
- 193.KRB5\_KT\_TYPE\_EXISTS: Key table type is already registered.
- 194.KRB5\_CC\_IO: Credentials cache I/O operation failed XXX
- 195.KRB5\_FCC\_PERM: Credentials cache file permissions incorrect
- 196.KRB5\_FCC\_NOFILE: No credentials cache file found
- 197.KRB5\_FCC\_INTERNAL: Internal file credentials cache error
- 198.KRB5\_CC\_WRITE: Error writing to credentials cache file
- 199.KRB5\_CC\_NOMEM: No more memory to allocate (in credentials cache code)
- 200.KRB5\_CC\_FORMAT: Bad format in credentials cache
- 201.KRB5\_INVALID\_FLAGS: Invalid KDC option combination (library internal error) [for dual tgt library calls]
- 202.KRB5\_NO\_2ND\_TKT: Request missing second ticket [for dual tgt library calls]
- 203.KRB5\_NOCREDS\_SUPPLIED: No credentials supplied to library routine
- 204.KRB5\_SENDAUTH\_BADAUTHVERS: Bad sendauth version was sent
- 205.KRB5\_SENDAUTH\_BADAPPLVERS: Bad application version was sent (via sendauth)
- 206.KRB5\_SENDAUTH\_BADRESPONSE: Bad response (during sendauth exchange)
- 207.KRB5\_SENDAUTH\_REJECTED: Server rejected authentication (during sendauth exchange)
- 208.KRB5\_PREAUTH\_BAD\_TYPE: Unsupported pre-authentication type
- 209.KRB5\_PREAUTH\_NO\_KEY: Required preauthentication key not supplied
- 210.KRB5\_PREAUTH\_FAILED: Generic pre-authentication failure
- 211.KRB5\_RCACHE\_BADVNO: Unsupported replay cache format version number
- 212.KRB5\_CCACHE\_BADVNO: Unsupported credentials cache format version number
- 213.KRB5\_KEYTAB\_BADVNO: Unsupported key table format version number
- 214.KRB5\_PROG\_ATYPE\_NOSUPP: Program lacks support for address type
- 215.KRB5\_RC\_REQUIRED: Message replay detection requires rcache parameter
- 216.KRB5\_ERR\_BAD\_HOSTNAME: Hostname cannot be canonicalized
- 217.KRB5\_ERR\_HOST\_REALM\_UNKNOWN: Cannot determine realm for host
- 218.KRB5\_SNAME\_UNSUPP\_NAMETYPE: Conversion to service principal undefined for name type
- 219.KRB5KRB\_AP\_ERR\_V4\_REPLY: Initial Ticket response appears to be Version 4 error
- 220.KRB5\_REALM\_CANT\_RESOLVE: Cannot resolve KDC for requested realm
- 221.KRB5\_TKT\_NOT\_FORWARDABLE: Requesting ticket can't get forwardable tickets
- 222.KRB5\_FWD\_BAD\_PRINCIPAL: Bad principal name while trying to forward credentials
- 223.KRB5\_GET\_IN\_TKT\_LOOP: Looping detected inside krb5\_get\_in\_tkt
- 224.KRB5\_CONFIG\_NODEFREALM: Configuration file does not specify default realm

## **Kerberos V5 Magic Numbers Error Codes**

This is the Kerberos v5 magic numbers error code table.

- 1. KV5M\_NONE: Kerberos V5 magic number table
- 2. KV5M\_PRINCIPAL: Bad magic number for krb5\_principal structure
- 3. KV5M\_DATA: Bad magic number for krb5\_data structure
- 4. KV5M\_KEYBLOCK: Bad magic number for krb5\_keyblock structure
- 5. KV5M\_CHECKSUM: Bad magic number for krb5\_checksum structure
- 6. KV5M\_ENCRYPT\_BLOCK: Bad magic number for krb5\_encrypt\_block structure
- 7. KV5M\_ENC\_DATA: Bad magic number for krb5\_enc\_data structure
- 8. KV5M\_AUTHDATA: Bad magic number for krb5\_authdata structure
- 9. KV5M\_TRANSITED: Bad magic number for krb5\_transited structure
- 10. KV5M\_ENC\_TKT\_PART: Bad magic number for krb5\_enc\_tkt\_part structure
- 11. KV5M\_TICKET: Bad magic number for krb5\_ticket structure
- 12. KV5M\_AUTHENTICATOR: Bad magic number for krb5\_authenticator structure
- 13. KV5M\_TKT\_AUTHENT: Bad magic number for krb5\_tkt\_authent structure
- 14. KV5M\_CREDS: Bad magic number for krb5\_creds structure
- 15. KV5M\_LAST\_REQ\_ENTRY: Bad magic number for krb5\_last\_req\_entry structure
- 16. KV5M\_PA\_DATA: Bad magic number for krb5\_pa\_data structure
- 17. KV5M\_KDC\_REQ: Bad magic number for krb5\_kdc\_req structure
- 18. KV5M\_ENC\_KDC\_REP\_PART: Bad magic number for krb5\_enc\_kdc\_rep\_part structure
- 19. KV5M\_KDC\_REP: Bad magic number for krb5\_kdc\_rep structure
- 20. KV5M\_ERROR: Bad magic number for krb5\_error structure
- 21. KV5M\_AP\_REQ: Bad magic number for krb5\_ap\_req structure
- 22. KV5M\_AP\_REP: Bad magic number for krb5\_ap\_rep structure
- 23. KV5M\_AP\_REP\_ENC\_PART: Bad magic number for krb5\_ap\_rep\_enc\_part structure
- 24. KV5M\_RESPONSE: Bad magic number for krb5\_response structure
- 25. KV5M\_SAFE: Bad magic number for krb5\_safe structure
- 26. KV5M\_PRIV: Bad magic number for krb5\_priv structure
- 27. KV5M\_PRIV\_ENC\_PART: Bad magic number for krb5\_priv\_enc\_part structure
- 28. KV5M\_CRED: Bad magic number for krb5\_cred structure
- 29. KV5M\_CRED\_INFO: Bad magic number for krb5\_cred\_info structure
- 30. KV5M\_CRED\_ENC\_PART: Bad magic number for krb5\_cred\_enc\_part structure
- 31. KV5M\_PWD\_DATA: Bad magic number for krb5\_pwd\_data structure
- 32. KV5M\_ADDRESS: Bad magic number for krb5\_address structure
- 33. KV5M\_KEYTAB\_ENTRY: Bad magic number for krb5\_keytab\_entry structure
- 34. KV5M\_CONTEXT: Bad magic number for krb5\_context structure
- 35. KV5M\_OS\_CONTEXT: Bad magic number for krb5\_os\_context structure
- 36. KV5M\_ALT\_METHOD: Bad magic number for krb5\_alt\_method structure
- 37. KV5M\_ETYPE\_INFO\_ENTRY: Bad magic number for krb5\_etype\_info\_entry structure
- 38. KV5M\_DB\_CONTEXT: Bad magic number for krb5\_db\_context structure
- 39. KV5M\_AUTH\_CONTEXT: Bad magic number for krb5\_auth\_context structure
- 40. KV5M\_KEYTAB: Bad magic number for krb5\_keytab structure
- 41. KV5M\_RCACHE: Bad magic number for krb5\_rcache structure
- 42. KV5M\_CCACHE: Bad magic number for krb5\_ccache structure
- 43. KV5M\_PREAUTH\_OPS: Bad magic number for krb5\_preauth\_ops
- 44. KV5M\_PASSWD\_PHRASE\_ELEMENT: Bad magic number for passwd\_phrase\_element

## **ANSI.1 Error Codes**

- 1. ASN1\_BAD\_TIMEFORMAT: ASN.1 failed call to system time library
- 2. ASN1\_MISSING\_FIELD: ASN.1 structure is missing a required field
- 3. ASN1\_MISPLACED\_FIELD: ASN.1 unexpected field number
- 4. ASN1\_TYPE\_MISMATCH: ASN.1 type numbers are inconsistent
- 5. ASN1\_OVERFLOW: ASN.1 value too large
- 6. ASN1\_OVERRUN: ASN.1 encoding ended unexpectedly
- 7. ASN1\_BAD\_ID: ASN.1 identifier doesn't match expected value
- 8. ASN1\_BAD\_LENGTH: ASN.1 length doesn't match expected value
- 9. ASN1\_BAD\_FORMAT: ASN.1 badly-formatted encoding
- 10. ASN1\_PARSE\_ERROR: ASN.1 parse error

## **GSSAPI Error Codes**

Generic GSSAPI Errors:

- 1. GSS\_KRB5\_S\_G\_BAD\_SERVICE\_NAME: /\* "No @ in SERVICE-NAME name string" \*/
- 2. GSS\_KRB5\_S\_G\_BAD\_STRING\_UID: /\* "STRING-UID-NAME contains nondigits" \*/
- 3. GSS\_KRB5\_S\_G\_NOUSER: /\* "UID does not resolve to username" \*/
- 4. GSS\_KRB5\_S\_G\_VALIDATE\_FAILED: /\* "Validation error" \*/
- 5. GSS\_KRB5\_S\_G\_BUFFER\_ALLOC: /\* "Couldn't allocate gss\_buffer\_t data" \*/
- 6. GSS\_KRB5\_S\_G\_BAD\_MSG\_CTX: /\* "Message context invalid" \*/
- 7. GSS\_KRB5\_S\_G\_WRONG\_SIZE: /\* "Buffer is the wrong size" \*/
- 8. GSS\_KRB5\_S\_G\_BAD\_USAGE: /\* "Credential usage type is unknown" \*/
- 9. GSS\_KRB5\_S\_G\_UNKNOWN\_QOP: /\* "Unknown quality of protection specified" \*/

Kerberos 5 GSSAPI Errors:

- 1. GSS\_KRB5\_S\_KG\_CCACHE\_NOMATCH: /\* "Principal in credential cache does not match desired name" \*/
- 2. GSS\_KRB5\_S\_KG\_KEYTAB\_NOMATCH: /\* "No principal in keytab matches desired name" \*/
- 3. GSS\_KRB5\_S\_KG\_TGT\_MISSING: /\* "Credential cache has no TGT" \*/
- 4. GSS\_KRB5\_S\_KG\_NO\_SUBKEY: /\* "Authenticator has no subkey" \*/
- 5. GSS\_KRB5\_S\_KG\_CONTEXT\_ESTABLISHED: /\* "Context is already fully established" \*/
- 6. GSS\_KRB5\_S\_KG\_BAD\_SIGN\_TYPE: /\* "Unknown signature type in token" \*/
- 7. GSS\_KRB5\_S\_KG\_BAD\_LENGTH: /\* "Invalid field length in token" \*/
- 8. GSS\_KRB5\_S\_KG\_CTX\_INCOMPLETE: /\* "Attempt to use incomplete security context" \*/

#### FATAL ERROR CODES

- 1. GSS S BAD BINDINGS: channel binding mismatch
- 2. GSS\_S\_BAD\_MECH: unsupported mechanism requested
- 3. GSS\_S\_BAD\_NAME: invalid name provided
- 4. GSS S BAD NAMETYPE: name of unsupported type provided
- 5. GSS\_S\_BAD\_STATUS: invalid input status selector
- 6. GSS\_S\_BAD\_SIG: token had invalid integrity check
- 7. GSS\_S\_BAD\_MIC: preferred alias for GSS\_S\_BAD\_SIG
- 8. GSS\_S\_CONTEXT\_EXPIRED: specified security context expired
- 9. GSS\_S\_CREDENTIALS\_EXPIRED: expired credentials detected
- 10. GSS\_S\_DEFECTIVE\_CREDENTIAL: defective credential detected
- 11. GSS\_S\_DEFECTIVE\_TOKEN: defective token detected
- 12. GSS S FAILURE: failure, unspecified at GSS-API level
- 13. GSS S NO CONTEXT: no valid security context specified
- 14. GSS\_S\_NO\_CRED: no valid credentials provided
- 15. GSS\_S\_BAD\_QOP: unsupported QOP value
- 16. GSS\_S\_UNAUTHORIZED: operation unauthorized
- 17. GSS\_S\_UNAVAILABLE: operation unavailable
- 18. GSS\_S\_DUPLICATE\_ELEMENT: duplicate credential element requested
- 19. GSS\_S\_NAME\_NOT\_MN: name contains multi-mechanism elements

### INFORMATORY STATUS CODES

- 1. GSS\_S\_COMPLETE: normal completion
- 2. GSS\_S\_CONTINUE\_NEEDED: continuation call to routine required
- 3. GSS\_S\_DUPLICATE\_TOKEN: duplicate per-message token detected
- 4. GSS\_S\_OLD\_TOKEN: timed-out per-message token detected
- 5. GSS\_S\_UNSEQ\_TOKEN: reordered (early) per-message token detected
- 6. GSS\_S\_GAP\_TOKEN: skipped predecessor token(s) detected

Kerberos Error Messages **GSSAPI Error Codes**

# **F Kerberos Client Environment Variables**

This appendix lists and describes the various Kerberos environment variables that you may need to set while using Kerberos Client.

## **Kerberos Client Environment Variables**

Following lists and describes the Kerberos Client environment variables:

- KRB5RCACHEDIR The default replay cache directory. The placement of the replay cache file can be changed by setting the KRB5RCACHEDIR or KRB5RCACHENAME environment variable.
- KRB5RCACHENAME The default replay cache name. The default is /var/tmp/rc\_host\_(uid) where <uid> is the user id of the process.
- GSSAPI\_MECH\_CONF The default path of the mechanism file  $(\text{etc/gss/mech})$ . This default path can be changed by setting the GSSAPI\_MECH\_CONF environment variable.
- KRB5 CONFIG The default configuration file (/etc/krb5.conf). This default file can be changed by setting the KRB5\_CONFIG environment variable. You can specify one or more configuration file names separated by colons.
- KRB5CCNAME The default name for the credentials cache file. You can set the variable type to the following value:

[[<cc type>:] <file name>]

where:

- $<$ cc type> can be FILE or MEMORY
- $\le$  file name > is the location of the principal's credential cache

If the FILE type is specified, subsequent operations on the associated file are readable and writable by the invoking process.

If the MEMORY type is specified, a temporary cache is created for the life of the invoking process.

If KRB5CCNAME is not defined, the default is to perform FILE-based credentials caching in  $/\text{tmp}/\text{krb5cc}$  (uid) where <uid> is the user id of the process that created the cache file.

KRB5\_KTNAME The default key table name. You can set the variable type to the following value:

[[<kt type>:]<file name>]

where:

- $\bullet$  < kt type> can be FILE or WRFILE
- $\bullet$   $\leq$   $\leq$

Use the FILE type for read operations, and the WRFILE type for write operations.

If KRB5\_KTNAME is not specified, the file specified by the default\_keytab\_name configuration entry in the configuration file is used. If the configuration entry is

not specified, the default file is /etc/krb5.keytab.

Kerberos Client Environment Variables **Kerberos Client Environment Variables**